www.philips.com/welcome

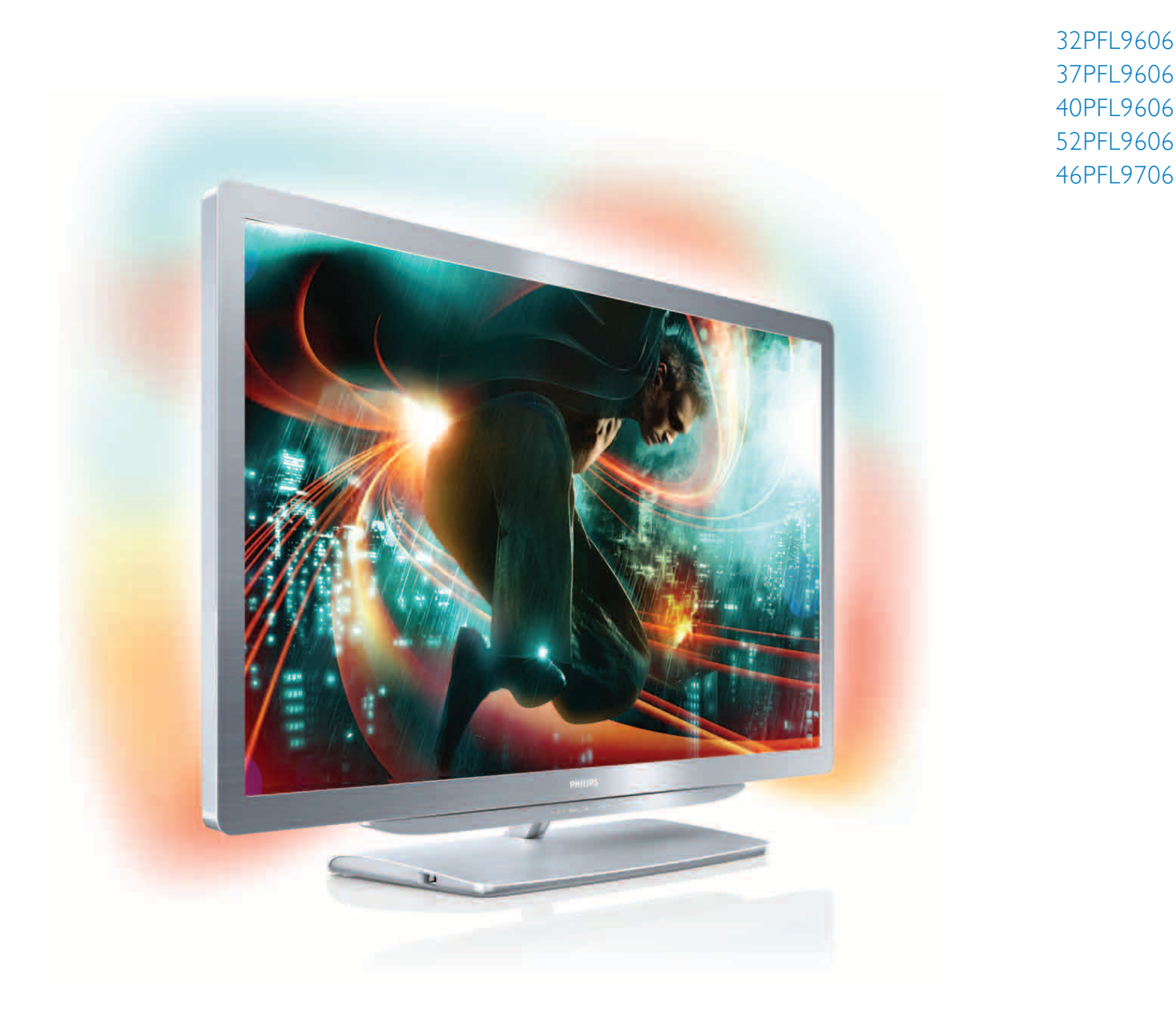

# Vartotojo vadovas

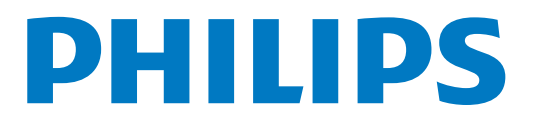

# Turinys

- 1 1.1 1.2 1.3 1.4 1.5  $\overline{2}$ 2.1  $22$ 2.3 2.4 2.5 2.6 2.7  $\overline{3}$ 3.1 3.2 3.3 3.4 3.5 3.6 3.7 4 4.1 4.2 4.3 4.4 4.5 4.6 4.7 4.8 5 5.1 5.2 5.3 5.4 5.5 5.6 5.7 6 6.1 6.2 6.3 6.4 6.5 6.6 6.7 7 7.1 7.2 7.3 7.4 7.5 7.6 Kaip pradėti 3 Televizoriaus apžvalga 3 Sumontavimas 7 Televizoriaus mygtukai 9 Užregistruokite savo televizorių 11 Žinynas ir palaikymas 12 Jūsų televizoriaus naudojimas 13 Nuotolinis valdymas 13 Meniu 16 Žiūrėti TV 18 3D žiūrėjimas 22 i Žiūrėti palydov. progr. – 24 i Prijungto prietaiso žiūrėjimas 27 i Titrai ir kalbos 28 Daugiau televizoriaus funkcijų 29 "Net TV" 29 Interaktyvioji televizija 32 Teletekstas 33 Vaizdo įrašai, nuotraukos ir muzika 35 USB įrašymas 37 Žaidimai<sup>'</sup> 39 Užraktai ir laikmačiai 40 S \$ranka 41 Paveikslėlis ir garsas 41 Ambilight 43 Kanalai 45 Palydoviniai kanalai 47 Tinklas 49 )renginiai 51 Universali prieiga 52 Programinė įranga 53 Jungtys 54 Pirmosios jungtys 54 Apie laidus 55 Įrenginių prijungimas 57 Prijunkite daugiau prietaisų 65 Tinklas 69 SD kortelė 70 Bendroji sąsaja CAM 71 Trikčių diagnostika ir šalinimas 72 Kontaktinė informacija 72 Televizorius ir nuotolinio valdymo pultas 73 Televizijos kanalai 74 Vaizdas ir garsas 75 )renginiai 77 Vaizdo įrašai, nuotraukos ir muzika 78 Tinklas 79 Specifikacijos 80 Programinė įranga 80 Aplinkosauga 81 Galia ir priėmimas 83 Ekranas ir garsas 84 Ekrano skiriamoji geba 85 Daugialypė terpė 86
- 7.7 Prisijungimo galimybės 87
- 7.8 Matmenys ir svoriai 88

Rodyklė 89

### 1 Kaip pradėti

### 1.1 Televizoriaus apžvalga

### Nuotolinio valdymo pultas

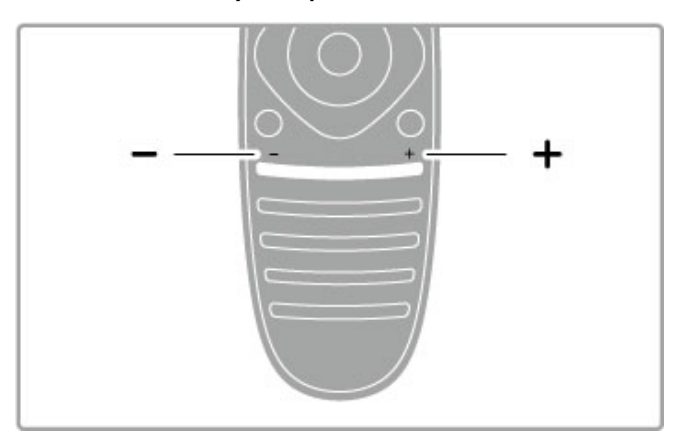

Reguliuoja garsumą.

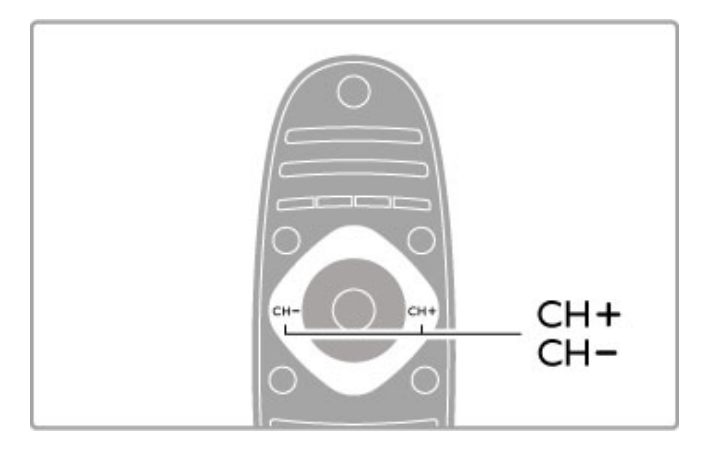

Perjungia televizijos kanalus.

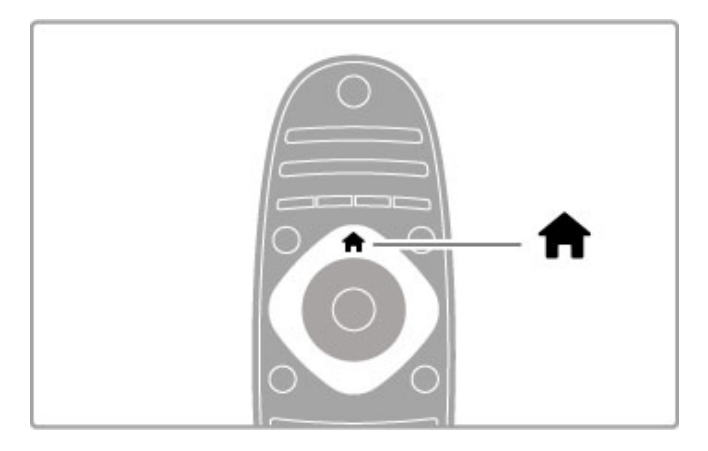

Atidaro arba uždaro **Pradžios meniu** 

Atidarykite Pradžios meniu kaip televizoriaus valdymo pradžios tašką.

Pradžios meniu galite paleisti arba sustabdyti televizoriaus veiklas. Kaip žiūrėdami televizorių (**Žiūrėti televizorių**) arba filmą per prijungtą DVD grotuvą.

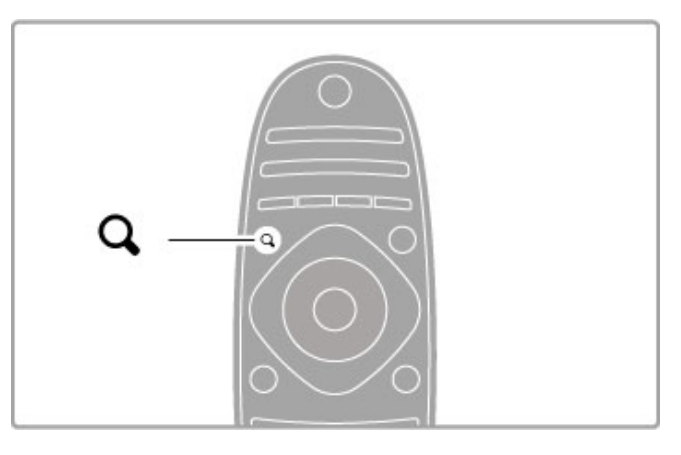

Atidaro arba uždaro meniu RASTIQ.

Atverkite meniu Rasti, kad žiūrėdami televizijos kanalus atvertumėte kanalų sąrašą arba naršydami savo kompiuteryje per televizorių atvertumėte vaizdo įrašų ir muzikos sąrašą.

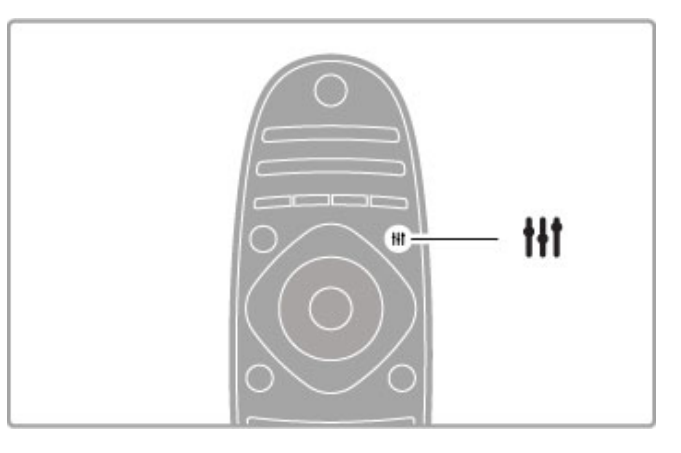

Atidaro arba uždaro KOREGAVIMO meniu tit

Atidarykite Koregavimo meniu, kad greitai koreguotumėte vaizdo ir garso nustatymus.

Galite nustatyti parinktį Sumanusis paveikslėlis kaip Žaidimas, kuri idealiai tinka žaidimams, arba pakeiskite televizoriaus garsiakalbių Sumaniojo garso nustatymą.

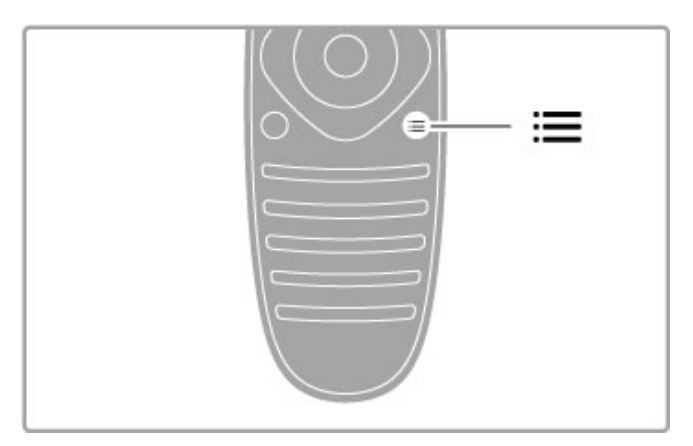

### Atidaro arba uždaro PARINKČIŲ meniu: ...

Atverkite Parinkčių meniu, kad pasirinktumėte papildomus nustatymus, susijusius su tuo, ką jūs žiūrite ar darote televizoriuje.

Žiūrėdami kanalą, pažymėkite jį kaip mėgstamą, arba žiūrėdami nuotraukų demonstravimą, sustabdykite jį.

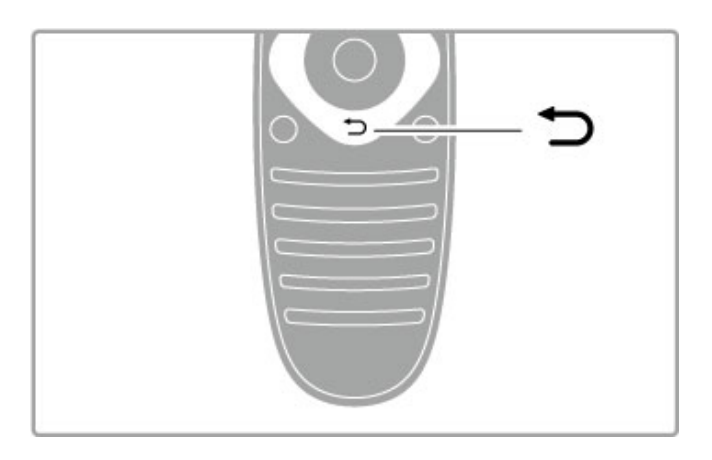

### Atgal  $\blacktriangleright$ .

Paspaudę Atgal eikite į ankstesnį televizijos kanalą arba vienu \$ingsniu meniu atgal.

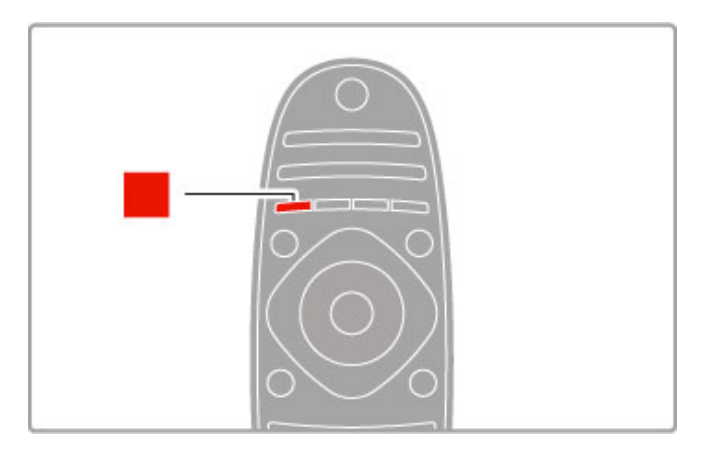

### Raudona

Raudonu mygtuku pasirinkite raudoną parinktį, atidarykite skaitmeninę Interaktyviąją televiziją arba kai kuriuos televizijos demonstracinius klipus.

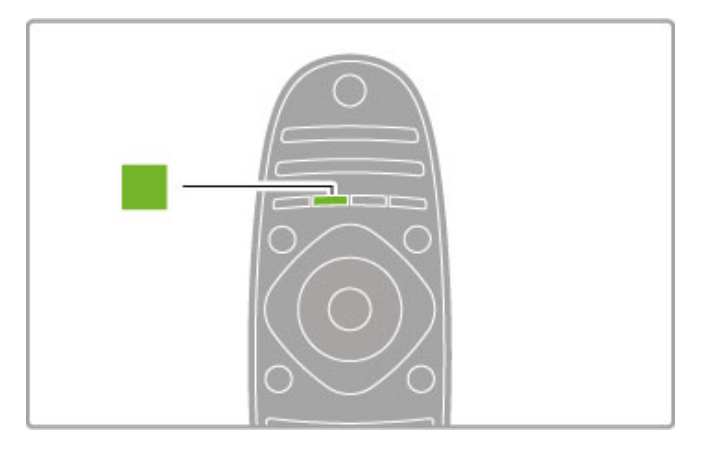

### Žalias

Žaliu mygtuku pasirinkite žalią parinktį arba Ekonomiškus nustatymus.

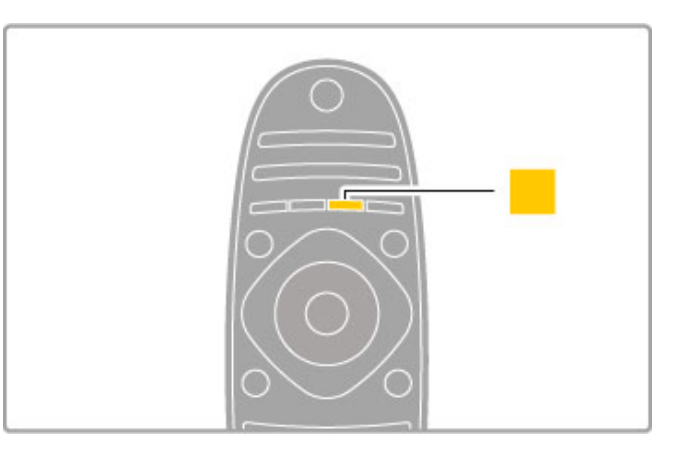

### **Geltona**

Geltonu mygtuku galite pasirinkti geltoną parinktį.

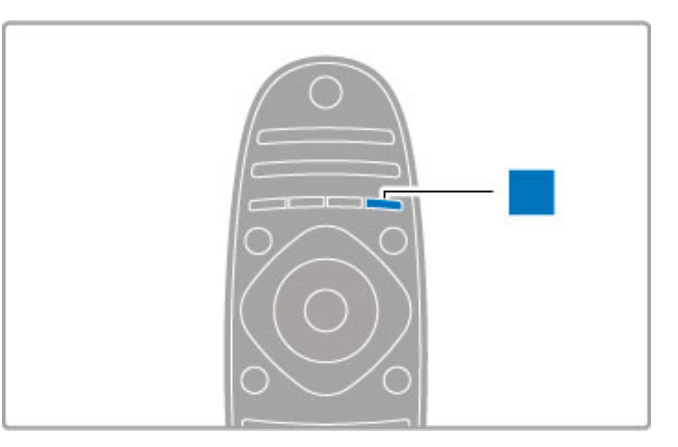

### Mėlynas

Mėlynu mygtuku galite pasirinkti mėlyną parinktį.

Apie nuotolinį valdymą daugiau skaitykite Žinynas > Jūsų televizoriaus naudojimas > Nuotolinis valdymas > Ap'valga.

Arba šiame žinyne bet kokios temos puslapyje ieškokite parinktimi Q leškoti.

Paspauskite ·, kad pasirinktumėte kitą Televizoriaus apžvalgą.

### Prijungiami įrenginiai

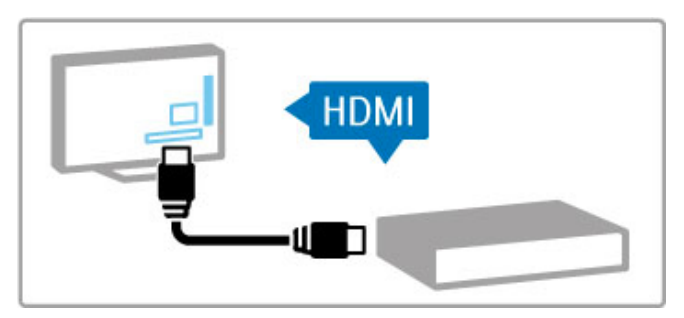

Norėdami prijungti DVD, "Blu-ray" diskų grotuvą arba žaidimų konsolę naudokite **HDMI™** jungtį.

HDMI jungtis užtikrina geriausią vaizdo ir garso kokybę, jei įrenginys turi "EasyLink" (HDMI-CEC), televizorius gali pridėti įrenginį meniu Pradžia automatiškai.

Kai Pradžios meniu įrenginys pridedamas, galite pasirinkti žiūrėti įrenginio programą. Jei įrenginys neturi "EasyLink" arba nenaudojama HDMI jungtis, turite Pradžios meniu parinktyje Pridėti savo prietaisą pridėti prijungtąjį įrenginį.

Skaitykite daugiau apie parinkti "Pridėti savo prietaisą" meniu  $\tilde{Z}$ inynas > Jūsų televizoriaus naudojimas > Meniu >  $\hat{\mathbf{T}}$  Pradžia.

Daugiau apie "EasyLink" naudojimą skaitykite Žinynas > Jūsų televizoriaus naudojimas > Nuotolinis valdymas > Valdyti 'renginius.

Meniu Žinynas > Jungtys paveikslėliai padės prijungti dažniausiai pasitaikančius irenginius.

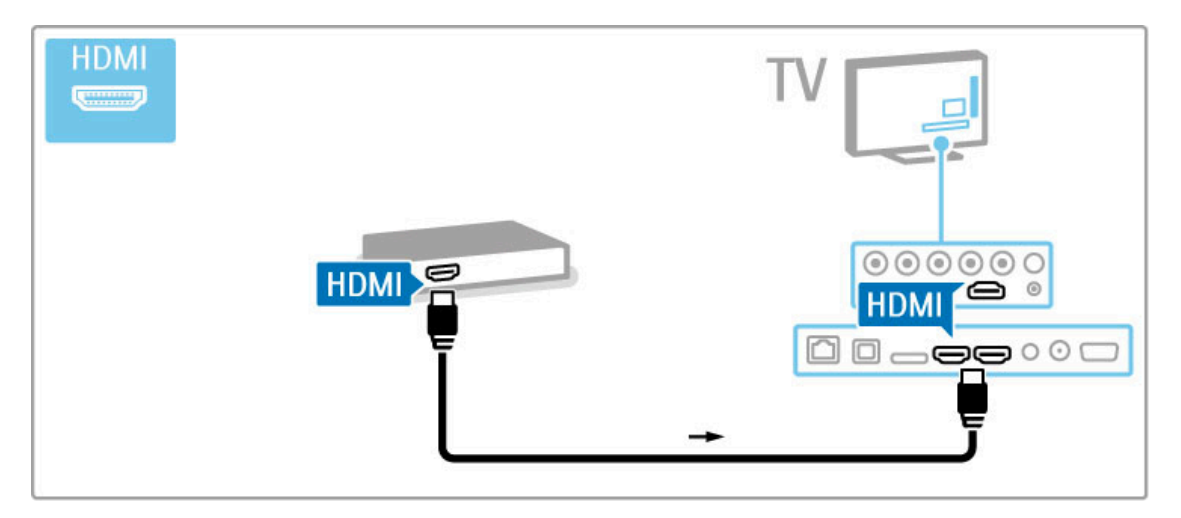

### Didelės raiškos televizorius

Šis televizorius gali rodyti raiškiąsias programas, bet kad galėtumėte mėgautis HD TV, pirmiausia turite gauti HD programas. Jei nežiūrite HD programų, vaizdo kokybė bus įprasto televizoriaus.

 $\check{Z}$ iūrėkite HD TV programas iš . . .

- "Blu-ray" diskų grotuvo
- skaitmeninio raiškiosios televizijos imtuvo, prijungto HDMI ir su
- raiškiųjų programų prenumerata
- · didelės raiškos transliacijos
- skaitmeniniame tinkle pasirinktų raiškiųjų kanalų
- · didelės raiškos žaidimų konsolės, sujungtos su HDMI ir didelės raiškos žaidimų

### Didelės raiškos vaizdo įrašas

Jei norite savo didelės raiškos televizoriuje matyti išskirtinį ryškumą ir vaizdo kokybę, Pradžios meniu galite paleisti didelės raiškos vaizdo įrašą. Paspauskite Pradžia > Sąranka > Žiūrėti demonstracinius filmukus (Sarankos meniu antrame puslapyje).

Daugiau informacijos teiraukitės įrenginio pardavėjo. Eikite į svetainę www.philips.com/support ir raskite Dažniausiai užduodamų klausimų skyrelį, kuriame nurodomi raiškieji (HD) kanalai arba jų teikėjai jūsų šalyje.

### Tinklas ir "Net TV"

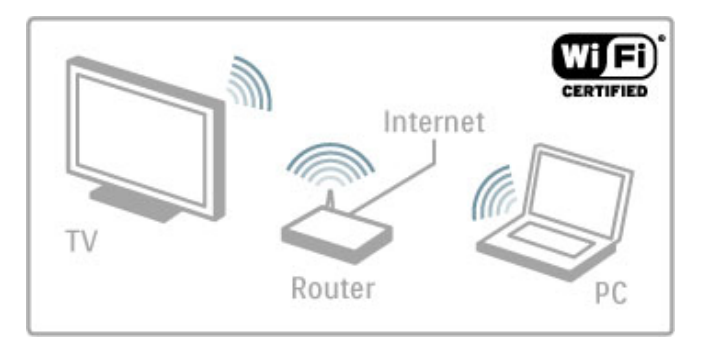

#### Belaidis namų tinklas

Paprasčiausiai susiekite šį televizorių su belaidžiu namų tinklu. Nereikia tinklo kabelio. Per didelį ekraną mėgaukitės nuotraukomis, vaizdo įrašais ir muzika iš kompiuterio.

Skaitykite daugiau apie tinklą meniu Žinynas > Sąranka > Tinklas.

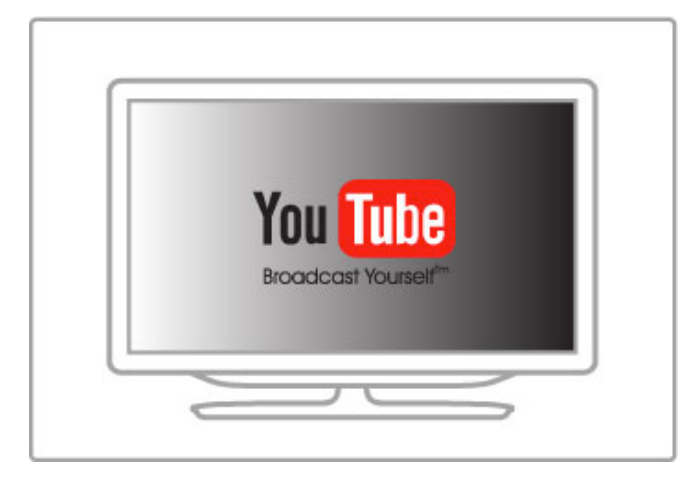

### Net TV

Jei namų tinklas prijungtas prie interneto, galite prisijungti prie "Net TV" ir ši paslauga jums pasiūlys filmų, vaizdų, muzikos, žaidimų ir daug kitų pramogų iš žiniatinklio.

Daugiau apie "Net TV" skaitykite meniu Žinynas > Daugiau televizoriaus funkcijų > "Net TV".

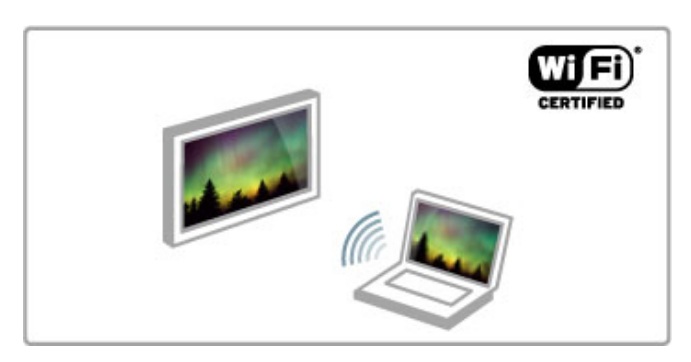

#### "Wi-Fi MediaConnect"

Galite naudoti "Wi-Fi MediaConnect", kad belaidžiu būdu iš savo nešiojamojo arba stalinio kompiuterio televizoriuje projektuotumėte failus, pvz., filmus, muziką arba pristatymus.

Daugiau apie "Wi-Fi MediaConnect" skaitykite meniu Žinynas >  $S<sub>4</sub>$ ranka > Tinklas > Wi-Fi MediaConnect.

### Palydov. imtuv.

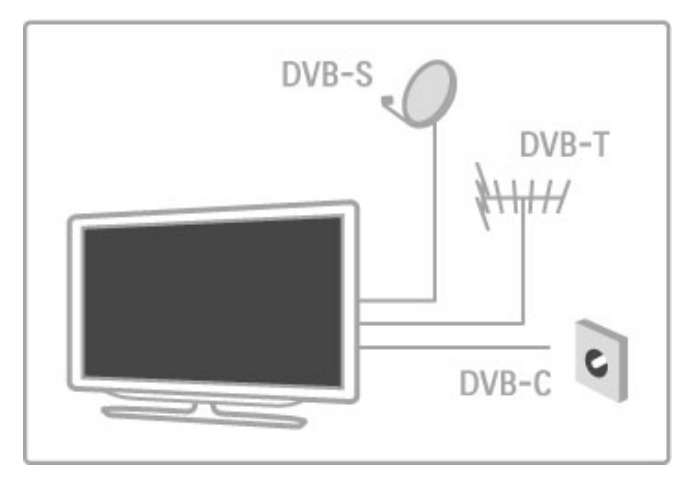

Be DVB-T ir DVB-C imtuvo šis televizorius turi įmontuotą palydovinį DVB-S/S2 imtuvą. Galite prijungti palydovinę anteną ir žiūrėti skaitmeninius palydovinius kanalus.

Daugiau apie palydovinius kanalus skaitykite meniu Žinynas > Saranka > Palydoviniai kanalai.

# 1.2 Sumontavimas

### Montavimas ant stovo ar sienos

Televizoriaus stovas turi įmontuotus garsiakalbius. Visada prijunkite stovo kabeli prie televizoriaus, kad girdėtysi garsas. Kad išgautumėte geriausią garso kokybę, pastatykite televizorių ant kieto pavir\$iaus.

#### Tvirtinimas ant sienos

Su televizoriaus stovo kojele ir lankstu galite montuoti televizorių ant sienos. Sujunkite kojelę su lankstu, kad sumontuotumėte lanksčiai, arba naudokite tik kojele, kad televizoriu sumontuotumėte arčiau sienos.

Visas tvirtinimo instrukcijas rasite su televizoriumi gautose greito parengimo instrukcijose. Jei jas pametėte, atsisiųskite iš www.philips.com

Naudodami televizoriaus gaminio tipo numerį suraskite ir atsisiųskite greitojo parengimo instrukcijas.

#### **Atsargiai**

Prie sienos montuoti televizorių reikia specialių įgūdžių, šį darbą turi atlikti kvalifikuotas asmuo. Televizoriaus laikiklis ant sienos turi atitikti saugos standartus pagal televizoriaus svori. Taip pat perskaitykite saugos perspejimus ir tik tada televizorių kabinkite ant laikiklio.

"TP Vision Netherlands B.V." neprisiima atsakomybės dėl netinkamo tvirtinimo ar tvirtinimo, kuris sukelia nelaimingą atsitikima ar sužalojimus.

### VESA informacija

Jūsų televizorius parengtas pritvirtinti prie VESA standartus atitinkančio sieninio laikiklio (jo pakuotėje nėra). VESA kodai, kurių reikia norint įsigyti tinkamą laikiklį: VESA MIS-F 200, 100, M6

### Naudokite brėžinyje nurodyto ilgio varžtą.

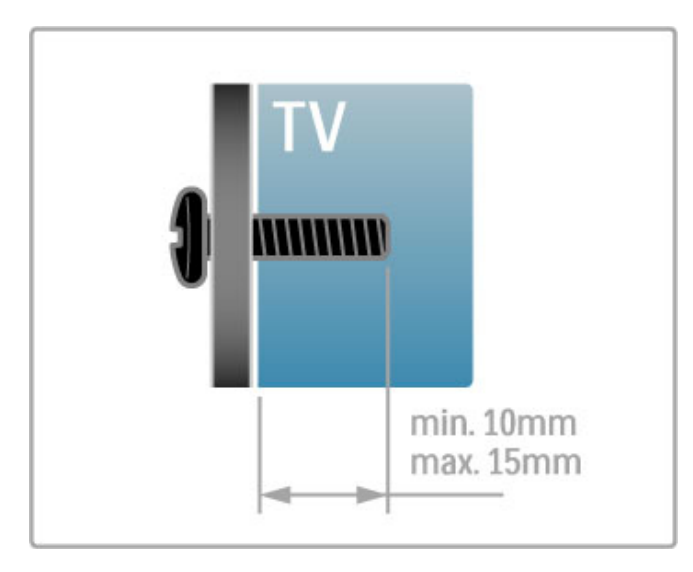

### Vietos televizoriui parinkimas

Prieš parinkdami televizoriui vietą taip pat perskaitykite saugos perspėjimus.

• Statykite televizorių taip, kad šviesa nekristų tiesiai į ekraną.

• Siekdami geriausio "Ambilight" rezultato, pritemdykite apšvietimą kambaryje.

• Siekdami geriausio "Ambilight" rezultato, statykite televizorių 25 cm atstumu nuo sienos.

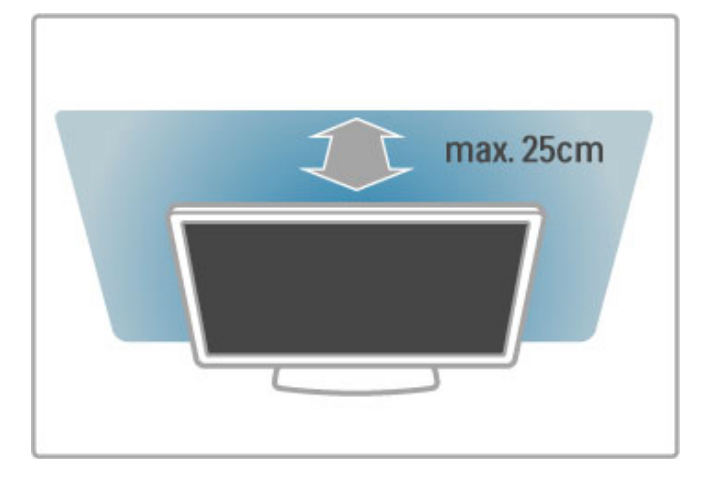

Statykite televizorių tokiu atstumu, koks labiausiai tinkamas jį žiūrėti. Mėgaukitės raiškiąja televizija arba nuotraukomis neitempdami akių. Kad žiūrėjimas būtų malonus, raskite tinkamiausią ir patogiausią vietą prieš televizorių.

Pats tinkamiausias atstumas žiūrėti televizorių, kai sėdima triskart toliau nei yra televizoriaus istrižainė. Kai sėdite, akys turi būti viename lygyje su televizoriaus ekrano centru.

Geriausiai garso kokybei išgauti pastatykite televizorių ant kieto pavir\$iaus.

### Saugumas

Perskaitykite ir isigilinkite į visas instrukcijas prieš naudodami savo televizorių. Garantija negalios, jei žala kils dėl instrukcijų nesilaikymo.

### Elektros šoko ar gaisro pavojus!

• Niekada neapliekite televizoriaus vandeniu ar nelaikykite jo lietuje. Niekada prie televizoriaus nestatykite indų su skysčiais, pvz.: vazų. Jei skysčiai išsipila ant televizoriaus arba patenka į jo vidų, nedelsdami atjunkite televizorių nuo maitinimo šaltinio. Kreipkitės į klientų aptarnavimo centrą, kad televizorius būtų patikrintas prieš vėl jį naudojant.

• Niekada nelaikykite televizoriaus, nuotolinio valdymo pulto ar baterijų dideliame karštyje. Niekada nedėkite jų šalia degančių žvakių, atviros liepsnos ar kitų karščio šaltinių, įskaitant ir tiesioginius saulės spindulius.

• Niekada nekiškite jokių daiktų į vėdinimo ar kitas televizoriaus angas.

• Niekada nestatykite sunkių daiktų ant maitinimo laido.

• Saugokite kištukus nuo išorinės jėgos poveikio. Išklibę kištukai gali sukelti elektros kibirkštis ar gaisrą. Sukdami televizoriaus ekraną, pasirūpinkite, kad nebūtų įtemptas maitinimo laidas.

• Atjungdami maitinimo laidą niekada netraukite už laido – tik už kištuko. Pasirūpinkite, kad maitinimo kištuką visada būtų galima laisvai pasiekti.

#### Rizika susižeisti ar sugadinti TV!

• Jei televizorius sveria daugiau nei 25 kg, jį kelti ir nešti turi du žmonės

• Jei montuojate televizorių ant stovo, naudokite tik pateiktąjį pakuotėje stovą. Televizorių tvirtai įtaisykite į stovą. Padėkite televizorių ant plokščio ir lygaus paviršiaus, kuris gali išlaikyti televizoriaus ir stovo svori.

• Tvirtindami televizoriu ant sienos isitikinkite, kad sieninis laikiklis gali saugiai išlaikyti televizoriaus svorį. "TP Vision Netherlands B.V." neprisiima atsakomybės dėl netinkamo tvirtinimo ant sienos, dėl kurio įvyko nelaimingas atsitikimas, patirti sužalojimai ar nuostoliai.

Tam tikros šio gaminio dalys gali būti iš stiklo. Elkitės atsargiai, kad nesusižalotumėte ir nesugadintumėte gaminio.

#### Pavojus sugadinti TV!

Prieš televizoriu iungdami i maitinimo šaltini, isitikinkite, kad energijos įtampa atitinka televizoriaus gale atspausdintoms vertėms. Jei įtampa skiriasi, televizoriaus jokiu būdu nejunkite į maitinimo šaltini.

#### Pavojus susižeisti vaikams!

Imkitės šių atsargumo priemonių, kad išvengtumėte televizoriaus apvertimo ir vaikų sužalojimo:

• Niekada nestatykite televizoriaus ant paviršiaus, užkloto staltiese ar kita medžiaga, kurią galima patraukti.

• Įsitikinkite, kad jokia televizoriaus dalis nėra išsikišusi už tvirtinimo paviršiaus.

• Niekada nestatykite televizoriaus ant aukštų baldų (pvz., knygų lentynos), nepritvirtine baldų ir televizoriaus prie sienos arba tinkamos atramos.

• Paaiškinkite vaikams apie pavojų, kylantį lipant ant baldų ir bandant pasiekti televizorių.

#### Pavojus praryti baterijas!

Nuotolinio valdymo pulte gali būti monetos pavidalo baterijų, kurias gali lengvai praryti maži vaikai. Visada laikykite tokias baterijas vaikams nepasiekiamoje vietoje.

#### Perkaitimo pavojus!

Televizoriaus niekada nejunkite ankštose vietose. Apie televizorių visada palikite bent 10 cm laisvos vietos vėdintis. Įsitikinkite, kad užuolaidos ar kiti objektai nedengia televizoriaus vėdinimo angų.

#### Perkūnija

Prieš žaibavimą ištraukite televizoriaus maitinimo laidą iš maitinimo lizdo ir atjunkite anteną. Žaibavimo atveju niekada nelieskite jokios televizoriaus dalies arba antenos kabelio.

#### Klausos pažeidimo pavojus!

Klausydamiesi per ausines nesiklausykite per garsiai arba per ilgai.

#### Žema temperatūra

Jei televizorius buvo gabenamas esant žemesnei nei 5 °C temperatūrai, jį išpakuokite ir, prieš jiungdami į elektros lizdą, palaukite, kol televizorius sušils iki kambario temperatūros.

### Priežiūra

• Niekada nelieskite, nespauskite, netrinkite ir netrenkite į ekraną su jokiu daiktu.

• Prieš valydami televizorių, išjunkite jį iš maitinimo tinklo.

• Valykite televizorių ir jo rėmą švelniu drėgnu audiniu. Niekada nenaudokite tokių tirpalų, pvz., alkoholio, chemikalų arba buitinių valikliu.

• Norėdami išvengti deformavimo ir spalvų blukimo, kaip įmanoma greičiau nuvalykite vandens lašus.

• Jei įmanoma, nepalikite nuolat rodomų nejudančių vaizdų. Nejudantys vaizdai yra tie, kurie rodomi ekrane ilgesni laika. Šie vaizdai yra ekrano meniu, juodos juostelės, laiko rodinys ir kiti. Jei reikia naudotis tokiais vaizdais, sumažinkite ekrano kontrastingumą ir ryškumą, kad nepažeistumėte ekrano.

### Temperatūra ir drėgmė

Retais atvejais, priklausomai nuo temperatūros ir drėgmės, priekinio televizoriaus stiklo vidinėje pusėje gali atsirasti nedidelė kondensacija (tam tikruose modeliuose). Norėdami to išvengti, nelaikykite televizoriaus tiesioginėje saulės šviesoje, labai karštoje ar ypač drėgnoje patalpoje. Kondensacija, jei ji atsiranda, išnyks pati savaime po keliu valandu, kol veiks televizorius. Kondensacijos drėgmė nepakenks televizoriui ir nesukels gedimo.

# 1.3 Televizoriaus mygtukai

### Maitinimo mygtukas

Televizoriaus ijungimo ir išjungimo mygtukas yra dešinėje jo pusėje. Kai televizorius išjungtas, jis nenaudoja energijos.

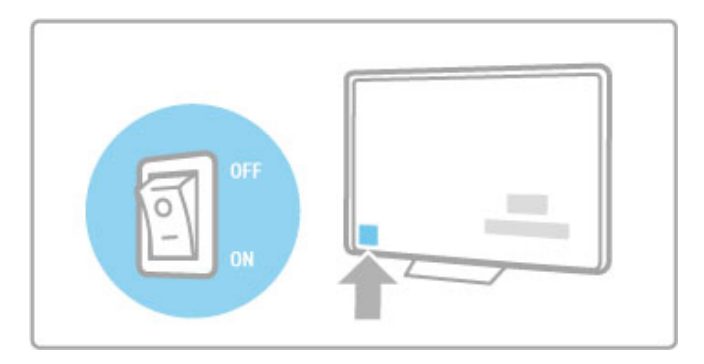

Jei indikatorius neužsidegęs, įjunkite televizorių paspausdami maitinimo mygtuk'.

Jei dega raudonas indikatorius (budėjimo režimo), nuotolinio valdymo pulte paspauskite  $\mathbf \bullet$  ir taip jiunkite televizorių. Kitas būdas jjungti televizorių iš budėjimo režimo yra paspausti CH+,  $CH-$  arba  $\hat{\mathbf{\pi}}$ . Televizorius isijungs po kelių sekundžių.

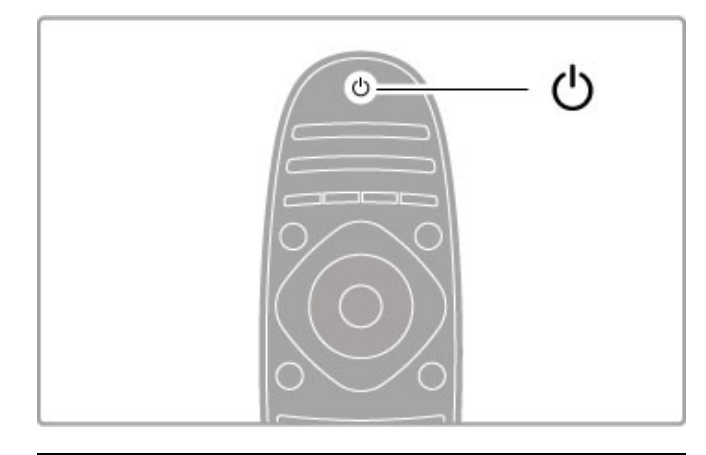

### $\triangle$  Garsumas

Paspauskite  $\triangleleft$  (Garsumas) - arba  $+$ , kad sureguliuotumėte garsumą. Galite naudoti nuotolinio valdymo pulto mygtukus + arba -.

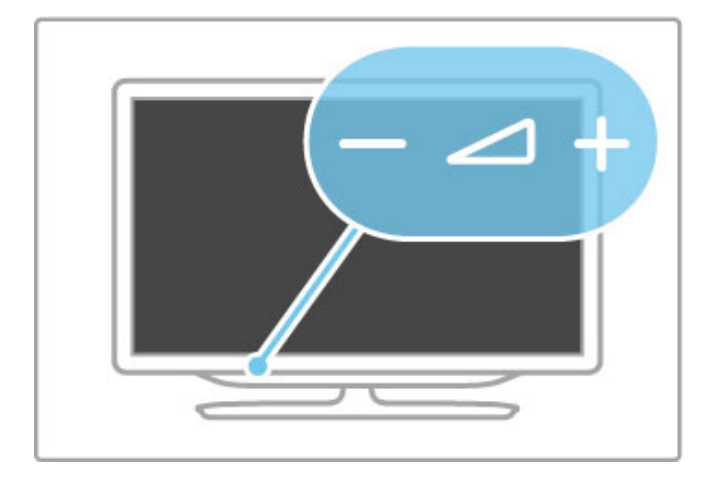

### "Ambilight"

Paspauskite Ambilight, kad ijungtumėte ar išjungtumėte "Ambilight".

Kol televizorius veikia budėjimo režimu, galite jungti "Ambilight" ir kambaryje sukurti efektą "Ambilight LoungeLight". Daugiau apie "LoungeLight" skaitykite meniu **Žinynas > Jūsų televizoriaus** naudojimas > "Ambilight" naudojimas > "LoungeLight"

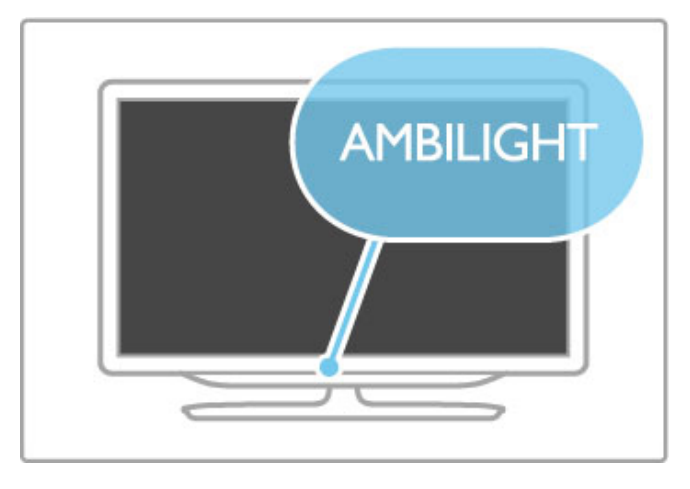

### **A** Pradžia

Paspauskite  $\bigoplus$  (Pradžia), kad atidarytumėte Pradžios meniu ekrane. Galite eiti į Pradžios meniu televizoriaus garsumo reguliavimo mygtuku - arba + (kairėn arba dešinėn) ir kanalo pasirinkimo mygtuku - arba + (žemyn arba aukštyn). Patvirtinkite pasirinkima dar karta paspausdami  $\biguparrow$ .

Daugiau apie Pradžios meniu skaitykite Pradžia >  $\vert \bar{u} s u \vert$ televizoriaus naudojimas > Meniu >  $\biguparrow$  Pradžia

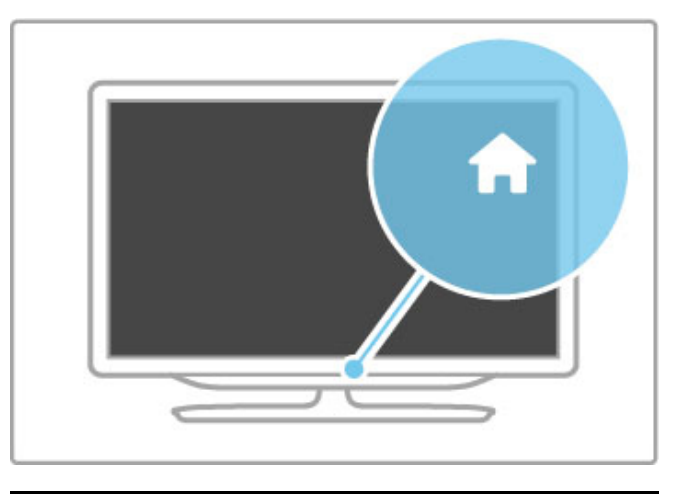

### CH kanalai

Paspauskite CH (kanalas) - arba +, kad perjungtumėte kanalą. Galite naudoti nuotolinio pulto mygtukus  $\blacktriangleright$  arba  $\blacktriangleright$ .

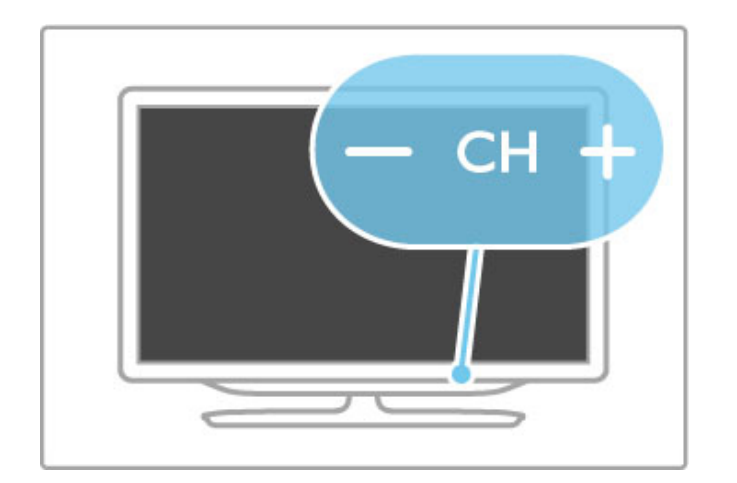

# 1.4 Užregistruokite savo televizorių

Sveikiname isigijus "Philips" gaminį ir sveiki atvykę!

Užregistruokite savo televizorių ir mėgaukitės dideliu privalumų pasirinkimu, įskaitant išsamią pagalbą (taip pat atsisiunčiamus resursus), privilegijuotą prieigą prie informacijos apie naujus gaminius, išskirtinius pasiūlymus bei nuolaidas, galimybę laimėti prizus ir net dalyvauti specialiose apklausose apie naujus gaminius.

Eikite adresu www.philips.com/welcome

# 1.5 Žinynas ir palaikymas

### Žinyno ir paieškos naudojimas

### Žinynas

Žinyną galite atsidaryti iš Pradžios meniu. Daugeliu atvejų galite spausti geltoną nuotolinio valdymo mygtuką, kad atidarytumėte arba uždarytumėte meniu Žinyną tiesiogiai. Kitiems veiksmams, pvz.; eiti į Teletekstą, spalvų mygtukai siūlo tam tikras funkcijas, tačiau Žinyno meniu jais neatidarysite.

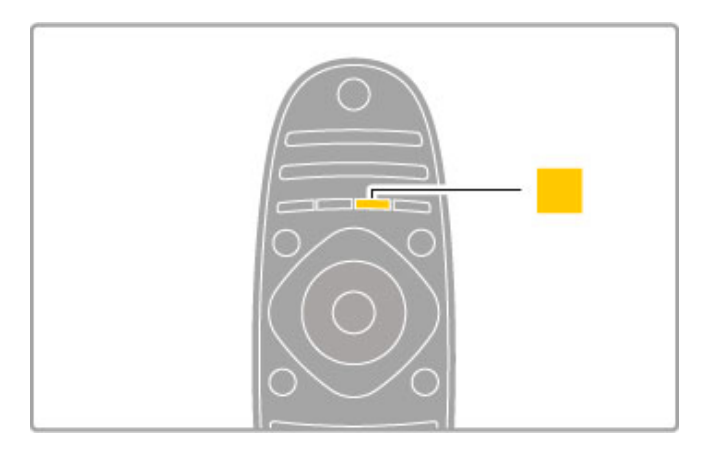

Prieš vadovaudamiesi Žinyno meniu instrukcijomis, uždarykite parinkti Žinynas. Paspauskite geltoną mygtuką arba **f** ir taip uždarykite parinkti Žinynas. Kai paspausite **geltona** mygtuka dar kartą, parinktis Žinynas bus atidaryta puslapyje, kuriame šią parinktį uždarėte.

### Q leškoti

Parinktyje Žinynas naudokite  $\mathsf Q$  leškoti ir raskite reikiamą temą. Pasirinkite temą iš sąrašo naršymo mygtukais ir paspauskite Gerai. leškoma tema bus rodoma pirmame puslapyje, kiti puslapiai bus rodomi toliau. Paspauskite > ir eikite į kitą puslapį.

### Palaikymas tinkle

Norėdami išspręsti su "Philips" televizoriumi susijusias problemas, pasikonsultuokite su mūsų tinkle veikiančio aptarnavimo centro darbuotoju. Galite pasirinkti savo kalbą ir įrašyti savo produkto modelio numer'.

### Eikite adresu www.philips.com/support

Aptarnavimo centro svetainėje rasite centro savo šalyje telefoną, kad mums paskambintumėte, taip pat dažniausiai užduodamus klausimus.

Galite atsisiųsti naują televizoriaus programinę įrangą arba vadovą į savo kompiuterį. Galite siųsti el. paštu specifinius klausimus (kai kuriose šalyse), bendrauti tiesiogiai internetu su vienu iš bendradarbiaujančių darbuotojų (savo šalyje).

### Klientų aptarnavimo centras

Dėl pagalbos skambinkite klientų aptarnavimo centrui savo šalyje. Raskite telefono numeri su televizoriumi pateiktoje atspausdintoje dokumentacijoje.

Arba žr. mūsų svetainėje www.philips.com/support

### Televizoriaus modelio numeris ir serijos numeris

Gali tekti atsakyti, koks televizoriaus modelio numeris ir serijos numeris. Šiuos skaičius rasite ant pakuotės etiketės arba tipo etiketėje televizoriaus nugarėlėje arba apačioje.

# 2 Jūsų televizoriaus naudojimas

### 2.1 Nuotolinis valdymas

### Apžvalga

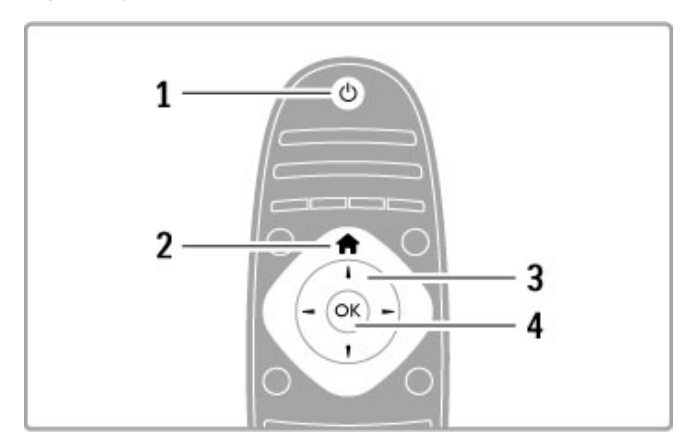

### 1 Budėjimas  $\bigcirc$

- ljungia televizorių arba perjungia atgal į budėjimo režimą.
- $2$  Pradžia  $\biguparrow$
- Atidaro arba uždaro Pradžios meniu.
- 3 Navigacijos mygtukas
- Naršymui aukštyn, žemyn, į kairę ir į dešinę.
- 4 Mygtukas Gerai Suaktyvina parinkti.

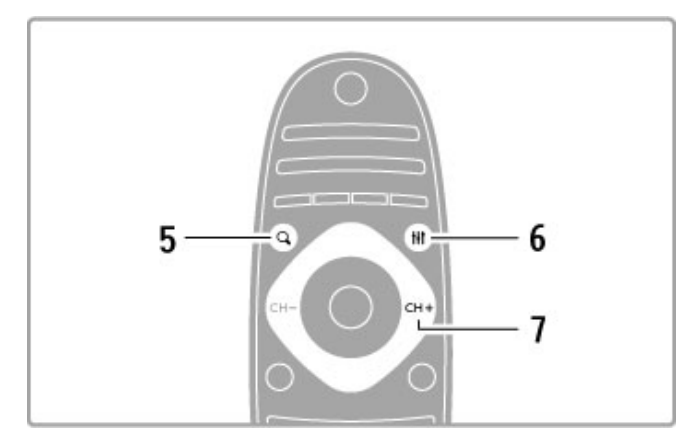

### 5 Rasti Q

Atidarykite arba uždarykite kanalų sąrašą arba savo nuotraukų, muzikos ar filmų sąrašą.

### 6 Koreguoti **III**

Atidarykite arba uždarykite daugiausiai naudojamus nustatymus vaizdui, garsui, "Ambilight" arba 3D.

### 7 CH+ / Kitas W

Perjunkite į kitą kanalą, puslapį arba skirsnį.

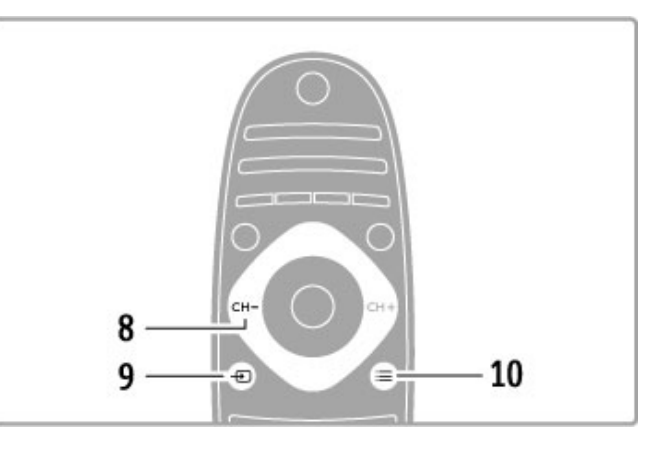

### 8 CH- / Ankstesnis I

Perjunkite į ankstesnį kanalą, puslapį arba skirsnį. 9 Šaltinis **+D** Perjunkite tiesiogiai į TV jungtį.

### 10 Parinktys  $\equiv$

Atidaro arba uždaro meniu Parinktys.

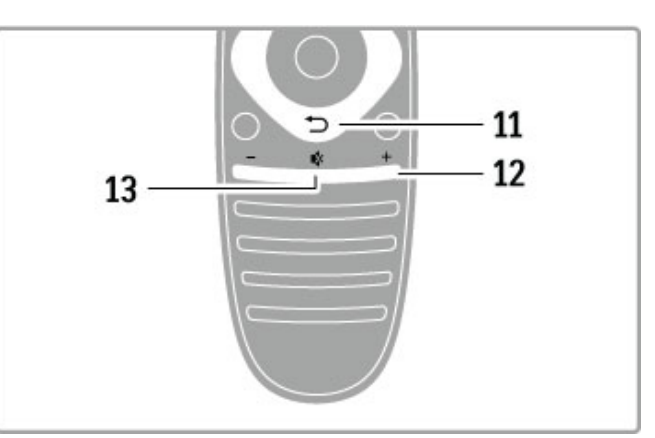

### 11 Atgal  $\bigcirc$

Eikite į ankstesnį kanalą. Išeikite iš meniu nepakeitę nustatymo. Eikite atgal į ankstesnį teleteksto arba "Net TV" puslapį.

#### 12 Garsumas  $\triangle$ Reguliuokite garsumą.

### 13 Pritildyti

Išjunkite garsą arba jį vėl įjunkite.

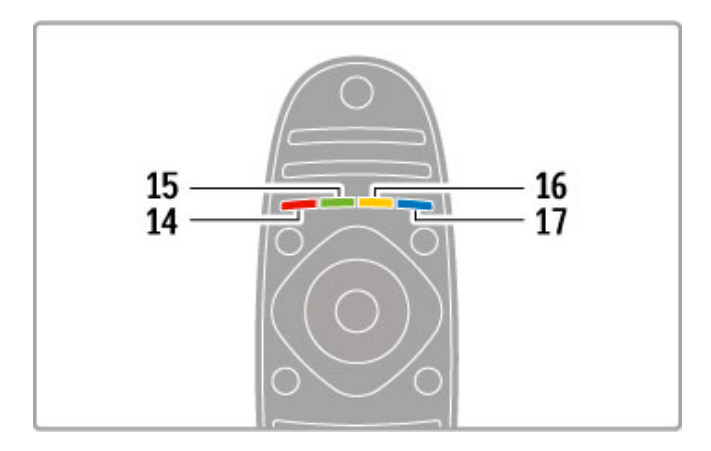

#### 14 Raudonas mygtukas

Atidarykite interaktyvią televiziją arba pasirinkite teleteksto puslapį. 15 Žalias mygtukas

Atidarykite Ekonomiškus nustatymus arba pasirinkite teleteksto puslapj.

16 Geltonas mygtukas Pasirinkite teleteksto puslapj.

### 17 Mėlynas mygtukas

Pasirinkite teleteksto puslapi.

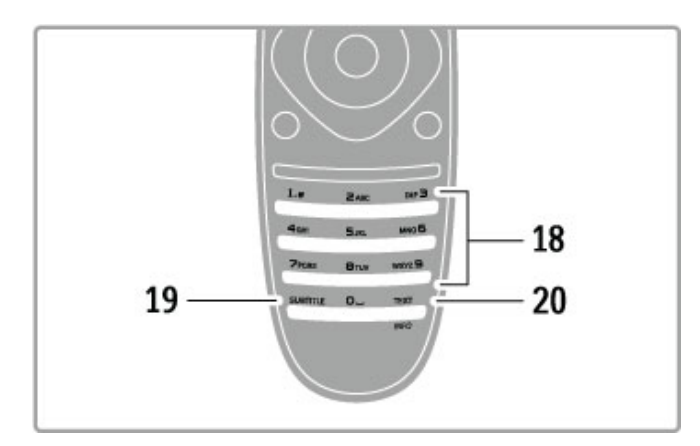

### 18 Skaičių mygtukai ir teksto klaviatūra

Pasirinkite televizoriaus kanalą tiesiogiai arba įveskite tekstą. 19 Subtitrai

### Jjunkite arba išjunkite teleteksta.

20 Teletekstas / Informacija

Atidarykite arba uždarykite teleteksta. / Palaikykite ši mygtuka 4 sekundes nuspausta, kad atvertumete arba užvertumete informacija apie kitas programas.

### Valdyti įrenginius

Televizoriaus nuotolinio valdymo pultu galima valdyti ir prie televizoriaus prijungtą įrenginį. Įrenginys turi turėti "EasyLink" (HDMI-CEC) ir šią funkciją jjungtą. Įrenginys taip pat turi būti prijungtas prie televizoriaus HDMI kabeliu.

### "EasyLink" įrenginio valdymas

Norėdami valdyti tokį įrenginį televizoriaus nuotolinio valdymo pultu, pasirinkite įrenginį arba jo veiklą **n** Pradžios meniu ir paspauskite Gerai. Visų mygtukų komandos, išskyrus mygtuko  $\spadesuit$ , **III ADJUST** ir **:≡OPTIONS**, perduodamos į įrenginį.

### Perjungti atgal į televizorių

Norėdami nuotoliniu valdymo pultu vėl valdyti televizorių, paspauskite **f** (Pradžia), pasirinkite Žiūrėti TV ir paspauskite Gerai.

### Parodyti įrenginio mygtukus

Valdant irengini, kai kurie televizoriaus nuotolinio valdymo pulto mygtukai gali neveikti. Kad galėtumėte šiuos mygtukus pasirinkti televizoriuje, paspauskite  $\equiv$  OPTIONS ir pasirinkite Parodyti irenginio mygtukus. Pasirinkite reikiama mygtuka ir paspauskite Gerai.

Norėdami paslėpti irenginio mygtukus, paspauskite  $\Box$  (Atgal).

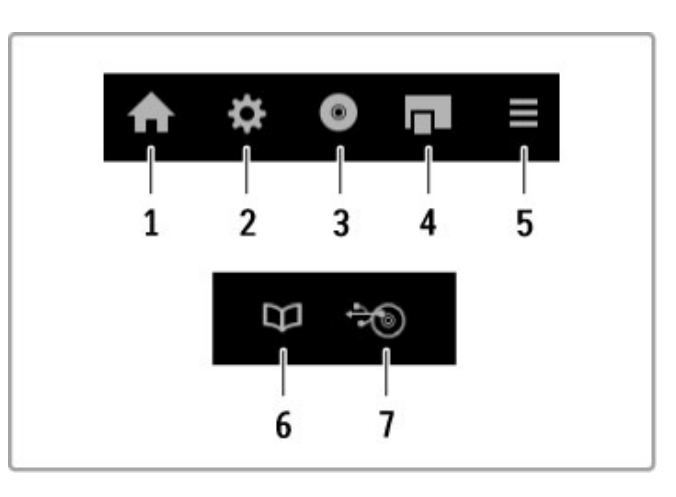

Bendrai šiais mygtukais atidarysite tokius meniu: 1 Pradžios meniu

- 2 Sarankos meniu
- 3 Disko meniu (disko turinio)
- 4 Iššokanti meniu
- 5 Parinkčių meniu
- 6 Programy meniu
- 7 Laikmenu meniu

### Paleidimas vienu paspaudimu

Jdėkite diską į "EasyLink" HDMI-CEC įrenginį ir paspauskite ant irenginio Leisti. Televizorius įsijungia iš budėjimo režimo ir pradeda leisti diska.

#### Sistemos garso valdymas

Prisijunge prie "EasyLink" garso sistemos galite klausyti televizoriaus garso per garso sistema. Televizoriaus garsiakalbiai nutildomi automatiškai. Garso sistemos garsumą galite valdyti televizoriaus nuotolinio valdymo pultu.

#### Erdvinis režimas

Su naujausiais "Philips" įrenginiais galite pakeisti įrenginio erdvinio garso nustatymus per televizorių. Norėdami pakeisti šį nustatymą, paspauskite **til ADJUST**, pasirinkite Erdvinis režimas ir paspauskite Gerai. Parinktyje Kitas režimas paspauskite Gerai, kad pereitumėte per galimus įrenginio režimus.

### Sumanusis garsas

Su naujausiais "Philips" įrenginiais galite pakeisti įrenginio sumaniojo garso nustatymus per televizorių. Šiam nustatymui pakeisti, paspauskite **tit ADJUST**, pasirinkite Sumanusis garsas ir paspauskite Gerai. Iš sarašo pasirinkite garso režimą.

#### lšjungti ekraną

Jei dabartinis "Philips" garso įrenginys siunčia tik garsą į televizorių, irenginys gali siūlyti išjungti televizoriaus ekraną. Norėdami išjungti televizoriaus ekraną, kai pasirodo toks pranešimas, pasirinkite Ekrano išj. ir paspauskite Gerai. Norėdami vėl įjungti ekraną, paspauskite **f** (Pradžia).

#### Sistemos budėjimas

Paspausdami nuotolinio valdymo pulto mygtuką  $\bigcirc$  perjunkite televizorių ir visus įrenginius su "EasyLink" į budėjimo režimą.

Daugiau apie "EasyLink" žr. Žinynas > Sąranka > Įrenginiai > "EasyLink" HDMI-CEC.

### Infraraudonųjų spindulių jutiklis

Visada nukreipkite nuotolinio valdymo pulta i nuotolinio valdymo infraraudonųjų spindulių jutiklį televizoriaus priekyje.

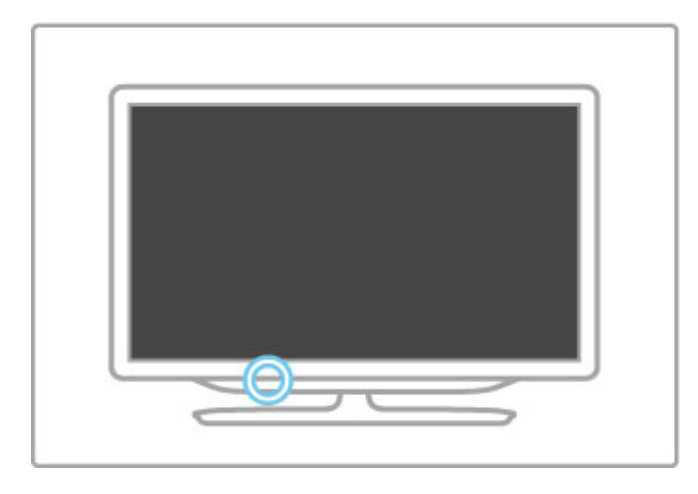

### Akumuliatoriai

Norėdami pakeisti nuotolinio valdymo pulto baterijas, pastumkite mažą dėkliuką jo apačioje. Naudokite 2 monetos formos baterijas (CR2032 – 3 V tipo). Patikrinkite, ar jos sudėtos tinkama + kryptimi (viršutine puse) aukštyn. Mažame dėkle yra + indikatorius.

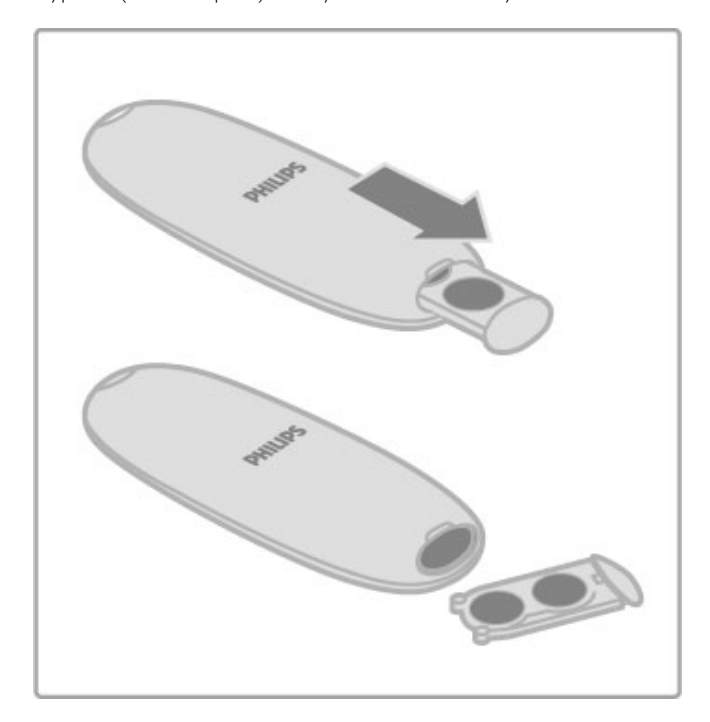

Išimkite maitinimo elementus, jei ilgai nenaudojate nuotolinio valdymo pulto.

Išmeskite baterijas pagal vietinius reikalavimus. Skaitykite Žinynas > Kaip pradėti > Nustatymas > Eksploatacijos pabaiga.

### Valymas

Jūsų nuotolinio valdymo pultas turi įbrėžimams atsparią dangą.

Valykite nuotolinio valdymo pultą minkšta drėgna šluoste. Niekuomet nevalykite televizoriaus ar nuotolinio valdymo pulto alkoholiu, cheminėmis medžiagomis ar buitiniais valikliais.

# 2.2 Meniu

### $\overline{\phantom{a}}$  Pradžia

Pradžios meniu pradedate žiūrėti televizorių arba pradedate žiūrėti filmų diską ar užsiimti kita TV veikla.

Paspauskite **n**atidaryti Pradžios meniu.

Norėdami pradėti veiklą, pasirinkite ją naršymo mygtukais ir paspauskite Gerai.

Norėdami uždaryti Pradžios meniu, dar kartą paspauskite **f**.

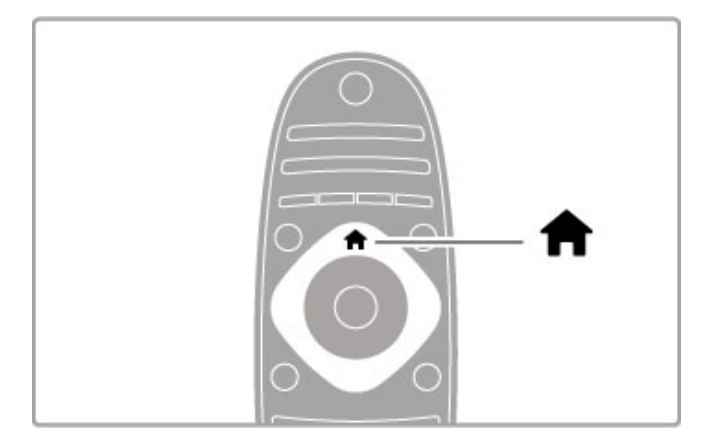

### Pridėkite savo prietaisą

Prijungta irengini reikia itraukti i pradžios meniu, kad ji būtu lengva pasirinkti.

jei prijungtame prietaise nėra "EasyLink" (HDMI-CEC) arba iis prijungtas ne HDMI kabeliu, turėsite rankiniu būdu įtraukti prietaisą i Pradžios meniu per parinktį Pridėti savo prietaisą.

Įrenginiai su "EasyLink" (HDMI-CEC) ir prijungti HDMI kabeliu, automatiškai rodo savo veiklą Pradžios meniu. Vienam prietaisui galima pridėti kelias veiklas.

Jei "EasyLink" prietaisas automati&kai nerodomas, prietaiso ,EasyLink" funkcija gali būti išjungta.

### Pridėti įrenginį rankiniu būdu

Pradžios meniu pasirinkite Pridėti savo prietaisa ir paspauskite Gerai. Vykdykite instrukcijas ekrane.

Televizorius paprašys pasirinkti prietaisą ir jungtį, prie kurios prijungtas prietaisas.

Įrenginys arba jo veiklos dabar yra pridėti prie Pradžios meniu.

### &renginio pervadinimas

Norėdami pervardinti pridėtą įrenginį ar veiklą, pasirinkite įrenginį per Pradžios meniu, paspauskite **E OPTIONS** ir pasirinkite Pervardinti. Įveskite naują pavadinimą nuotolinio valdymo pulto klaviatūra, kaip rašydami SMS teksto žinutę.

### Pašalinkite irengini

Norėdami pašalinti įrenginį arba veiklą iš Pradžios meniu, pasirinkite elementa ir paspauskite  $\equiv$  OPTIONS, tada pasirinkite Pašalinti šį įrenginį. Jei įrenginys arba veikla išlieka Pradžios meniu po jo / jos ištrynimo, išjunkite nustatymą "EasyLink" įrenginyje, kad piktograma nebūtų vėl automatiškai įtraukta.

Daugiau apie "EasyLink" skaitykite  $\check{Z}$ inynas > Jūsų televizoriaus  $naudojimas > Nu'otolinis valdymas > Valdyti įrenginius.$ 

### Keisti tvarką

Norėdami pakeisti irenginio arba veiklos tvarką Pradžios meniu, pasirinkite jį  $(iq)$  ir paspauskite  $\equiv$  OPTIONS.

1 Pasirinkite Keisti tvarka.

2 Naršymo mygtukais perdėkite įrenginį arba veiklą, kur norite. Galite keisti tik pridėtų įrenginių ir veiklų tvarką.

3 Paspauskite Gerai ir patvirtinkite padėti. Visi irenginiai ir veiklos persikels j dešinę.

Galite pažymėti kitą įrenginį arba veiklą ir ją perkelti.

Norėdami baigti tvarkos keitimą paspauskite **EOPTIONS** ir pasirinkite Išeiti iš tvarkos keitimo.

### Atkurti veiklas

Norėdami atšaukti veiklos trynimą įrenginyje su keliomis veiklomis, pasirinkite jrenginj arba viena iš jo veikly ir paspauskite  $F\equiv$  OPTIONS. Pasirinkite Atkurti veiklas ir paspauskite Gerai. Visos ištrintos šio irenginio veiklos vėl atsiras.

### **Q FIND**

Žiūrėdami televizoriu mygtuku  $\mathbf Q$ FIND atveriate kanalu saraša, o naršydami kompiuteryje arba prijungtame USB jrenginyje atveriate nuotraukų, muzikos ir vaizdo įrašų sąrašus.

Paspauskite Q FIND, kad atvertumėte sąrašą. Kad uždarytumėte sąrašą, dar kartą paspauskite  $\mathbf Q$ .

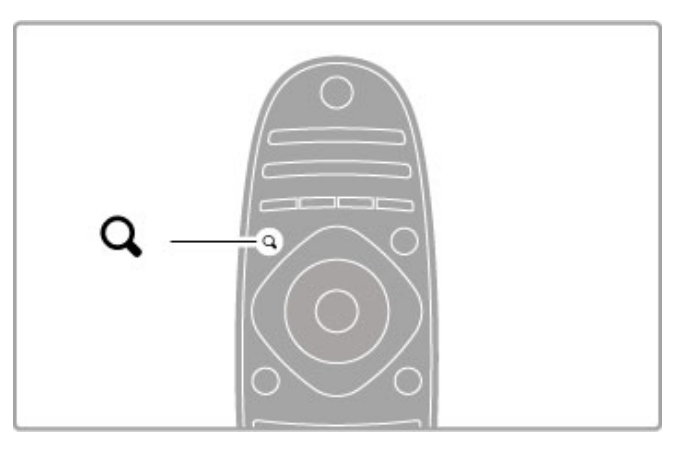

### **OD** ADJUST

Meniu KOREGUOTI galite greitai koreguoti vaizdo, garso, "Ambilight" ir 3D nustatymus.

Norėdami atidaryti meniu Koreguoti, paspauskite **III ADJUST**. Navigavimo mygtukais pasirinkite reikiamą elementą ir paspauskite Gerai.

Norėdami uždaryti meniu, dar kartą paspauskite **ili ADJUST**.

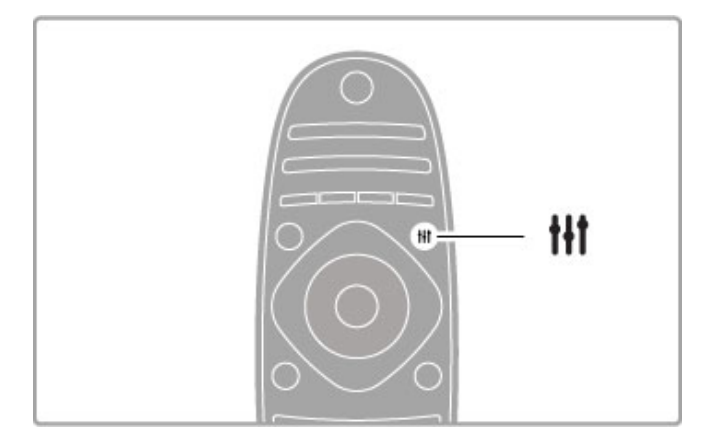

Koregavimo meniu galite daryti šiuos nustatymus:

- "Ambilight" įjungimas arba išjungimas
- "Ambilight" dinamika
- Paveikslėlio formatas
- Sumanusis paveikslėlis (išankstiniai nustatymai)
- Sumanusis garsas (išankstiniai nustatymai)
- Garsiakalbiai
- Erdvinis garsas
- Paveikslėlio pastūmimas

### Ambilight

Norėdami apie "Ambilight" nustatymą sužinoti daugiau, žr. Žinynas > Sąranka > "Ambilight" .

#### Paveikslėlio formatas

Norėdami apie vaizdo formato nustatymus sužinoti daugiau, žr. Žinynas > Televizoriaus naudojimas > Žiūrėti TV > Vaizdo formatas .

#### Sumanusis paveikslėlis, sumanusis garsas

Galite nustatyti, kad televizorius naudotų išankstinius nustatymus, kurie geriausiai tinka tam, ką jūs žiūrite. i

Norėdami apie sumaniuosius nustatymus sužinoti daugiau, žr. Žinynas > Jūsų televizoriaus naudojimas > Žiūrėti TV > Sumanieji nustatymai

#### Garsiakalbiai

Norėdami girdėti garsą per televizoriaus garsiakalbius, uždarykite Žinyną, spustelėkite **III ADJUST**, pasirinkite **Garsiakalbiai** ir **TV** . Pasirinkite Stiprintuvas, jei norite girdėti garsą per prijungtą namų kino sistemą arba stiprintuvą . Šie nustatymai laikinai pakeičia "EasyLink" nustatymus.

### Erdvinis garsas

Norėdami automatiškai perjungti televizorių į geriausią erdvinio garso režimą (tik prijungus namų kino sistemą), uždarykite Žinyną , paspauskite **tit ADJUST**, pasirinkite **Erdvinis garsas** ir pasirinkite ljungta. .

#### Paveikslėlio pastūmimas

Galite pastumti vaizdą ekrane vertikalia arba horizontalia kryptimi, kad matytųsi visi subtitrai (priklauso nuo televizoriaus gaunamo signalo).

Žiūrėdami televizorių, paspauskite **1HADJUST**, pasirinkite Paveikslėlio pastūmimas ir paspauskite Gerai. Pastumkite vaizdą naršymo mygtukais. Norėdami sustabdyti vaizdo pastūmimą , spauskite Gerai. .

### **F PARINKTYS**

Per PARINKČIŲ meniu galite pasirinkti papildomus nustatymus, susijusius su tuo, ką jūs žiūrite ar darote televizoriuje. i

Bet kada paspaudę := OPTIONS galite pamatyti, kokios yra galimos parinktys.

Norėdami uždaryti meniu, dar kartą paspauskite **:=OPTIONS** .

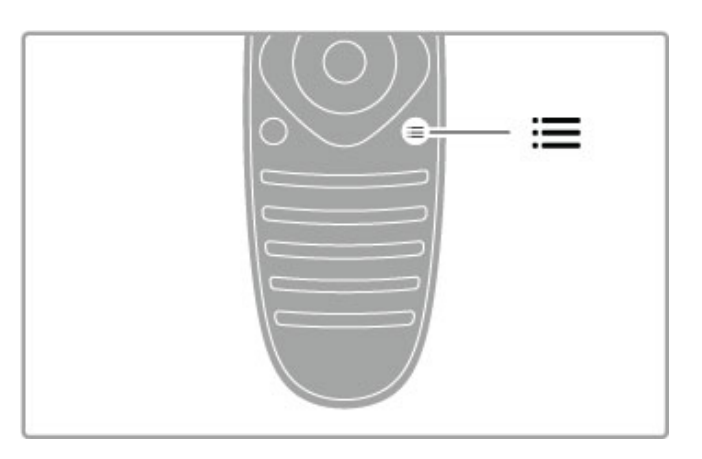

# 2.3 Žiūrėti TV

### Kanalų perjungimas

Norėdami žiūrėti televizorių ir perjungti kanalus, įsitikinkite, kad Pradžios meniu būtų pasirinktas veiklos elementas Žiūrėti TV.

Norėdami žiūrėti televizorių, spustelėkite **f**, pasirinkite Žiūrėti TV ir spustelėkite Gerai.

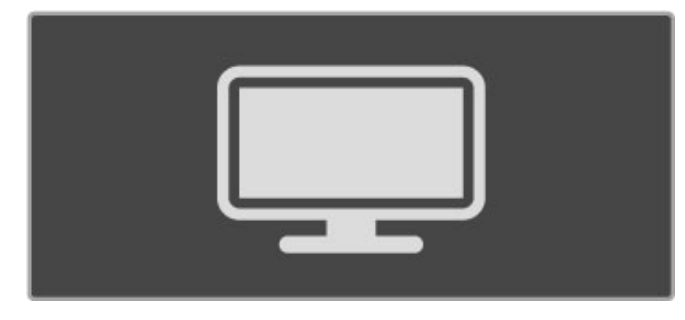

Norėdami perjungti kanalus, spustelėkite nuotolinio valdymo pulto mygtukus CH+ arba CH-. Galite naudoti skaičių mygtukus, jei žinote kanalo numeri, arba paspausti **QFIND** ir kanalui pasirinkti naudotis kanalų sarašu.

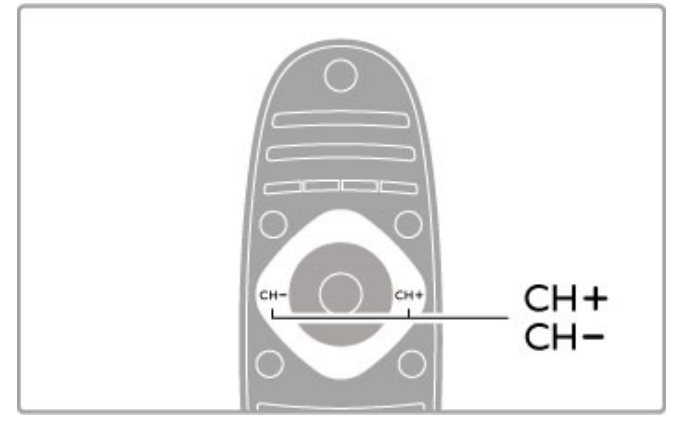

Jei norite persijungti į ankstesnį kanalą, spustelėkite  $\supset$  (Atgal).

### Radijo kanalai

Jei galima rinktis skaitmeninę transliaciją, diegimo metu įdiegiamos skaitmeninės radijo stotys. Į radijo kanalą galite persijungti taip pat kaip ir įjungdami televizoriaus kanalą. Paprastai DVB-C kanalų diegimo metu radijo kanalams priskiriami kanalų numeriai nuo 1001.

### Televizijos kanalų žiūrėjimo parinktys

Jei žiūrite skaitmeninės televizijos kanalus, paspauskite  $\mathbf{F}$ OPTIONS, kad pamatytumėte esamas parinktis:

- Kas rodoma
- Būsena
- Vaizdo įrašo parinkimas

### Kas rodoma

Ši parinktis rodo informaciją apie šio kanalo dabartinę ir kitą iš eilės programą. Naršymo mygtukais pereikite per tekstą arba pereikite į kitą stulpelį.

### Būsena

Priklausomai nuo transliacijos, būsenos puslapyje bus rodoma atitinkama informacija. Galite naudoti šia informacija noredami pagerinti kanalo signalo kokybę arba patikrinti, ar yra galimos konkre&ios paslaugos.

### Vaizdo įrašo parinkimas

Skaitmeniniais televizijos kanalais gali būti transliuojami įvairūs vaizdo signalai (transliacijos keliais srautais), gali būti rodomi skirtingi to paties įvykio kampai ar skirtingomis kameromis filmuojamas tas pats vaizdas, arba vienu televizijos kanalu transliuojamos kelios skirtingos programos. Televizorius rodo pranešimą informuodamas, ar yra tokių televizijos kanalų. Jei jų yra,  $P$  paspauskite  $\equiv$  OPTIONS ir pasirinkite savo norima Vaizdo irašo parinkima.

### Kanalų sąrašas

Kanalu saraše galite peržiūrėti visus idiegtus televizijos ir radijo kanalus.

Norėdami atidaryti kanalų saraša, žiūrėdami televizorių paspauskite Q FIND.

Dar karta paspauskite  $\mathsf Q$  FIND arba  $\mathsf D$  (Atgal) ir uždarysite Kanalų sąrašą nepakeisdami kanalo.

Kanalų sąraše galite rasti televizijos kanalą arba radijo stotį ir paspausti Gerai, kad juos pažiūrėtumėte ar paklausytumėte. Kanalų sąrašą sudaro keli puslapiai. Norėdami peržiūrėti kitą arba ankstesnį Kanalų sąrašo puslapį, spustelėkite > arba I<.

### Kanalų sąrašo parinktys

Kai ekrane rodomas Kanalų sąrašas, paspauskite: DPTIONS ir pasirinkite viena iš šių parinkčių:

- Pasirinkti sąrašą
- Pažymėti kaip mėgstamiausia
- Keisti tvarka
- Pervardinti
- Slėpti kanalą
- Rodyti visus paslėptus kanalus

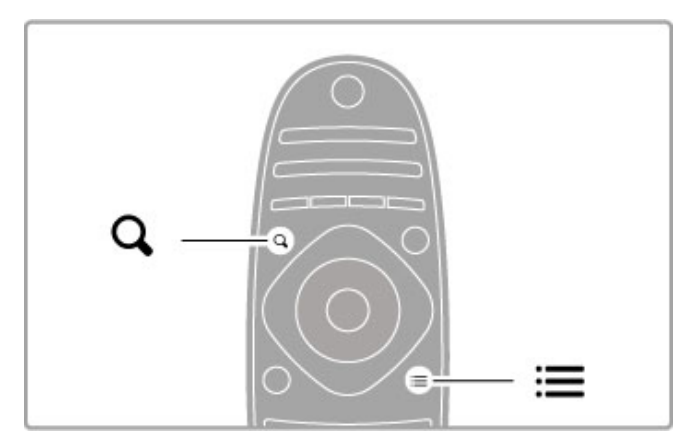

### Pasirinkti sąrašą

Naudokite parinktį pasirinkti, kurie kanalai bus rodomi Kanalų sąraše. Čia pasirinktas sąrašas nurodys, kuriuos kanalus matysite junginėdami CH+ ir CH-.

### Pažymėti kaip mėgstamiausią

Kai kanalas pažymimas Kanalų saraše, galite nustatyti jį kaip mėgstamiausią.

Skaitykite Jūsų televizoriaus naudojimas > Televizoriaus  $\overline{\mathsf{z}}$ iūrėjimas > Vaizdo formatas.

### Keisti tvarka

Galite keisti kanalų išdėstymą saraše.

1 Paspauskite **E OPTIONS** ir pasirinkite Keisti tvarką, kad pradėtumėte pertvarkyti kanalus.

2 Pažymėkite kanalą ir paspauskite Gerai.

3 Naršymo mygtukais perkelkite kanalą į norimą vietą arba tiesiogiai įveskite naują vietą skaičių mygtukais.

4 Paspauskite Gerai ir patvirtinkite padėti. Galite iterpti kanala arba ji sukeisti.

Galite pažymėti kitą kanalą ir pakartoti tą patį.

Norėdami baigti tvarkos keitimą paspauskite i=OPTIONS ir pasirinkite Išeiti iš tvarkos keitimo.

#### Pervardinti

Galite pervadinti kanala Kanaly saraše.

1 Kanaly saraše pažymėkite kanalą, kurio pavadinimą norite pakeisti.

2 Paspauskite **E OPTIONS** ir pasirinkite Pervardinti, kad pradėtumėte keisti pavadinimą. Galite įvesti tekstą tiesiogiai nuotolinio valdymo pulto klaviatūra arba atidaryti visą klaviatūrą teksto įvedimo meniu viršuje.

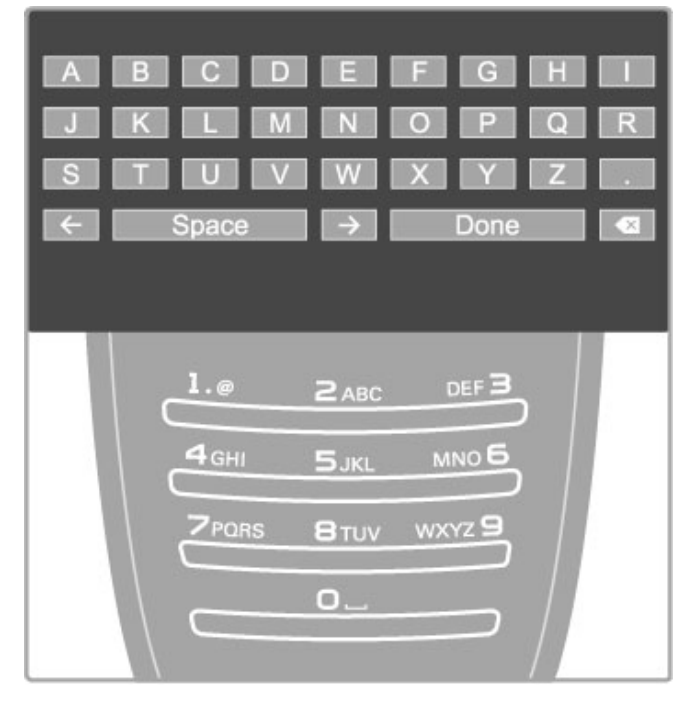

#### Teksto įrašymas naudojant nuotolinio valdymo pulto klaviatūrą Naudokite naršymo mygtukus, kad perkeltumėte žymeklį tekste.

Paspauskite  $\blacktriangleright$  (Atgal) ir ištrinkite raidę.

Naudokite nuotolinio valdymo pultą kaip savo SMS / teksto žinutėse įvesdami simbolius. Naudokite mygtuką 1, kad pasirinktumėte specialųjį simbolį. Pasirinkite Išvalyti ir ištrinkite simbolj.

Pasirinkite Atlikta ir baikite pervadinti.

### Įrašykite tekstą ekrano klaviatūra

Norėdami atidaryti ekrano klaviatūrą teksto įvesties meniu viršuje paspauskite Gerai, kai žymeklis mirksės tekste.

Klaviatūroje naudokite naršymo mygtukus, kad pažymėtumėte simbolį ir paspauskite Gerai, kad simbolį įvestumėte. Norėdami trinti simbolį paspauskite  $\blacktriangleright$  (Atgal) arba pažymėkite  $\blacktriangleright$  ir paspauskite Gerai.

Norėdami perjungti iš didžiųjų raidžių į mažąsias arba nustatyti specialyjj simbolj, paspauskite M (pirmyn) arba M (ankstesnis). Norėdami redaguoti simbolį teksto eilutėje, perkelkite žymeklį ir naudokite mygtuka  $\leftarrow$  ir  $\rightarrow$  iš abiejų ekrano klaviatūros tarpelių mygtuko pusių.

Norėdami uždaryti ekrano klaviatūrą, pažymėkite Atlikta ir paspauskite Gerai.

### Slėpti kanalą

Galite slėpti kanalą Kanalų saraše. Kai peržiūrite kanalus, paslėptas kanalas bus praleistas.

1 Kanalų sąraše pažymėkite kanalą, kurį norite slėpti.

2 Paspauskite **E** OPTIONS ir pasirinkite Slėpti kanala, Kanalas bus paslėptas, kai uždarysite Kanalų sąrašą.

### Rodyti paslėptus kanalus

Galite vėl rodyti visus paslėptus kanalus. 1 Kanalu saraše spustelėkite **EOPTIONS** ir pasirinkite Rodyti

paslėptus kanalus. Dabar Kanalų saraše vėl rodomi visi kanalai.

2 Spustelėkite **EOPTIONS** ir pasirinkite Rodyti visus paslėptus kanalus, norėdami matyti visus anksčiau paslėptus kanalus. Arba, jei norite palikti kanalus paslėptus, spustelėkite  $\equiv$  OPTIONS ir pasirinkite Išeiti.

### M&gstamiausieji kanalai

Kanalų sąraše galite pažymėti mėgstamą kanalą. Galite nustatyti, kad Kanalų sąrašas rodytų tik jūsų mėgstamus kanalus.

Norėdami atverti Kanalų sąrašą, kai žiūrite televizijos kanalus, paspauskite **Q FIND**.

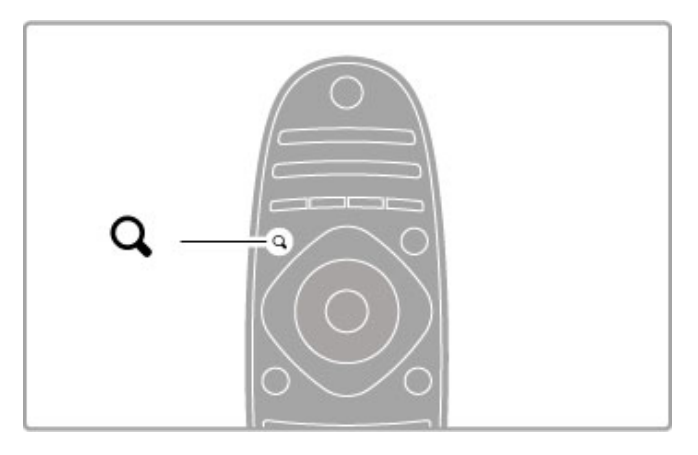

### Pažymėti kanalą kaip mėgstamiausią

Žiūrėdami televizorių paspauskite  $Q$  FIND, kad atvertumėte kanalų sąrašą. Raskite mėgstamą kanalą ir paspauskite  $\equiv$ OPTIONS. Pasirinkite Pažymėti kaip mėgstamiausią. Kanaly saraše mėgstamiausias kanalas yra pažymėtas  $\bigstar$ . Galite panaikinti kanalo žymėjimą pasirinkdami Panaikinti kaip mėgstamiausiojo žymėjimą.

### Mėgstamiausiųjų kanalų sąrašas

Galite nustatyti Kanalų sarašą, kad būtų rodomi tik jūsų mėgstami kanalai.

Kai ekrane rodomas sąrašas, paspauskite **E OPTIONS** ir pasirinkite Pasirinkti sarašą. Iš sarašo pasirinkite Mėgstamiausieji ir paspauskite Gerai. Pasirinkę šį sąrašą galėsite rinktis tik iš megstamiausių kanalų.

### Programų vadovas

Jei jūsų vietovėje galima gauti programų vadovo informaciją, galite atverti programų vadovą ekrane su televizijos programų sąrašu.

Programų vadovą pateikia transliuotojas arba "Net TV".

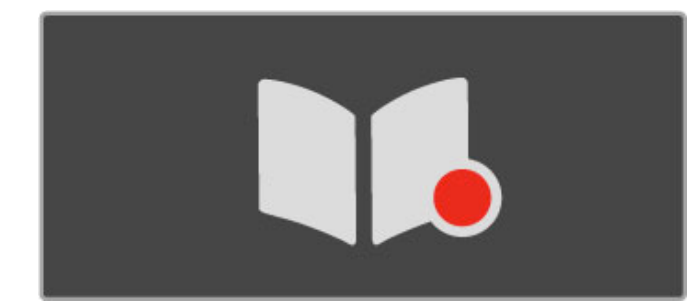

#### Atverti programų vadovą

 $\check{Z}$ iūrėdami televizorių paspauskite  $\biguparrow$ , pasirinkite Programų vadovas ir paspauskite OK.

Norėdami išeiti iš Programų vadovo nepakeisdami nustatymo, spustelėkite <sup>D</sup> (Atgal).

#### Pirmasis naudojimas

Kai pirmą kartą atidarote Programų vadovą, televizorius nuskaito visus televizijos kanalus, kad gautų programų vadovo informaciją. Tai gali užtrukti kelias minutes. Duomenys irašomi televizoriuje. Televizorius gali irašyti aštuonių dienų programos duomenis.

#### Programy vadovo parinktys

Vadove pasirinkę programą, paspauskite  $\equiv$  OPTIONS, kad pasirinktumėte:

#### • Nustatyti priminima

Norėdami nustatyti priminimą ekrane, kada turi prasidėti programa, pasirinkite Nustatyti priminimą ir spustelėkite Gerai. Programa yra pažymėta · (Laikrodis). Norėdami atšaukti šį priminima, pasirinkite Išvalyti priminima ir spustelėkite Gerai.

#### • Keisti diena

Peržiūrėkite ankstesnės arba kitos dienos programas..

### • Daugiau informacijos

Rodoma informacija apie programą ir santrauka.

• leškoti pagal žanrą

Peržiūrėti visas programas pagal žanrą.

#### • Suplanuoti priminimai

Jei yra nustatytas priminimas, galite peržiūrėti visą suplanuotų priminimų sąrašą.

### • Atnaujinti Programu vadova

Po pirmojo nuskaitymo televizoriuje įrašomi programų vadovo duomenys. Jei atnaujinate ar iš naujo idiegiate kanalus, arba pakeičiate Kanalų sąrašą, turėsite atnaujinti Programų vadovą. Norėdami atnaujinti, pasirinkite Atnaujinti Programų vadovą. Priminimai pašalinami.

#### Transliuotojas arba tinklas

Jei norite pasirinkti, iš kur gaunama Programų vadovo informacija, paspauskite  $\hat{\mathbf{m}}$  > Saranka > TV nustatymai > Nuostatos > Programų vadovas.

Pasirinkite Iš tinklo arba Iš transliuotojo.

### Iš tinklo

Kol nesusiejate su "Net TV", programų vadovo informacija gaunama iš transliuotojo. Kai prisijungiate prie "Net TV", televizorius automatiškai prisijungia prie interneto, kad gautų programų vadovo informaciją.

Iš transliuotojo

Vadovo informacija teikiama kanalo transliuotojo / operatoriaus.

### Sumaniojo paveikslėlio ir garso nustatymai

Kad galėtumėte lengvai koreguoti vaizdo arba garso nustatymus, galite kiekvienam iš jų pasirinkti išankstinį nustatymą. Žiūrėdami televizorių, spustelėkite **ti ADJUST**, atidarykite meniu Koreguoti ir pasirinkite Sumanusis paveikslėlis arba Sumanusis garsas. Galite pasirinkti iš sarašo ir spustelėti Gerai.

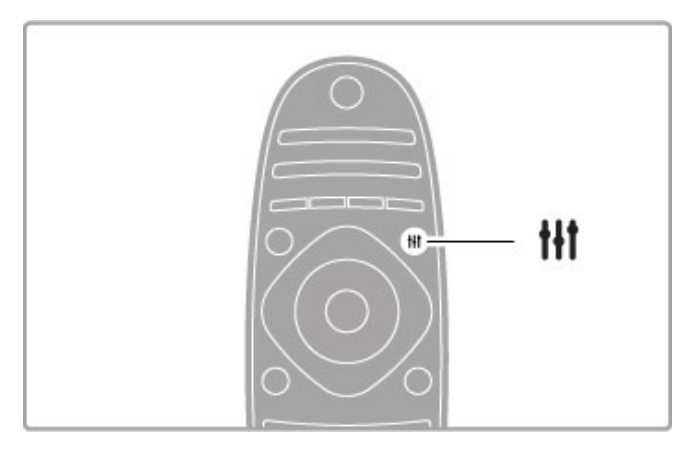

### Sumanusis paveikslėlis ir sumanusis garsas

Sumanieji nustatymai yra išankstinių nustatymų, pritaikytų naudoti konkrečiais atvejais, tokiais kaip žaidimas arba peržiūra tiesioginėje saulėkaitoje, rinkinys.

Galite pakoreguoti pasirinkto sumaniojo nustatymo atskira specifini nustatymą, tokį kaip Ryškumas arba Kontrastas, Žemi arba Aukšti tonai. Sumanusis nustatymas prisimins jūsų koregavimą.

### Sumaniųjų nustatymų koregavimas

Norėdami koreguoti sumaniojo nustatymo atskirą specifinį nustatymą, pasirinkite sumanųjį nustatymą ir spustelėkite Gerai. Tada spustelėkite **f** ir pasirinkite Saranka. Pasirinkdami TV nustatymai, pereikite prie atskiro nustatymo ir pakoreguokite jį.

Norėdami vėl gražinti pradines sumaniųjų nustatymų reikšmes ir panaikinti atliktus nustatymus, jiunkite televizoriuje sumanųjį nustatymą, kurį norite atstatyti. Tada paspauskite  $\bigstar$  > Saranka > TV nustatymai, pasirinkite Atstatyti ir paspauskite Gerai.

Daugiau apie atskirus konkrečius nustatymus žr. Žinynas > Sąranka > Paveikslėlis, garsas ir "Ambilight".

### Sumaniųjų paveikslėlių sąrašas

- Asmeninis jūsų parinktys, skirtos suasmeninti paveikslėlį ir garsą
- Raiškus idealus norint žiūrėti vaizdą dienos šviesoje
- Natūralus natūralūs vaizdo nustatymai
- Kinas idealus filmams žiūrėti
- Žaidimas idealus žaidimams
- Energijos taupymas energijos taupymo nustatymai
- (prastas standartiniai gamykliniai nustatymai
- Nuotrauka idealus nuotraukoms peržiūrėti
- Tinkinamas sumanusis paveikslėlio nustatymas, tinkantis bet kokiam norimam nustatymui

### Sumaniųjų garsų sąrašas

• Asmeninis - jūsų asmeninės parinktys, skirtos suasmeninti

- paveikslėlį ir garsą
- (prastas standartiniai gamykliniai nustatymai
- Žinios idealus kalbai klausyti • Filmas - idealus filmams žiūrėti
- 
- Žaidimas idealus žaidimams
- Drama idealus televizijos serialams
- Sportas idealus sporto programoms

### Paveikslėlio formatas

Jei ekrane atsiranda juodos juostos, galite pakoreguoti vaizdo formatą į ekraną užpildantį formatą.

Žiūrėdami televizorių, paspauskite #1ADJUST, atidarykite meniu Koreguoti ir pasirinkite Paveikslėlio formatas. Pasirinkite formatą iš sąrašo ir spustelėkite Gerai.

Ħ Ħ

#### Vaizdo formatai

Priklausomai nuo ekrane matomo vaizdo, galima rinktis tokius formatus:

### • Automatinis užpildymas

Automatiškai padidina vaizdą taip, kad jis užpildytų ekraną. Minimalus vaizdo iškraipymas, titrai lieka matomi. Netinkama kompiuteriui.

#### • Automatinis padidinimas

Automatiškai padidina vaizdą taip, kad jis kuo pilniau užpildytų ekraną be iškraipymų. Gali matytis juodos juostos. Netinka signalams, gaunamiems iš kompiuterio.

#### • Ypatingas padidinimas

Pašalina juodas juostas transliuojant 4:3. Vaizdas nustatomas per visa ekrana.

#### • Filmo padidinimas

Padidina vaizdą iki 16:9 formato.

#### • Plačiaekranis

Išplečia vaizdą iki 16:9 formato.

### • Nepakeisto dydžio

Geriausias režimas raiškiojo formato arba iš kompiuterio gaunamiems signalams. Ekranas rodomas tiksliai pagal pikselius. Su vaizdu iš kompiuterio gali būti rodomos juodos juostos.

### Perjungimas į budėjimo režimą

Jei televizorius jiungtas, nuotolinio valdymo pulte paspauskite  $\mathbf{\dot{U}}$ , kad jjungtumėte budėjimo režimą. Įsijungia raudonas budėjimo režimo indikatorius.

Nors televizorius budėjimo režimu naudoja labai mažai energijos, tačiau energija visą laiką naudojama.

Kai ilgesnį laiką nenaudojate televizoriaus, visiškai išjunkite televizorių maitinimo jungikliu.

### Automatinis išjungimas

Jei televizorių naudojate kaip monitorių arba televizoriui žiūrėti naudojate skaitmeninį imtuvą (priedėlį – STB) ir nenaudojate televizoriaus nuotolinio valdymo pulto, išjunkite automatinio išiungimo funkcija.

Taip neleisite televizoriui automatiškai išsijungti po 4 valandų laikotarpio, per kuri nepaspaudžiamas nuotolinio valdymo pulto mygtukas.

Norėdami išjungti automatinio išjungimo funkciją, žiūrėdami TV kanalus paspauskite Žalią mygtuką, pasirinkite Automatinis išjungimas ir pasirinkite Išjungta.

# 2.4 3D žiūrėjimas

### Ko jums reikia

Norint per šį televizorių žiūrėti trimatį vaizdą, jums reikės "Philips Active" trimačio vaizdo akinių PTA03 (parduodami atskirai). Kiti aktyvieji trimačio vaizdo akiniai gali netikti.

Patraukite daiktus nuo televizoriaus trimačio siųstuvo, kad užtikrintumėte IR signalo priėmimą.

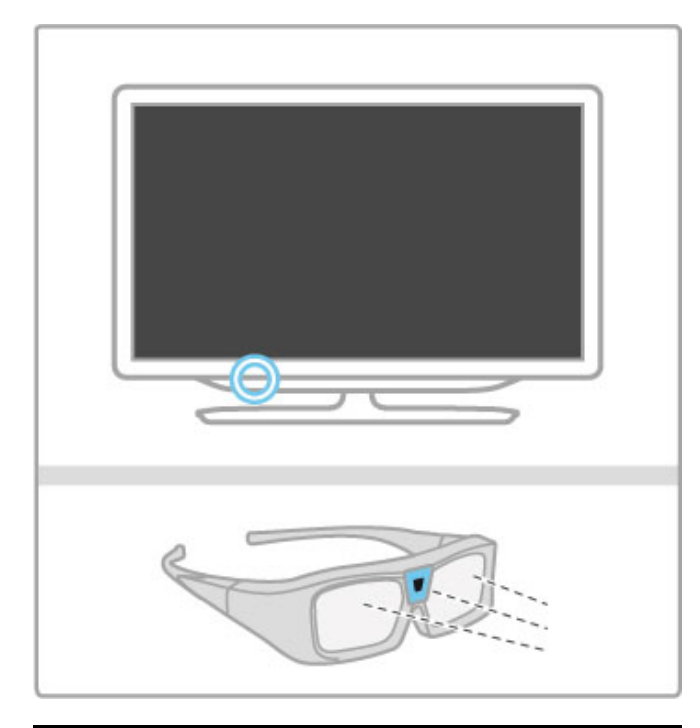

### Pradėti 3D

Norėdami pradėti žiūrėti 3D filmą ar programą, įdėkite diską su 3D filmu į 3D "Blu-ray" grotuvą arba pasirinkite TV kanalą, transliuojantį 3D programas.

Paspauskite **f** (Pradžia) ir pasirinkite 3D "Blu-ray" diskų grotuva arba pasirinkite Žiūrėti TV ir isijunkite televizijos kanala.

### Pradėti 3D

Televizorius gali nustatyti, kada yra 3D vaizdas. Jei televizorius aptinka 3D vaizdą, pasirinkite Pradėti 3D ir paspauskite Gerai. Užsidėkite 3D akinius. Akiniams reikės kelių sekundžių prisitaikyti prie trimačio signalo iš 3D siųstuvo.

Jei televizorius negali aptikti 3D signalo (nėra 3D signalo žymelės), 3D programa rodoma kaip dvigubas vaizdas ekrane. Noredami perjungti į trimatį vaizdą, paspauskite **III ADJUST**, pasirinkite 3D formatas ir pasirinkite lšdėstyta horizontaliai arba Išdėstyta vertikaliai, pagal dvigubo vaizdo padėtis.

### Baigti 3D

Norėdami išjungti trimatį vaizdą, paspauskite **tilADJUST** ir meniu 2D-3D pasirinkite 2D.

Trimatę peržiūrą galite sustabdyti ir perjungę kitą kanalą ar prijungtą įrenginį.

Jei siųstuvas nesiunčia 3D signalo, 3D akiniai automatiškai išsijungia po 5 sekundžių.

### Išsikrauna maitinimo elementas

Jei pradedant žiūrėti 3D akinių lęšiai sumirksi 2 sek., jų baterija beveik išsikrovusi. Prieš žiūrėdami kitą filmą arba programą pakeiskite baterija. Naudokite CR2032 monetos tipo baterija.

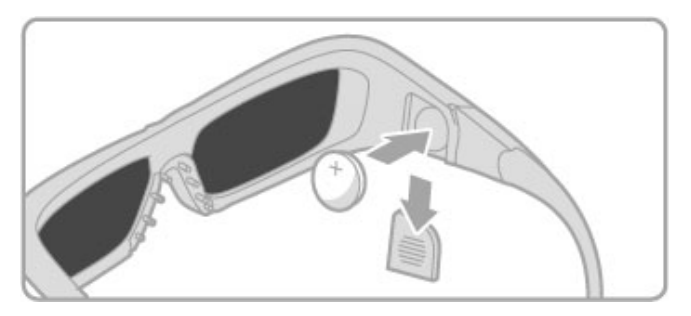

### Specifinė informacija

• 3D įvestis iš USB jungties, kompiuterio įvestis arba "Net TV" nepalaikoma.

• Jei 3D televizijos transliacija perjungiama į 2D, televizorius rodo tik kairjij 3D vaizda.

### Optimalus 3D žiūrėjimas

Optimaliems 3D žiūrėjimo potyriams rekomenduojame:

• sėdėti ne arčiau nei trijų TV ekrano aukščių atstumu nuo televizoriaus, bet ne toliau kaip 6 m nuo jo.

• nenaudoti fluorescencinės šviesos (pvz., "TL" lempų ar tam tikrų žemu dažniu veikiančių taupiųjų lempučių) ir vengti tiesioginės saulės šviesos, nes tai gali pakenkti 3D vaizdui.

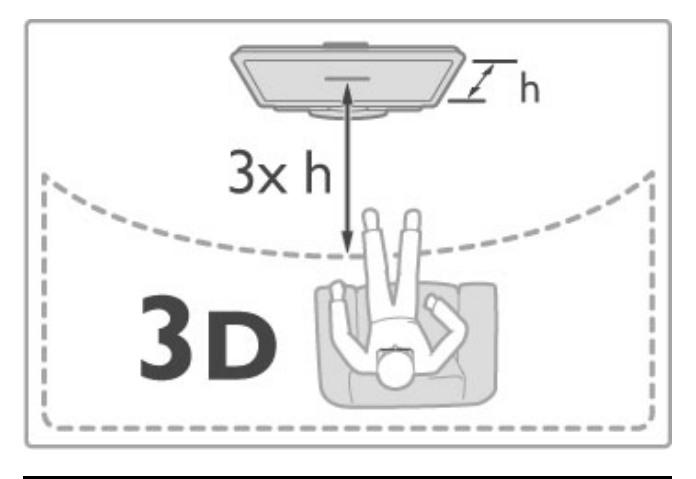

### Ispėjimas dėl sveikatos

• Jeigu jūsų šeimoje yra buvę epilepsijos arba fotojautrumo priepuolių, prieš žiūrėdami į blykstinės šviesos šaltinius, staigiai besikeičiančius vaizdus arba 3D vaizdą, pasitarkite su gydytoju. • Kad išvengtumėte nemalonių pojūčių, pvz., svaigimo, galvos skausmo ar orientacijos praradimo, rekomenduojame nežiūrėti 3D vaizdo per ilgai.

Jei jaučiatės nuvargę, nustokite žiūrėti 3D ir iškart nesiimkite jokios galimai pavojingos veiklos (pvz., nevairuokite automobilio), kol simptomai neišnyks. Jei simptomai kartojasi, nežiūrėkite 3D, prieš tai nepasitarę su gydytoju.

• Tėvai turi stebėti 3D žiūrinčius vaikus ir įsitikinti, kad jie nepatiria jokio pirmiau minėto diskomforto. 3D nerekomenduojama žiūrėti mažesniems kaip 6 metų vaikams, kadangi jų regėjimo sistema dar nėra visiškai išsivysčiusi.

• 3D akinius naudokite tik 3D televizoriui žiūrėti.

• PAVOJUS UŽSPRINGTI - neleiskite mažesniems kaip 6 metų vaikams žaisti su 3D akiniais, nes jie gali užspringti baterijos dangteliu arba baterija (jei ji yra).

### Valymas ir priežiūra

• Saugokite 3D akinius nuo tiesioginės saulėkaitos, karščio, ugnies

ar vandens. Gaminys gali sugesti arba užsidegti.

• Lęšius valykite švelnia skiaute (mikropluošto arba medvilnės flanelės), kad jų nesubraižytumėte. Niekada nepurkškite valiklio tiesiai ant 3D akinių. Galite sugadinti elektroniką.

• 3D akinių lęšių nenumeskite, nelankstykite ir nespauskite.

• Nenaudokite valiklių, kuriuose yra spirito, tirpiklio, paviršinio veikimo medžiagos, vaško, benzeno, skiediklio, mašalų repelento ar tepalo. Dėl šių cheminių medžiagų akiniai gali pakeisti spalvą arba sutrūkinėti.

# 2.5 Žiūrėti palydov. progr.

### Kanalų perjungimas

Norėdami žiūrėti kanalus iš palydovo, paspauskite **f** (Pradžia), pasirinkite Žiūrėti palydov. progr. ir paspauskite Gerai.

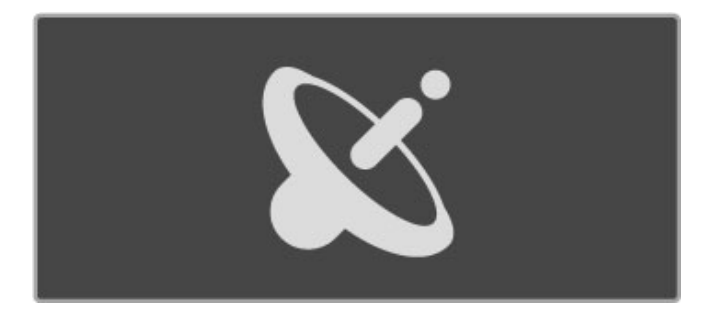

Norėdami perjungti palydovinius kanalus, spustelėkite nuotolinio valdymo pulto mygtukus CH+ arba CH-. Galite naudoti skaičių mygtukus, jei žinote kanalo numeri, arba naudotis kanalų sarašu kanalui pasirinkti.

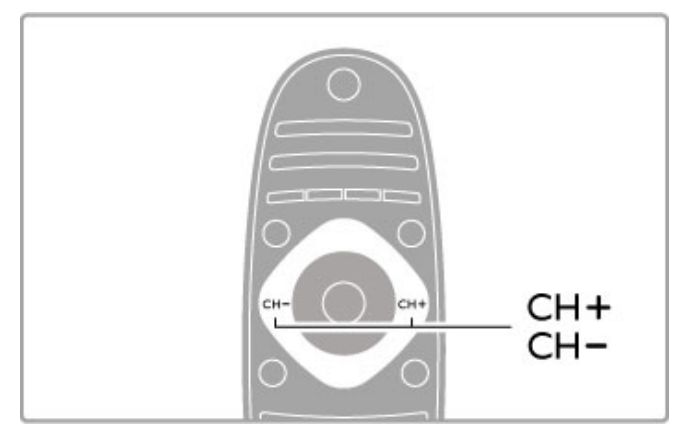

lei norite persijungti j ankstesni kanala, spustelėkite  $\supset$  (Atgal).

### Palydovinių kanalų sąrašas

Kai įdiegiamas palydovas, palydoviniai kanalai yra įrašomi konkrečiame palydovo kanalų sąraše.

Norėdami daugiau sužinoti apie kanalų sąrašo naudojimą, žr.  $\check{Z}$ inynas > Televizoriaus naudojimas >  $\check{Z}$ iūrėti palydovinę progr.  $>$  Kanalų sąrašas.

### Kanalų sąrašas

Norėdami atidaryti kanalų sąrašą, kai žiūrite palydovinių kanalų transliaciją, paspauskite  $\alpha$  FIND. Naršymo mygtukais pasirinkite kanalą ir paspauskite Gerai, kad perjungtumėte į kanalą.

Paspauskite  $\sum$  (Atgal), jei norite išeiti iš Kanaly sarašo nekeisdami kanalo.

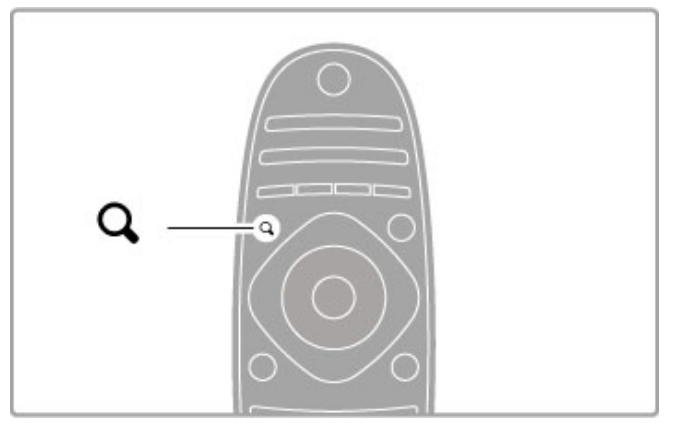

### Kanalų sąrašo puslapiai

Kanalų sąrašą sudaro keli puslapiai. Norėdami peržiūrėti kitą arba ankstesnj Kanaly sarašo puslapj, spustelėkite M arba II.

### Parinktys

Ekrane matydami Kanalų sąrašą, spustelėkite i=OPTIONS ir pasirinkite:

- TV / Radijas
- Pasirinkti saraša
- Rūšiuoti
- Pažymėti kaip mėgstamiausia
- Pervardinti
- Keisti tvarka • Rodyti paslėptus kanalus
- · Slėpti kanalą
- Kanalu užraktas

### TV / Radijas

Nustatykite sąrašą, kad būtų rodomi televizijos arba radijo kanalai.

### Pasirinkti saraša

Pasirinkite kanalų sąrašą iš visų palydovų arba iš vieno konkretaus palydovo. Arba peržiūrėkite tik savo mėgstamiausiųjų palydovinių kanalu saraša.

Čia pasirinktas sarašas nurodys, kuriuos palydovinius kanalus matysite junginėdami CH+ ir CH-.

### Rūšiuoti

Galite rūšiuoti Kanalų sąrašą pagal Pavadinimą, Numerį arba nemokamų ir koduojamų kanalų grupes – Nemokama / koduota.

### Pažymėti kaip mėgstamiausią

Kai kanalas pažymimas Kanalų sąraše, galite nustatyti jį kaip mėgstamiausia.

Skaitykite Žinynas >  $\sqrt{a}$  televizoriaus naudojimas > Žiūrėti palydov. progr. > Mėgstamiausieji kanalai.

### Keisti tvarką

Galite keisti kanalų išdėstymą sąraše.

1 Paspauskite **E** OPTIONS ir pasirinkite Keisti tvarką, kad pradėtumėte pertvarkyti kanalus.

- 2 Pažymėkite kanalą ir paspauskite Gerai.
- 3 Naršymo mygtukais perkelkite kanalą į norimą vietą arba tiesiogiai įveskite naują vietą skaičių mygtukais.

4 Paspauskite Gerai ir patvirtinkite padėti. Galite iterpti kanala arba jį sukeisti. Galite pažymėti kitą kanalą ir pakartoti tą patį.

Norėdami baigti tvarkos keitimą paspauskite i= OPTIONS ir pasirinkite Išeiti iš tvarkos keitimo.

### Pervardinti

Galite pervadinti kanala Kanalu saraše.

1 Kanaly saraše pažymėkite kanalą, kurio pavadinimą norite pakeisti.

2 Paspauskite **E** OPTIONS ir pasirinkite Pervardinti, kad pradėtumėte keisti pavadinimą. Galite įvesti tekstą tiesiogiai nuotolinio valdymo pulto klaviatūra arba atidaryti visą klaviatūrą teksto ivedimo meniu viršuje.

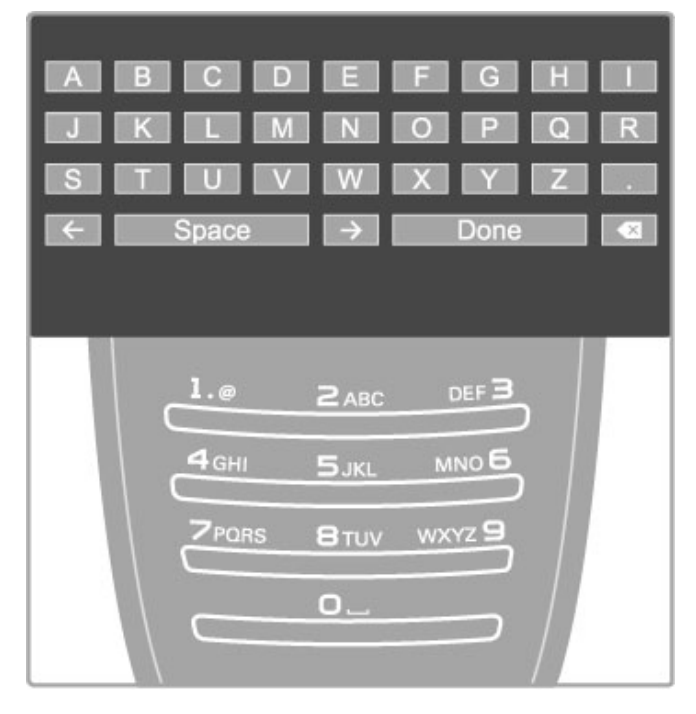

Teksto irašymas naudojant nuotolinio valdymo pulto klaviatūra Naudokite naršymo mygtukus, kad perkeltumėte žymeklį tekste.

Paspauskite  $\sum$  (Atgal) ir ištrinkite raide.

Naudokite nuotolinio valdymo pultą kaip savo SMS / teksto žinutėse įvesdami simbolius. Naudokite mygtuką 1, kad pasirinktumėte specialyjį simbolį. Pasirinkite Išvalyti ir ištrinkite simbolj.

Pasirinkite Atlikta ir baikite pervadinti.

### Įrašykite tekstą ekrano klaviatūra

Norėdami atidaryti ekrano klaviatūra teksto įvesties meniu viršuje, paspauskite Gerai, kai žymeklis mirksės tekste.

Klaviatūroje naudokite naršymo mygtukus, kad pažymėtumėte simbolį ir paspauskite Gerai, kad simbolį įvestumėte. Norėdami trinti simbolį paspauskite  $\blacktriangleright$  (Atgal) arba pažymėkite  $\blacktriangleleft$  ir paspauskite Gerai.

Norėdami perjungti iš didžiųjų raidžių į mažąsias arba nustatyti specialuji simboli, paspauskite M (Pirmyn) arba M (Ankstesnis). Norėdami redaguoti simbolį teksto eilutėje perkelkite žymeklį ir naudokite mygtuką  $\leftarrow$  ir  $\rightarrow$  iš abiejų ekrano klaviatūros tarpelių mygtuko pusių.

Norėdami uždaryti ekrano klaviatūrą, pažymėkite Atlikta ir paspauskite Gerai.

### Slėpti kanala

Galite slėpti kanala Kanalu saraše. Kai peržiūrite kanalus, paslėptas kanalas bus praleistas.

1 Kanalų sąraše pažymėkite kanalą, kurį norite slėpti.

2 Paspauskite **E**OPTIONS ir pasirinkite Slėpti kanalą. Kanalas bus paslėptas, kai uždarysite Kanalų sąrašą.

### Rodyti paslėptus kanalus

Galite vėl rodyti visus paslėptus kanalus.

1 Kanalų sąraše spustelėkite **EOPTIONS** ir pasirinkite Rodyti paslėptus kanalus. Dabar Kanalų sąraše vėl rodomi visi kanalai.

2 Spustelėkite : OPTIONS ir pasirinkite Rodyti visus paslėptus kanalus, norėdami matyti visus anksčiau paslėptus kanalus. Arba, jei norite palikti kanalus paslėptus, spustelėkite  $\equiv$  OPTIONS ir pasirinkite Išeiti.

### Mėgstamiausieji kanalai

Galite sukurti savo mėgstamiausiųjų palydovinių kanalų sąrašą.

#### Pažymėti kaip mėgstamiausią

Kanaly saraše pereikite prie kanalo, kurį norite pažymėti kaip mėgstamiausią, ir paspauskite : OPTIONS. Pasirinkite Pažymėti kaip mėgstamiausią. Sąraše mėgstamiausi kanalai pažymėti  $\bigstar$ . Panaikinti mėgstamiausiojo kanalo žymėjimą galite su funkcija Panaikinti mėgstamiausiojo žymėjimą.

### Mėgstamiausiųjų kanalų sarašas

Galite nustatyti Kanalų sarašą rodyti tik jūsų mėgstamus kanalus. Ekrane rodant sarašą, paspauskite $\equiv$  OPTIONS ir pasirinkite Pasirinkti sąrašą. Iš sąrašo pasirinkite Mėgstamiausieji ir paspauskite Gerai. Pasirinkę šį sąrašą, per mėgstamiausiuosius palydovinius kanalus naršykite mygtukais CH+ ir CH-.

Daugiau apie parinktis palydovams Kanalų sąraše žr. Žinynas > Televizoriaus naudojimas > Žiūrėti palydovinę progr. > Kanalų sarašas.

### Kanalu užraktas

Jei norite neleisti vaikams žiūrėti kanalų, galite juos užrakinti. .<br>Norėdami atrakinti, įveskite 4 skaitmenų užrakto nuo vaikų kodą.

### Užrakinti kanalus

Kanalų saraše galite užrakinti kanalus. Norėdami atverti kanalų saraša, paspauskite Q FIND, Kad užrakintumėte kanalus, paspauskite  $\equiv$  OPTIONS ir pasirinkite Kanalu užraktas.

Įveskite savo keturių skaitmenų užrakto nuo vaikų kodą. Pasirinkite iš sąrašo bet kokį kanalą, dar kartą paspauskite  $\equiv$  ir pasirinkite Blokuoti kanalą. Užblokuotas kanalas pažymimas  $\oplus$  (Spyna). Galite pasirinkti kitą kanalą, kurį norite užrakinti ar atrakinti. Norėdami išeiti iš Kanalų užrakto, spustelėkite i= ir pasirinkite lšeiti.

### Keisti koda

Norėdami keisti esamą kodą, spustelėkite **f** ir pasirinkite Sąranka > Kanalų nust., pasirinkite Užraktas nuo vaikų > Keisti kodą.

Jveskite esamą kodą, po to dukart įveskite naują kodą. Naujas kodas nustatytas.

### Pamiršote koda?

Norėdami perrašyti kodą, jei jį pamiršote, įveskite 8888.

### Programos pagal amžių

Norėdami, kad vaikai nežiūrėtų jų amžiui netinkamų programų, galite nustatyti amžiaus parinkimą (tėvų kontrolė).

Atitinkamo ar aukštesnio įvertinimo programos bus blokuojamos. Norėdami atrakinti programą, įveskite 4 skaitmenų užrakto nuo vaikų kodą. Ne visos programos yra įvertinos. Visiems palydoviniams kanalams nustatomas amžiaus vertinimas.

### Amžiaus reitingo nustatymas

#### Paspauskite  $\hat{\mathbf{H}}$  ir pasirinkite Saranka > Palydovų nustat. ir pasirinkite Tėvų kontrolė.

Norėdami pasirinkti reitingą pagal amžių, įveskite savo 4 skaitmenų užrakto nuo vaikų kodą. Jei užrakto nuo vaikų kodas dar nenustatytas, galite nustatyti kodą dabar.

Įvedę kodą, galite pasirinkti įvertinimą pagal amžių. Jei programos įvertinimas atitinka arba yra aukštesnis už nustatytą pagal jūsų vaiko amžių, programa bus užrakinta. Televizorius paprašys kodo, kad galėtų atrakinti programą. Kai kurių operatorių atveju televizorius blokuoja tik programas, turinčias aukštesnį vertinimą.

#### Keisti kodą

Norėdami keisti esamą kodą, spustelėkite **f** ir pasirinkite Sąranka > Kanalų nust., pasirinkite Užraktas nuo vaikų > Keisti kodą.

Įveskite esamą kodą, po to dukart įveskite naują kodą. Naujas kodas nustatytas.

#### Pamiršote koda?

Norėdami perrašyti kodą, jei jį pamiršote, įveskite 8888.

# 2.6 Prijungto prietaiso žiūrėjimas

### Pasirinkite prietaisą

Pradžios meniu pridėkite naują prietaisą, kad vėliau jį būtų lengviau pasirinkti.

Skaitykite daugiau apie parinkti Pridėti savo prietaisa meniu  $\check{Z}$ inynas > Jūsų televizoriaus naudojimas > Meniu > Pradžia.

### Pasirinkite iš pradžios meniu

Norėdami pasirinkti ir matyti prijungtą prietaisą arba veiksmo elementą, paspauskite  $\bigtriangleup$ , kad atidarytumėte meniu Pradžia ir pasirinkite prietaisa arba jo veiksmo elementa, tada spauskite Gerai. Įsitikinkite, kad prietaisas yra įjungtas.

### Pasirinkite iš jungčių sąrašo

Norėdami atverti jungčių sąrašą, paspauskite **+D SOURCE**. Pasirinkite televizoriaus jungti ir paspauskite Gerai, kad perjungtumėte ta jungtimi sujungtą įrenginį. Įsitikinkite, kad irenginys jjungtas.

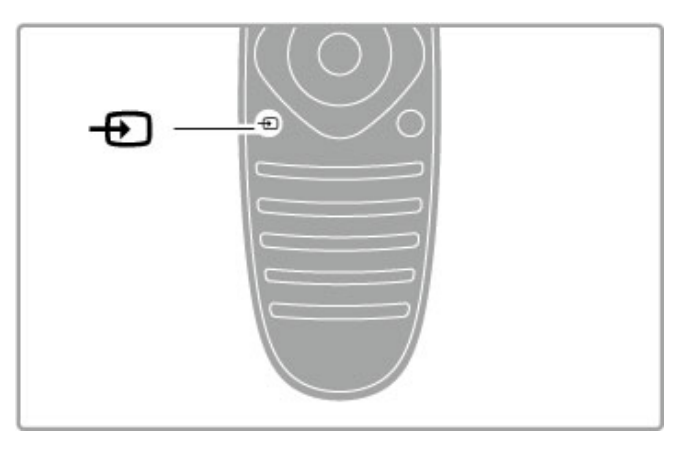

### Valdyti *jrenginius*

Televizoriaus nuotolinio valdymo pultu galima valdyti ir prie televizoriaus prijungtą įrenginį. Įrenginys turi turėti "EasyLink" (HDMI-CEC) ir šią funkciją ijungtą. Įrenginys taip pat turi būti prijungtas prie televizoriaus HDMI kabeliu.

### "EasyLink" įrenginio valdymas

Norėdami valdyti tokį įrenginį televizoriaus nuotolinio valdymo pultu, pasirinkite įrenginį arba jo veiklą  $\bigoplus$  Pradžios meniu ir paspauskite Gerai. Visų mygtukų komandos, išskyrus mygtuko  $\biguparrow$ ,  $H$ ADJUST ir  $\equiv$  OPTIONS, perduodamos į įrenginį.

Jei mygtuko, kurio reikia, nėra televizoriaus nuotolinio valdymo pulte, su parinktimi "Parodyti įrenginio mygtukus" ekrane galite pamatyti daugiau mygtukų.

### Parodyti jrenginio mygtukus

Kad matytumėte mygtukus ekrane, paspauskite **EOPTIONS** ir pasirinkite Parodyti jrenginio mygtukus. Pasirinkite reikiama mygtuką ir paspauskite Gerai.

Norėdami paslėpti įrenginio mygtukus, paspauskite D (Atgal).

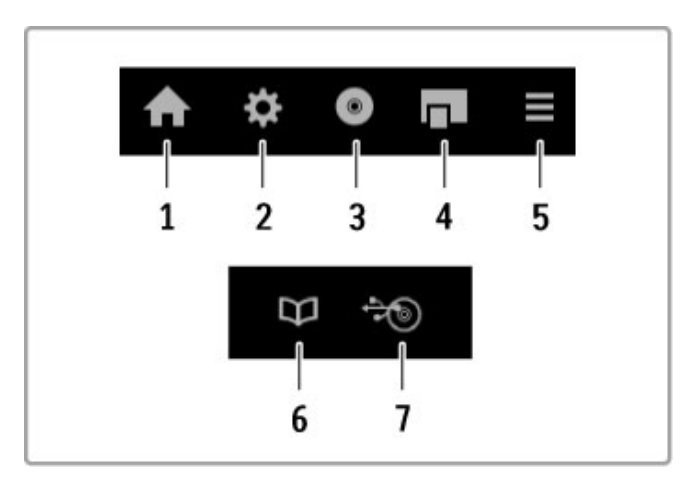

Bendrai šiais mygtukais atidarysite tokius meniu: 1 Pradžios meniu

- 2 Sarankos meniu
- 3 Disko meniu (disko turinio)
- 4 Iššokanti meniu
- 5 Parinkčių meniu
- 6 Programų meniu
- 7 Laikmenu meniu

Daugiau apie "EasyLink" žr. Žinynas > Saranka > Jrenginiai > .EasyLink" HDMI-CEC.

# 2.7 Titrai ir kalbos

### **Titrai**

Dažniausiai pateikiami programai skirti titrai. Galite juos jjungti arba išjungti. Kaip tai padaryti, priklauso nuo to, ar kanalas yra analoginis, ar skaitmeninis.

### !jungti subtitrus

Norėdami atverti Titrų meniu, paspauskite SUBTITLE. Subtitrus galite ljungti arba lšjungti. Pasirinkite ljungti nutildžius, kad matytumėte titrus tik tada, kai garsas yra išjungtas. $\mathbf{\&}$ 

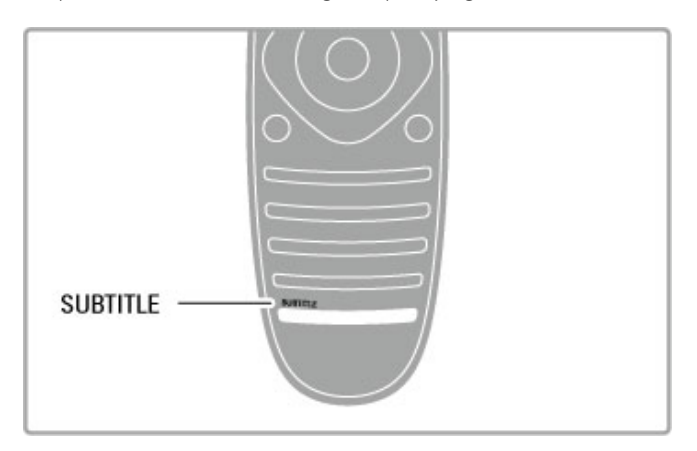

### Analoginiams kanalams

Norėdami kanalui naudoti subtitrus, jjunkite kanalą ir paspauskite TEXT, kad atvertumėte teletekstą. Įveskite titrų puslapio numerį, paprastai 888, ir dar kartą paspauskite TEXT, kad uždarytumėte teletekstą. Titrų meniu įjungus subtitrus, subtitrai bus parodyti, jei tik jie bus. Kiekvieną analoginį kanalą reikia nustatyti atskirai.

### Skaitmeniniams kanalams

Nereikia jjungti titrų teletekstui skaitmeniniuose kanaluose. Galima pasirinkti pageidaujama pirmine ir papildoma titrų kalba. Jei šiomis kalbomis titrų kanalui nebus, galėsite pasirinkti kitą prieinamą titrų kalba.

Norėdami nustatyti pirminę ir papildomą subtitrų kalbą, paspauskite  $\bigoplus$  ir pasirinkite Saranka > Kanalo nust. ir pasirinkite Kalbos > Pirminiai ir Antriniai subtitrai.

Norėdami pasirinkti subtitrų kalbą, kai nerodoma nei viena iš jūsų pasirinktų kalbų, paspauskite **EOPTIONS**, pasirinkite Subtitrų kalba ir pasirinkite laikiną norimą kalbą.

### Garso įrašų kalbos

Skaitmeniniai televizijos kanalai gali transliuoti garsą vienai programai keliomis kalbomis. Galite nustatyti, kad televizorius persijungtų į jūsų pageidaujamą kalbą, jei ji prieinama.

### Nustatykite savo kalbą

Norėdami pasirinkti norimą garso kalbą, paspauskite  $\biguparrow$ ir pasirinkite Saranka > Kanalo nustatymai bei pasirinkite Kalbos > Pagrindinis ir Antrinis garsas. Televizorius automatiškai persijungs į jūsų nustatytas kalbas, jei jomis transliuojama programa.

Norėdami patikrinti, ar yra jūsų garso įrašų kalba, paspauskite **EOPTIONS** ir pasirinkite Garso įrašo kalba. Galite pasirinkti sąraše kitą garso įrašo kalbą.

Kai kuriais skaitmeninės televizijos kanalais transliuojami specialūs garso įrašai ar titrai, pritaikyti žmonėms su klausos ar regos negalia.  $\zeta$ r. Žinynas > Saranka < Universali prieiga.

# 3 Daugiau televizoriaus funkcijų

### 3.1 "Net TV"

### Kas yra "Net TV"?

"Net TV" siūlo interneto programas, vadinamas "Apps". Šios "Apps" yra pritaikytos jūsų televizoriui. Su jomis galite skaityti nacionalinius laikraščius, žiūrėti informacinį ir pramoginį turinį arba išsinuomoti filmą iš vaizdo nuomos arba žiūrėti praleistas televizijos programas. Įvairiausios "Apps" programos priklauso nuo jūsų šalies.

### Sumanusis USB jrašymas

Prijungę televizorių prie interneto, galite įrašyti programas iš televizijos programų vadovo. Norėdami įrašyti programas, turite prijungti USB standųjį diską prie televizoriaus.

### "Net TV" ypatumai

• Galimybė naudotis "Net TV Apps" priklauso nuo šalies.

• Su "Net TV" galite žiūrėti bet kurią interneto svetainę, bet dauguma jų nėra pritaikytos televizoriaus ekranui ir jūsų

televizoriuje nėra kai kurių įskiepių (pvz., puslapiams ar vaizdo irašams žiūrėti).

- "Net TV Apps" galima pridėti, keisti arba sustabdyti.
- "Net TV" vienu metu per visa ekrana rodo viena puslapi.
- Negalite atsisiusti ir išsaugoti failų ar idiegti programų priedų.

### "Net TV" forumo interneto svetainė

Sužinokite daugiau apie "Net TV Apps" per "Net TV" forumo interneto svetaine.

www.supportforum.philips.com

..TP Vision Netherlands B.V." nėra atsakinga už paslaugų teikėjų rodomą turinį ir jo kokybę.

### Ko jums reikia

Norėdami mėgautis "Net TV" privalumais, turite prijungti televizorių prie maršruto parinktuvo ir aukštos spartos (pla%iajuos%io) interneto ry\$io. Galite naudoti prie interneto prijungta namų tinkla. Kompiuteris nereikalingas.

Daugiau informacijos apie tai, kaip prisijungti prie namų tinklo, žr.  $\check{Z}$ inynas > Sąranka > Tinklas.

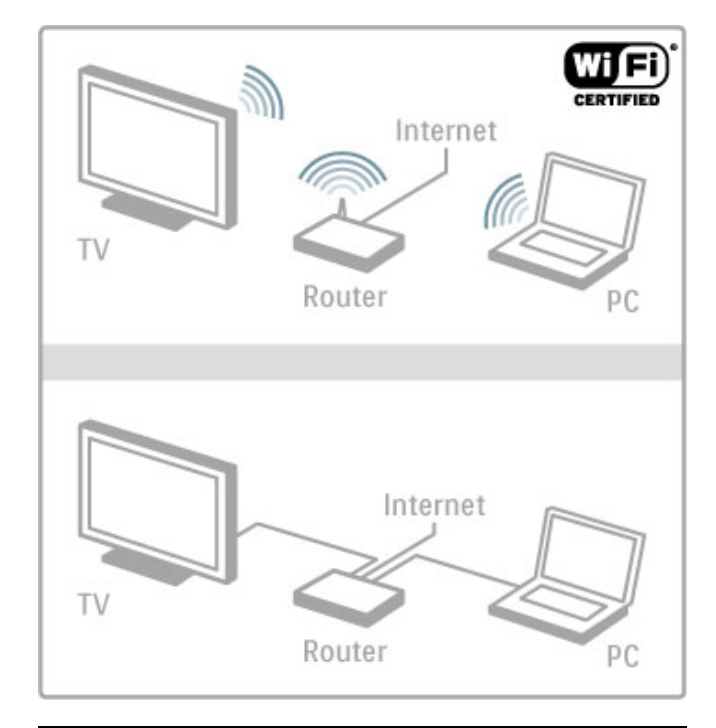

### Konfigūruoti

Pirmą kartą atvėrus "Net TV", prieš tęsdami turite sutikti su naudojimo sąlygomis. Paspauskite Gerai, kad sutiktumėte. Paspauskite  $\overleftrightarrow{)}$  (Atgal), kad uždarytumėte "Net TV".

### Registracija

Jei sutinkate, galite užsiregistruoti "Club Philips". Pasirinkite Iregistruoti ir paspauskite Gerai. Įveskite savo el. pašto adresą, pasirinkite Testi ir paspauskite Gerai. Patvirtinkite el. pašto adresą.

### Tėvu kontrolė

Norėdami užrakinti suaugusiems skirtas 18+ programas ("Apps"), pasirinkite ljungti, paspauskite Gerai ir įjunkite "Net TV" tėvų kontrolės funkcija. Jveskite pasirinkta atrakinimo koda. Patvirtinkite savo PIN kodą.

Dabar suaugusiems skirtos 18+ "Apps" užblokuotos.

Norėdami atidaryti užrakintą programą, pasirinkite programą ir paspauskite Gerai. Televizorius paprašys įvesti jūsų 4 skaitmenų kodą.

### Išvalyti Net TV atmintį

Norėdami iš naujo sukonfigūruoti "Net TV" ir išvalyti visus slaptažodžius, PIN kodus, istoriją ir slapukus, paspauskite  $\biguparrow$ (Pradžia), pasirinkite Saranka > Tinklo nustatymai > Išvalyti "Net TV" atminti.

### "Net TV Apps"

### Atidaryti "Net TV"

Norėdami atidaryti "Net TV", paspauskite **f** (Pradžia), pasirinkite Naršyti "Net TV" ir paspauskite Gerai.

Norėdami uždaryti "Net TV", paspauskite **f** (Pradžia) ir pasirinkite kita TV veikla.

### "Net TV" pradžios puslapis.

Atidare "Net TV" pamatysite pradžios puslapį. Norėdami naršyti puslapyje, paspauskite ., v, 4 arba >. Norėdami atverti "App" programą, pasirinkite programą ir paspauskite Gerai. Norėdami vienu žingsniu grįžti atgal, paspauskite D (Atgal)

#### Pradžios puslapis

- 1 Programų galerija
- 2 Jūsų programos
- 3 Interneto programos
- 4 Dabartinis TV kanalas

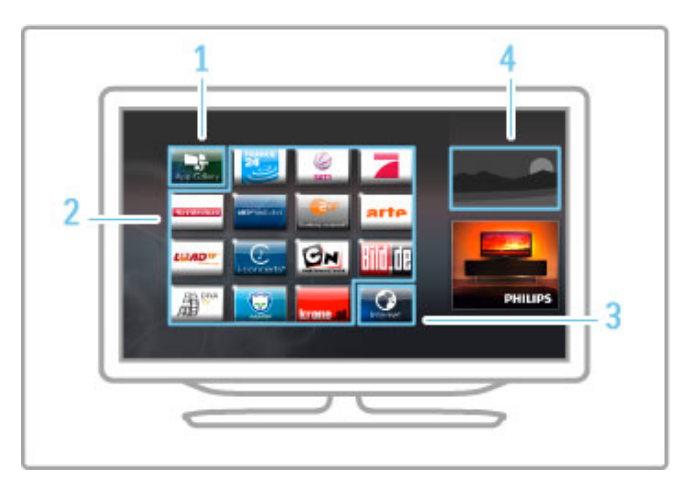

### Programu galerija

Norėdami ieškoti programų, kurias galėtumėte įtraukti į Pradžios puslapj, pasirinkite Programų galerija ir paspauskite Gerai. Norėdami pridėti programą į Pradžios puslapį, pasirinkite iš sąrašo programa ir paspauskite Pridėti.

Norėdami ieškoti pagal kategoriją, pasirinkite kategorijos sriti (Visos) ir paspauskite Gerai.

Norėdami atverti klaviatūrą ekrane, pasirinkite teksto įvesties lauką ir paspauskite Gerai.

Norėdami jiungti kitos šalies Programų galeriją, pasirinkite šalies lauką ir paspauskite Gerai.

### Užrakinti arba pašalinti interneto programą "App"

Norėdami užrakinti arba pašalinti programą, pasirinkite ją ir  $p$ aspauskite  $\equiv$  OPTIONS. Pasirinkite parinkti ir paspauskite Gerai.

### Iš naujo įkelkite programą "App" arba puslapį

Norėdami pabandyti iš naujo įkelti programą arba interneto puslapi, paspauskite  $\equiv$  OPTIONS ir pasirinkite Perkrauti puslapi.

### Saugumo informacija

Norėdami pažiūrėti puslapio, kuriame esate, saugumo lygį, paspauskite **E** OPTIONS ir pasirinkite Saugumo informacija.

### Interneto svetainės

Norėdami naršyti interneto svetaines, "Net TV" pradžios puslapyje pasirinkite Interneto programą ir paspauskite Gerai. Norėdami atverti klaviatūrą ekrane, pasirinkite teksto įvesties lauką ir paspauskite Gerai.

Norėdami iš sąrašo pašalinti aplankytą interneto puslapį, paspauskite **E**OPTIONS ir pasirinkite Šalinti iš istorijos.

### Vaizdo įrašų parduotuvės

Su "Apps" vaizdo jrašų nuomos parduotuve "Net TV" galite išsinuomoti mėgstamiausią filmą iš internetinės vaizdo įrašų nuomos. Galite saugiai sumokėti kredito kortele.

- 1 Atidarykite vaizdo įrašų parduotuvės programą.
- 2 Pasirinkite vaizdo įrašą.
- 3 Atlikite pavedima internetu.
- 4 Atsisiuskite vaizdo įrašą.
- 5 Pradėkite žiūrėti.

#### Ko jums reikia

Norint išsinuomoti ir atsisiusti vaizdo iraša jums reikia didelės spartos (plačiajuosčio) interneto ryšio su televizoriumi. Taip pat jums reikes SD atminties korteles.

Daugiau informacijos apie tai, kaip prisijungti prie tinklo, žr.  $\check{Z}$ inynas > Saranka > Tinklas.

### Vaizdo įrašų atmintis

Norėdami atsisiusti vaizdo iraša, turite suformatuoti SD atminties kortelę kaip vaizdo atmintį. Idėkite SD kortelę į SD kortelės angą televizoriaus \$one. Televizorius pradeda automati\$kai formatuoti SD kortelę. SD kortelė gali būti atmesta, jei įrašymo greičio nepakaks vaizdui perduoti. Suformatavę palikite kortelę angoje.

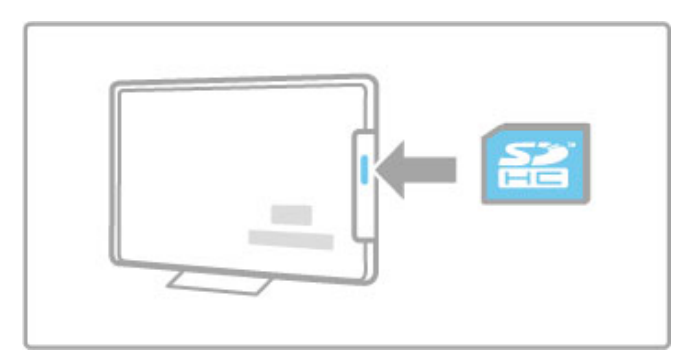

### SD atminties kortelės dydis

Naudokite bent 4 GB talpos SD HC (didelės talpos) atminties kortele.

Aukštos raiškos (HD) vaizdo įrašams naudokite mažiausiai 8 GB talpos atminties kortele. Naudokite 2 greičio klasės ar greitesne kortele.

### Atidarykite vaizdo įrašų parduotuvės programą

Norėdami atidaryti vaizdo įrašų parduotuvę, paspauskite **f** (Pradžia), pasirinkite "Net TV" ir paspauskite Gerai. Pasirinkite vaizdo įrašų parduotuvės programą iš "Net TV" Pradžios puslapio. Pasirinkite vaizdo įrašų parduotuvę ir paspauskite Gerai. Iš Programų galerijos galite pridėti vaizdo įrašų parduotuvės programą savo Pradžios puslapyje. Skirtingose šalyse pasiekiamos skirtingos parduotuvės.

### Išsinuomoti vaizdo įrašą

Atidarius vaizdo įrašų parduotuvę, jūsų bus paprašyta prisijungti arba sukurti naują prisijungimo abonementą. Pasirinkę teksto jvesties lauką, paspauskite Gerai, kad ekrane pasirodytų klaviatūra. Daugiau informacijos rasite vaizdo įrašų parduotuvės interneto svetainėje.

### TV internete

Su internetinėmis TV programomis iš "Net TV" galite žiūrėti praleistas programas. Dažniausiai galite atpažinti tokia internetine TV programą iš jos transliuotojų logotipo.

### Ko jums reikia

Norint žiūrėti internetines TV programas, jums reikia didelės spartos (plačiajuosčio) interneto ryšio su televizoriumi. Daugiau informacijos apie tai, kaip prisijungti prie tinklo, žr.  $\text{Zinynas} > \text{Sqranka} > \text{Tinklas}.$ 

### Žiūrėti internetine televizija

Norėdami žiūrėti internetinę televiziją per "Net TV", paspauskite f (Pradžia), pasirinkite Naršyti "Net TV" ir paspauskite Gerai. "Net TV" pradžios puslapyje pasirinkite transliuotojo programą ir paspauskite Gerai. Iš Programų galerijos galite į savo Pradžios puslapį įtraukti internetinę televizijos transliuotojo programa.

### Paleisti programą

Pasirinkite programą iš internetinių televizijos programų puslapio ir paspauskite Gerai. Dažniausiai galite naudoti nuotolinio valdymo pulto mygtukus  $\blacktriangleright$  (Leisti) arba II (Pristabdyti).

# 3.2 Interaktyvioji televizija

### Kas yra "iTV"?

Naudodami interaktyviąją televiziją kai kurie skaitmeniniai transliuotojai sujungia savo įprastinę televizijos programą su informaciniais arba pramoginiais puslapiais. Kai kuriuose puslapiuose galite reaguoti į programą arba balsuoti, apsipirkti internetu arba sumokėti už vaizdo įrašų pagal pageidavimą programą.

### ..Hbb TV", MHEG, MHP, ...

Transliuotojai naudoja įvairias interaktyvias televizijos sistemas: "Hbb TV" (Hibridinės transliacijos plačiajuostė televizija) arba "iTV" (Interaktyvioji televizija – MHEG). Kartais interaktyvioji televizija vadinama Skaitmeniniu teletekstu arba Raudonuoju mygtuku. Bet kiekviena sistema yra skirtinga. Aplankykite transliuotojų interneto svetainę, kad sužinotumėte

daugiau.

### Ko jums reikia

Interaktyvioji televizija prieinama tik skaitmeniniuose televizijos kanaluose. Norint mėgautis visais interaktyviosios televizijos privalumais ("Hbb TV", MHP arba "iTV"), jums reikia didelės spartos (plačiajuosčio) interneto ryšio su televizoriumi.

Daugiau informacijos apie tai, kaip prisijungti prie tinklo, žr.  $\check{Z}$ inynas > Saranka > Tinklas.

### Atverti "iTV" puslapius

Dauguma kanalų, kurie siūlo "Hbb TV" arba "iTV", siūlo paspausti Raudona mygtuka arba Gerai mygtuka, kad atvertumėte ju interaktyviąją programą.

### Užverti "iTV" puslapius

Dauguma "iTV" programų informuoja, kurį mygtuką naudoti, kad jos būtų užvertos.

Skaitmeniniam teletekstui ir Raudonam mygtukui paspauskite <sup>D</sup> (Atgal).

Norėdami užverti "iTV" puslapį, perjunkite į kitą televizijos kanalą ir perjunkite atgal.

### Naršyti "iTV" puslapiuose

Naršyti po "iTV" puslapius galite naršymo ir spalvotais mygtukais, galite naudoti skaičių mygtukus ir mygtuką  $\blacktriangleright$  (Atgal). Galite naudoti mygtukus ▶ (Leisti), II (Pristabdyti) ir ■ (Stabdyti), kad žiūrėtumėte vaizdo įrašus "iTV" puslapiuose.

### Skaitmeninis tekstas (tik JK)

Norėdami atverti skaitmeninį teletekstą, paspauskite TEXT. Norėdami uždaryti, paspauskite D (Atgal).

### "Hbb TV" sąsajos

Kai kurie "Hbb" televizijos puslapiai turi sąsajas su internetu. Jūsų televizorius persijungia į "Net TV", kad galėtumėte žiūrėti šias interneto svetaines. Norint vėl žiūrėti įprastinę televiziją, gali tekti paspausti **f** (Pradžia) ir vėl pasirinkti Žiūrėti TV, kad galėtumėte toliau žiūrėti televizijos kanala.

### Blokuoti "Hbb TV" puslapius

Norėdami užblokuoti "Hbb TV" puslapius iš konkretaus kanalo, jjunkite šį kanalą, paspauskite  $\equiv$  OPTIONS, pasirinkite "Hbb TV" šiame kanale ir pasirinkite Išjungta.

Norėdami užblokuoti "Hbb TV" visuose kanaluose, paspauskite f (Pradžia), pasirinkite Saranka ir pasirinkite TV nustatymai > "Hbb TV", ir pasirinkite Išjungta.

# 3.3 Teletekstas

### Teleteksto puslapiai

### Atidaryti Teleteksta

Norėdami atidaryti teletekstą, kai žiūrite televizijos kanalus, paspauskite TEXT.

Kad uždarytumėte teleteksta, dar karta paspauskite TEXT.

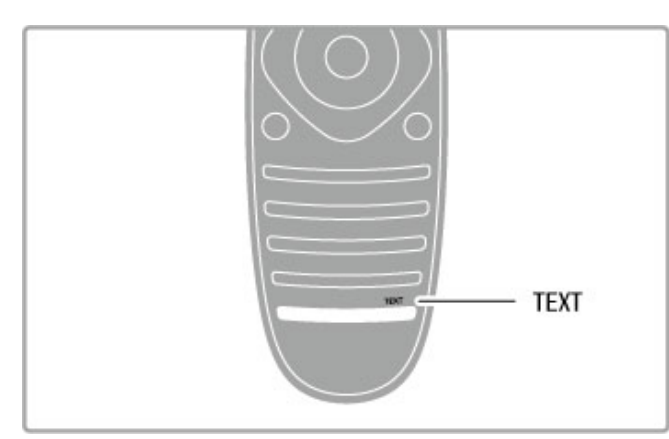

### Pasirinkite teleteksto puslapį

lei norite pasirinkti puslapi...

• Įveskite puslapio numerį skaičių mygtukais.

- Paspauskite > arba I
- $\cdot$  Paspauskite  $\blacktriangle$  arba  $\nabla$ .
- Paspauskite spalvos mygtuką, jei norite pasirinkti ta spalva pažymėtą elementą ekrano apačioje.

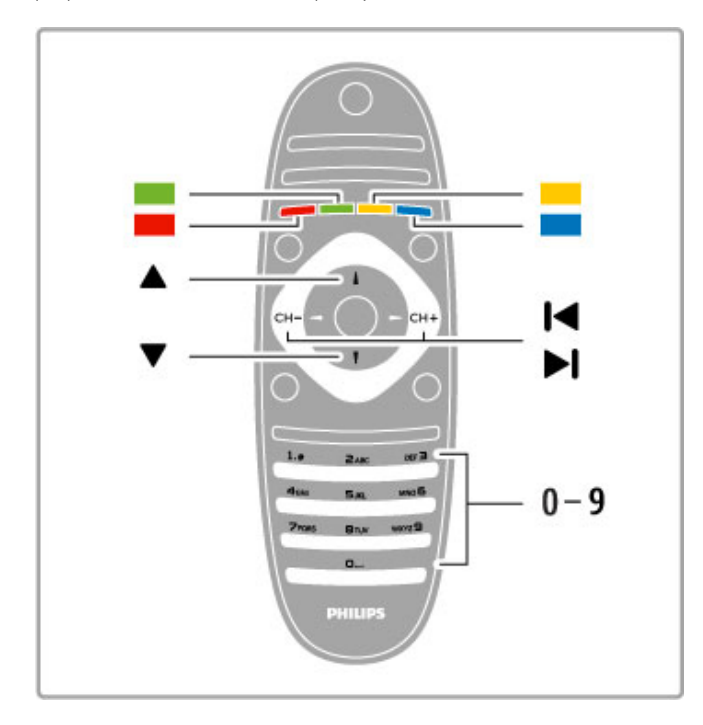

### Antriniai teleteksto puslapiai

Teleteksto puslapyje gali būti keli antriniai puslapiai. Jų skaičius yra rodomas juostoje šalia pagrindinio puslapio numerio.

Norėdami pasirinkti antrinį puslapį, spauskite < arba >.

### T.O.P. teleteksto puslapiai

Kai kurie transliuotojai transliuoja T.O.P. teleteksta. Norėdami atidaryti T.O.P. teleteksta Teletekste, paspauskite  $\equiv$  OPTIONS ir pasirinkite T.O.P. apžvalga.

### Ie\$koti teleteksto

Galite pasirinkti žodi ir nuskanuoti teleteksta, kad matytumėte visas vietas, kur pasikartoja šis žodis. Tai yra praktiškas būdas ieškoti konkretaus jus dominančio dalyko.

Atidarykite teleteksto puslapi ir paspauskite Gerai. Pasirinkite žodi arba skaičių naršymo mygtukais. Tada dar kartą paspauskite Gerai ir peršokite tiesiai prie kitos vietos, kur pasikartoja šis žodis ar skaičius. Norėdami peršokti dar toliau, paspauskite Gerai dar karta.

Norėdami sustabdyti paiešką, spauskite • tol, kol bus nieko nepasirinkta.

#### Teletekstas iš prijungto įrenginio

Kai kurie prijungti įrenginiai, gaunantys televizijos kanalų signalus, taip pat pateikiami su teletekstu.

Norėdami atidaryti teletekstą iš prijungto įrenginio, paspauskite  $\bigtriangleup$ , pasirinkite įrenginį ir paspauskite Gerai. Žiūrėdami kanalą per jrengini, paspauskite **EOPTIONS**, pasirinkite Parodyti *irenginio* mygtukus ir pasirinkę mygtuką **B** spauskite Gerai. Norėdami slėpti įrenginio mygtukus, spauskite  $\sum$  (Atgal). Norėdami uždaryti teleteksta, vėl paspauskite D (Atgal).

### Skaitmeninis tekstas (tik JK)

Kai kurie skaitmeninės televizijos transliuotojai siūlo skirtaij skaitmeninį tekstą arba interaktyvias paslaugas savo skaitmeninės televizijos kanaluose. Šias paslaugas apima į prastinis tekstas su skaičiais, spalvomis ir naršymo mygtukais, kuriais galima rinktis ir naršyti.

Norėdami uždaryti skaitmeninį tekstą, paspauskite <sup>1</sup> (Atgal).

### Teleteksto parinktys

Teletekste paspaudę : OPTIONS galite pasirinkti tokias funkcijas: • Sustabdyti puslapį

- Dvigubas ekranas
- T.O.P. apžvalga
- Padidinti
- Atidengti
- Subpuslapių ciklas
- Kalba

### Sustabdyti puslapj

Norėdami sustabdyti automatinį subpuslapių pasukimą, paspauskite **E** OPTIONS ir pasirinkite Sustabdyti puslapi.

### Dvigubas ekranas / Per visą ekraną

Norėdami šalia matyti televizijos kanalą ir teletekstą, paspauskite **E** OPTIONS ir pasirinkite Dvigubas ekranas. Pasirinkite Per visą ekraną, norėdami vėl persijungti į rodinį per visą ekraną.

### T.O.P. apžvalga

Norėdami atidaryti T.O.P. teletekstą, paspauskite i=OPTIONS ir pasirinkite T.O.P. apžvalga.

### **Padidinti**

Norėdami padidinti teleteksto puslapį, kad skaityti būtų patogiau, paspauskite **E** OPTIONS ir pasirinkite Padidinti. Norėdami pereiti puslapiu žemyn, spauskite ▼ arba ▲.

### **Atidengti**

Norėdami nebeslėpti paslėptos informacijos puslapyje, paspauskite **E** OPTIONS ir pasirinkite Atidengti.

### Subpuslapių ciklas

Jei yra subpuslapių, per juos galite pereiti spausdami  $\equiv$  OPTIONS ir pasirinkdami Subpuslapiu ciklas.

### Kalba

Norėdami persijungti į simbolius, kuriuos teletekstas naudoja ekrane teisingai, paspauskite **EOPTIONS** ir pasirinkite Kalba.

### Teleteksto nustatymas

### Teleteksto kalba

Kai kurie skaitmeninės televizijos transliuotojai pateikia kelias teleteksto kalbas.

Norėdami nustatyti pagrindinę ir antrinę teleteksto kalbą, paspauskite  $\bigcap$  > Saranka > Kanalo nustat. ir pasirinkite Pagrindinis arba Antrinis teletekstas, pasirinkite norimas teleteksto kalbas.

### Teletekstas 2.5

Jei jis yra, Teletekstas 2.5 rodomas su geresne grafika ir daugiau spalvų. Teletekstas 2.5 yra įjungtas kaip standartinis gamyklinis nustatymas.

Norėdami jį išjungti, pasirinkite  $\bigcap$  > Sąranka > TV nustatymai > Nuostatos > Teletekstas 2.5.

# 3.4 Vaizdo įrašai, nuotraukos ir muzika

### Naršyti USB

Galite peržiūrėti nuotraukas ar groti muziką ir vaizdo įrašus iš USB atminties irenginio.

Prijunkite USB prietaisą prie USB jungties kairėje televizoriaus pusėje. Televizorius turi būti jiungtas. Televizorius aptinka irenginį ir atidaro jo turinio elementų sąrašą. Jei sąrašas neatidaromas automatiškai, paspauskite **f**, pasirinkite Naršyti USB ir paspauskite Gerai.

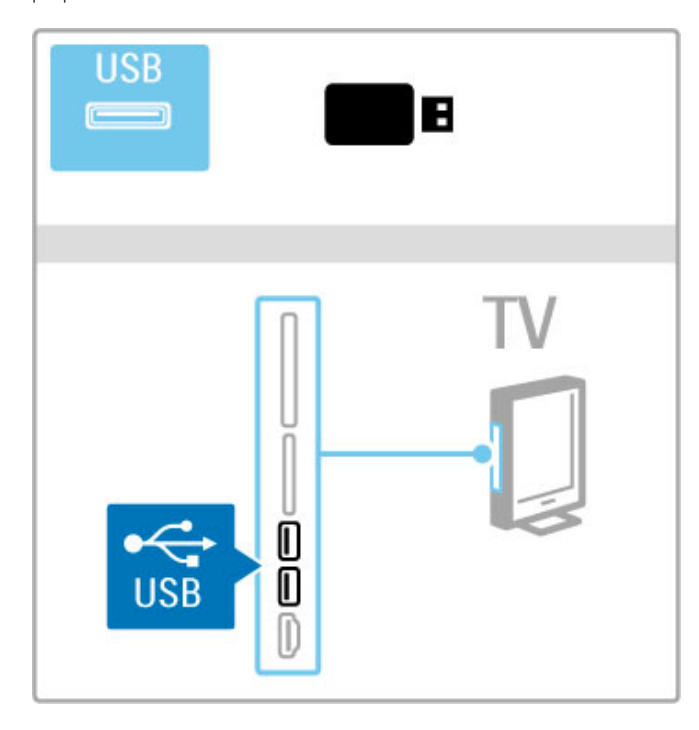

Norėdami išeiti iš USB naršymo paspauskite  $\bigstar$  ir pasirinkite kitą veiklą arba atjunkite USB atmintinę.

### Žiūrėti nuotrauk.

Norėdami peržiūrėti nuotraukas, pasirinkite nuotrauką sąraše ir paspauskite Gerai. Jei aplanke yra daugiau nuotraukų, televizoriuje automatiškai paleidžiama skaidrių demonstracija.

Norėdami sustabdyti, spauskite **EOPTIONS** ir pasirinkite Stabdyti.

Norėdami pristabdyti arba vėl paleisti skaidrių demonstraciją pasirinkite Gerai.

Norėdami pereiti prie kitos nuotraukos, spauskite > . Norėdami pereiti prie ankstesnės nuotraukos, spauskite I

### Nuotraukų parinktys

 $Paspausdami := OPTIONS$  pasirinkite tokius nustatymus:

- Rodyti informaciją
- I&jungti
- Leisti vieną kartą / kartoti
- Sukti
- Maišymas įjungtas / Maišymas išjungtas
- Skaidriu demonstravimo greitis
- Skaidrių perėjimas
- Nustatyti kaip "Scenea"

### Maišymas jjungtas

Atkuria failus atsitiktine tvarka.

### Nustatyti kaip "Scenea"

Esama nuotrauka pasirenkama kaip foninio tapeto spalva "Scenea".

### Vaizdo įrašų ir muzikos atkūrimas

Norėdami peržiūrėti vaizda arba išklausyti muzikos įrašų, pasirinkite faila saraše ir spustelėkite Gerai. Jei aplanke yra daugiau muzikos ar vaizdo įrašų, televizorius rodo juos vieną po kito. Norėdami sustabdyti paspauskite  $\equiv$  OPTIONS.

Norėdami pristabdyti arba leisti, pasirinkite Gerai. Norėdami peržiūrėti kitą failą aplanke, spauskite >. Norėdami vėl pamatyti ankstesnį failą, paspauskite K. Norėdami persukti į priekį, spauskite  $\blacktriangleright$ . Norėdami persukti atgal, spauskite <.

### Parinktys muzikai ir vaizdo įrašams

 $P$ aspausdami  $\equiv$  OPTIONS pasirinkite tokius nustatymus:

- Išjungti
- Leisti viena karta / kartoti
- Maišymas ijungtas / Maišymas išjungtas

### Muzika su nuotraukomis

Galite vienu metu leisti muziką ir rodyti nuotraukas. Paleiskite muziką ir tada pradėkite skaidrių demonstraciją.

1 Pasirinkite aplanka su muzikos failais ir spauskite Gerai.

2 Pasirinkite aplanką su nuotraukų failais ir spauskite Gerai. Norėdami sustabdyti, spauskite **EOPTIONS** ir pasirinkite

Stabdyti.

### Išjungti ekrana

Jei klausotės tik muzikos, galite išjungti televizoriaus ekraną ir ,<br>taupyti elektros energiją.

Norėdami išjungti ekrano garsą, spauskite žalią mygtuką, pasirinkite Išjungti ekrano garsą ir paspauskite Gerai. Norėdami vėl įjungti ekraną, paspauskite bet kurį nuotolinio valdymo pulto mygtuką.

Suderinamų atkūrimo formatų sarašą žr. Žinynas > Specifikacijos  $>$  Daugialypė terpė.

### Naršyti kompiut.

Savo namų tinkle galite iš kompiuterio naršyti po nuotraukas arba leisti muzika ir vaizdo irašus. Televizorius yra DLNA sertifikuotas ir yra suderinamas su kitais DLNA sertifikuotais įrenginiais.

### Ko jums reikia

Norėdami naršyti po kompiuterio failus, turėsite prijungti televizorių prie namų tinklo. Taip pat reikės nustatyti kompiuterio terpės serverio programinę įrangą, kad būtų įmanoma keistis failais su televizoriumi.

### Naršyti kompiut.

Norėdami naršyti po kompiuterio failus, paspauskite  $\spadesuit$ , pasirinkite Naršyti kompiut. ir paspauskite Gerai. Norėdami uždaryti funkciją "Naršyti kompiut." paspauskite  $\biguparrow$ ir pasirinkite kitą veiklą.

Jei tinklas dar nėra įdiegtas, kai pasirenkate funkciją "Naršyti kompiut.", automatiškai pradedamas tinklo įdiegimas. Vykdykite ekrane pateikiamas instrukcijas.

Apie tai, kaip pasirinkti, žiūrėti ir leisti jūsų failus, žr.: Žinynas > Daugiau televizoriaus funkcijų > Vaizdo įrašai, nuotraukos ir muzika > Naršyti USB.

Raskite suderinamų peržiūros formatų ir suderinamų daugialypės  $t$ erpės programų sarašą: Žinynas > Specifikacijos > Daugialypė terpė.

Daugiau informacijos apie tai, kaip prisijungti prie tinklo, žr.  $\check{Z}$ inynas > Saranka > Tinklas.

### Scenea

Su "Scenea" galite nustatyti nuotrauką, kad ji būtų rodoma kaip paveikslas jūsų televizoriaus ekrane. Pasirinkite mėgstamą nuotrauka iš savo kolekcijos.

Norėdami atidaryti "Scenea", paspauskite  $\spadesuit$ , pasirinkite "Scenea" ir paspauskite Gerai. Jei dar nepasirinkote savo nuotraukos, rodoma iš anksto nustatyta nuotrauka.

Norėdami uždaryti "Scenea" nuotrauką, paspauskite nuotolinio valdymo pulto mygtuką.

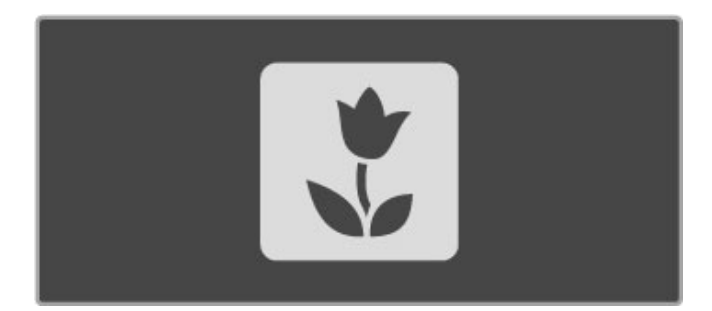

#### Nuotraukos pasirinkimas iš "Scenea"

1 Pasirinkite nuotrauką iš prijungto USB įrenginio arba prijungto kompiuterio. Ši nuotrauka turi būti IPEG formato. 2 Pažymėję nuotrauką sąraše "Naršyti USB" arba "Naršyti kompiut.", paspauskite **E** OPTIONS, pasirinkite Nustatyti kaip "Scenea" ir paspauskite Gerai. Sutinkant pakeisti esamą nuotrauką, nustatoma nauja nuotrauka.

### "Scenea" foninis apšvietimas

Norėdami išjungti "Ambilight", kai yra jjungta "Scenea", paspauskite **III ADJUST**. Arba paspauskite "Ambilight" televizoriaus priekiniame skydelyje.

#### Energijos taupymas

Norėdami perjungti televizorių į energijos taupymo režimą, paspauskite **til ADJUST**, pasirinkite Sumanusis paveikslėlis ir paspauskite Gerai. Pasirinkite funkcija Energijos taupymas.

### Specifinė informacija

Kai "Scenea" yra ijungta, televizorius automatiškai persijungs į budėjimo režimą po 4 valandų. Likus 1 minutei iki išsijungimo apie tai būsite įspėti. Šis automatinis persijungimas į budėjimo režimą saugo nuo nereikalingos energijos švaistymo, jei kas nors užmirštų, jog yra ijungta "Scenea".

Jei nustatytas išjungimo laikmatis, televizorius taip pat persijungs j budėjimo režimą praėjus nustatytam laikui. "Scenea" garso neturi.

### "Wi-Fi Media Connect"

Su "Wi-Fi MediaConnect" galite perteikti (projektuoti) savo kompiuterio vaizdą televizoriaus ekrane belaidžiu ryšiu. Galite projektuoti vaizdo irašus, muzika, pristatymus ir kita turini, atkuriama staliniame ar nešiojamajame kompiuteryje.

Prieš projektuodami kompiuterio vaizdą televizoriaus ekrane, savo kompiuteryje turite idiegti "Wi-Fi MediaConnect" programinę jrangą.

Daugiau apie "Wi-Fi MediaConnect" programinę įrangą skaitykite meniu Žinynas > Saranka > Tinklas > "Wi-Fi Media Connect".

#### Kaip pradėti projektuoti

Norėdami pradėti projektuoti kompiuterio vaizda televizoriuje, spragtelėkite mažą televizoriaus piktogramą užduočių juostoje kompiuterio apačioje, dešinėje pusėje. Jūsų kompiuterio vaizdas pasirodys televizoriaus ekrane.

#### Projektavimo sustabdymas

Norėdami sustabdyti projektavimą, dar kartą spustelėkite televizoriaus piktograma.

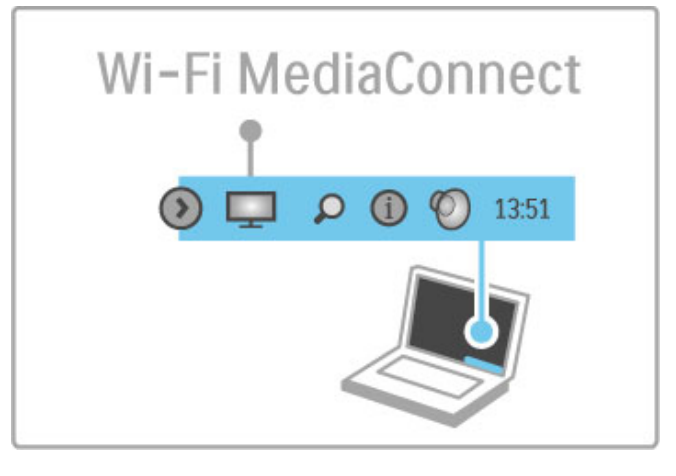

#### "Wi-Fi MediaConnect" žinynas

...<br>Norėdami skaityti "Wi-Fi MediaConnect" žinyną, dešiniuoju klavišu spustelėkite televizoriaus piktogramą kompiuterio užduočių juostoje ir pasirinkite Žinynas.

#### Specifinė informacija

Vaizdo įrašų atkūrimui įtaką gali daryti kompiuterio charakteristikos ir belaidžio tinklo juostos plotis.

Priklausomai nuo kompiuterio galingumo, galite projektuoti didelės skyros (HD) arba standartinės skyros (SD) vaizdą... Daugelio DVD ar "Blu-ray" diskų turinio apsauga gali neleisti žiūrėti filmo televizoriaus ekrane, jei diskas yra paleistas iš kompiuterio.

Televizoriuje iš kompiuterio paleisti failai rodomi su nedidele delsa.
# 3.5 USB įrašymas

# Kas yra USB įrašymas?

Su šiuo televizoriumi galite sustabdyti tiesioginę televizijos transliaciją skaitmeniniu kanalu. Tiesioginę televiziją pristabdote, kad pažiūrėtumėte ją vėliau.

Tiesiog sujunkite USB stand\$iojo disko 'rengin' su televizoriumi ir galėsite pristabdyti tiesioginę transliaciją.

Jei televizorius prijungtas prie interneto, galite jrašyti ir nustatyti skaitmeninės transliacijos užprogramuotą įrašymą.

# Ko jums reikia

Funkcijos Sumanusis USB irašymas ir Sustabdyti tiesiogiai transliuojamą televiziją veikia tik su skaitmeniniais televizijos kanalais (DVB transliacija ar pan.).

## Pristabdyti

Norint pristabdyti tiesioginę skaitmeninę transliaciją, reikia prijungti USB standųjį diską. Naudokite USB 2.0 suderinamą standžiojo disko irengini su mažiausiai 32 GB standžiojo disko vietos. Prijunkite USB standųjį diską prie vieno iš dviejų USB jungčių televizoriaus šone.

## Irašyti

Norint jrašyti programas, jums reikia su USB 2.0 suderinamo 250 GB standžiojo disko ir didelės spartos (plačiajuosčio) interneto ry!io su televizoriumi.

Daugiau informacijos apie tai, kaip prisijungti prie tinklo, \$r.  $\check{Z}$ inynas > Saranka > Tinklas.

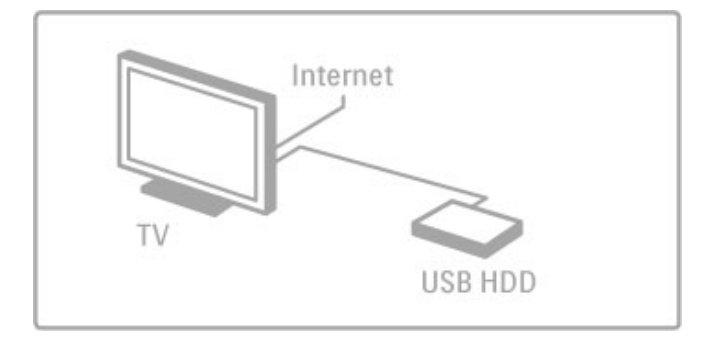

## Diegimas

Prieš pristabdydami ar jrašydami transliaciją, privalote suformatuoti prijungtą USB standųjį diską.

1 Prijunkite USB standuji diska prie vienos iš dviejų USB jungčių vienoje televizoriaus pusėje. Nejunkite kito USB įrenginio į kita USB jungti, kai formatuojate.

2 ljunkite įrenginį ir televizorių.

3 Kai televizoriuje ijungtas skaitmeninis televizijos kanalas, paspauskite II (Pristabdyti), kad pradėtumėte formatuoti. Formatuodami pašalinsite visus duomenis iš prijungto USB standžiojo disko. Vadovaukitės instrukcijomis ekrane. Kai USB standusis diskas bus suformatuotas, palikite įrenginį prijungtą.

## %sp'jimas

Kai USB standusis diskas bus suformatuotas šiam televizoriui, negalėsite naudoti išsaugotų įrašų kitame televizoriuje. Nekopijuokite ir nekeiskite irašymo failu USB standžiajame diske per jokią kompiuterio programą. Taip bus pažeisti jūsų įrašai.

# Pristabdykite tiesiogine televizija

Žiūrėdami tiesioginę televizijos transliaciją per skaitmeninį kanalą galite pristabdyti transliaciją ir vėliau ją peržiūrėti toliau. Atsiliepkite j telefono skambutj ar padarykite pertraukėlę. Tuo tarpu transliacija bus įrašyta į USB standųjį diską. Transliaciją galite pristabdyti ne ilgiau nei 90 minučių.

Norėdami pristabdyti tiesioginę televizijos transliaciją, paspauskite U (Pristabdyti). Ekrane trumpai pasirodys eigos juosta. Norėdami iškviesti eigos juosta, dar karta paspauskite II (Pristabdyti). Norėdami toliau žiūrėti, spauskite > (Leisti).

Norėdami vėl perjungti į tiesioginę televizijos transliaciją, paspauskite (Stabdyti).

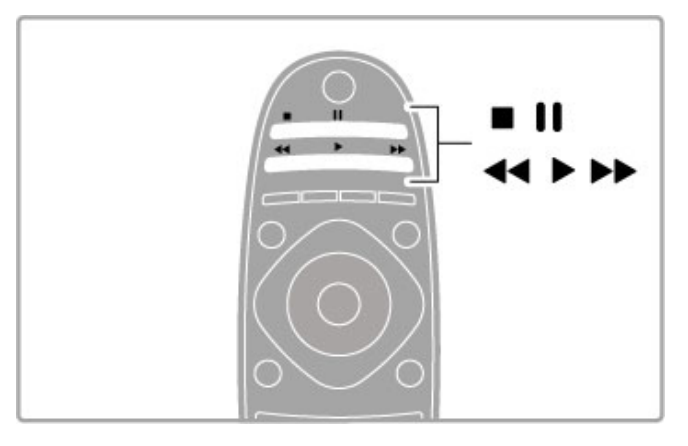

Perjungus į skaitmeninį kanalą USB standusis diskas vėl pradeda įrašinėti transliaciją. Perjungus kitą kanalą, nauja kanalo transliacija jrašoma, o ankstesnio kanalo transliacija ištrinama. Kai perjungiate televizorių į budėjimo režimą, saugoma transliacija ištrinama.

Pradėjus žiūrėti kito įrenginio programą – prijungto "Blue-ray" diskų leistuvo arba skaitmeninio imtuvo – USB standžiajame diske ištrinamos visos išsaugotos transliacijos.

Irašinėjant programą USB standžiajame diske tiesioginės televizijos transliacijos pristabdyti negalima.

## Greita peržiūra

žiūrėdami tiesioginę televizijos transliaciją per skaitmeninį kanalą, galite greitai ir lengvai peržiūrėti transliaciją.

Norėdami peržiūrėti paskutines 10 sekundžių tiesioginės televizijos transliacijos, paspauskite II (Pristabdyti) ir paspauskite < (Kairė). Galite pakartotinai spausti <, kol pasieksite transliacijos įrašo pradžią arba maksimalią trukmę.

#### Eigos juosta

Kai ekrane rodoma eigos juosta, paspauskite << (Atsukti) arba () priekį), kad pasirinktumėte, nuo kur norite peržiūrėti įrašytą transliaciją. Paspauskite šiuos mygtukus pakartotinai, kad pakeistumėte jų greitį.

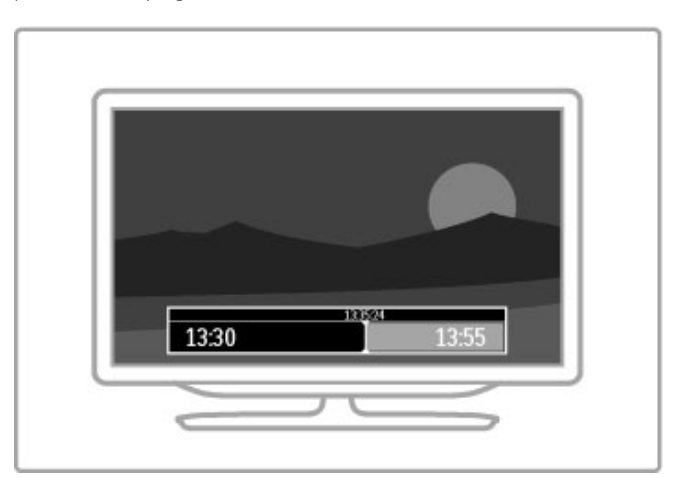

### Specifinė informacija

Garso aprašymo garsas (komentarai) regos negalia turintiems neveikia su Śumaniojo USB jrašymo funkcija.

# **Irašymas**

Jei televizorius prijungtas prie interneto, galite įrašyti skaitmeninę televizijos transliaciją į USB standųjį diską. Pradėkite ir valdykite savo įrašus per televizoriaus Programų vadovą. Pradžios meniu atverkite televizoriaus programų vadova. Jei Programos vadovo puslapyje yra TV įrašymo mygtukas, Programos vadovas gali pradėti ir valdyti irašymus.

Jei TV irašymo mygtuko nėra, patikrinkite, ar Programos vadovo duomenys yra atnaujinami iš tinklo. Paspauskite  $\bigoplus$  (Pradžia) ir pasirinkite Saranka > TV nustatymai > Nuostatos > Iš tinklo.

#### Įrašyti dabar

Irašykite žiūrimą programą, paspauskite **î** (Pradžia) ir pasirinkite Programų vadovas. Pažymėję dabartinę televizijos programą paspauskite **E** OPTIONS ir pasirinkite *Irašyti programą*. USB standusis diskas pradeda įrašymą ir sustoja programos pabaigoje.

Norėdami iškart nutraukti įrašymą, atverkite Programų vadovą, paspauskite **EOPTIONS** ir pasirinkite Stabdyti įrašymą.

#### Irašyti programą

Galite suplanuoti būsimos programos irašymą šiai dienai arba kelioms dienoms nuo šiandien (maks. 8 dienoms).

1 Norėdami suplanuoti irašyma paspauskite **f** (Pradžia) ir pasirinkite Programų vadovas. Programų vadovo puslapyje pasirinkite norimą įrašyti kanalą ir programą. Paspauskite > (Dešinė) arba < (Kairė), kad pastumtumėte sąrašą. Galite įvesti kanalo numeri, kad pasirinktumete kanala saraše. Noredami pakeisti datą, pasirinkite datą puslapio viršuje ir paspauskite Gerai. Pasirinkite norimą dieną ir paspauskite Gerai.

2 Pažymėję programą paspauskite **EOPTIONS** ir pasirinkite Irašyti programą. Galite nustatyti grafiką, kada įrašyti visus būsimus šios programos epizodus, arba nustatyti grafiką, kad gale irašymo pridėtumėte 10 min. apsauginio laiko.

#### 3 Pasirinkite Grafikas ir paspauskite Gerai. Programa suplanuota įrašyti. Jei bus suplanuoti persidengiantys įrašymai, automatiškai pasirodys ispėjimas.

Jei planuojate įrašyti programą, kai jūsų nebus, nepamirškite palikti televizoriaus budėjimo režimu ir įjungtą USB standųjį diską.

#### Irašų sąrašas

Norėdami peržiūrėti įrašų ir suplanuotų įrašų sąrašą, pasirinkite mygtuka (skaičius) irašai virš programos vadovo sarašo ir paspauskite Gerai. Šiame sąraše galite pasirinkti įrašą, kurį norite žiūrėti, pašalinti įrašytas programas, patikrinti, kiek likę laisvos vietos, arba suplanuoti irašymą pagal laiką, bet nesusietą su konkrečia televizijos programa.

#### Irašo žiūrėjimas

Įrašų sąraše pasirinkite rodyklę prieš įrašą ir paspauskite Gerai. Prasideda įrašo peržiūra. Galite paspausti nuotolinio valdymo pulto mygtukus  $\blacktriangleright$  (Leisti),  $\blacktriangleright$  (Persukti),  $\blacktriangleleft$  (Atsukti), II (Pristabdyti),  $\bullet$  (Stabdyti).

#### Nustatyti įrašymą pagal laiką

Norėdami nustatyti su programa nesusietą irašymą, pasirinkite virš įrašų sąrašo esantį Planuoti įrašymą ir paspauskite Gerai. Kituose puslapiuose nustatykite kanalą, datą ir laiko tarpą.

#### Pašalinti suplanuotą įrašymą

Norėdami pašalinti suplanuota irašyma, pasirinkite raudona apskritimą priešais įrašymą ir paspauskite Gerai.

#### Pašalinti įrašą

Norėdami pašalinti irašą, pasirinkite irašą saraše ir paspauskite  $\equiv$  OPTIONS ir pasirinkite Pašalinti įrašą.

### Programos informacija

Norėdami peržiūrėti informaciją apie programą, pasirinkite programą bet kuriame programų vadovo sąraše ir paspauskite Gerai. Pagal programos būseną galite pradėti žiūrėti, suplanuoti įrašymą, peržiūrėti įrašą arba pašalinti įrašą iš šio puslapio.

#### Specifinė informacija

- Įrašant programą galima žiūrėti anksčiau įrašytą programą.
- Įrašant negalima perjungti televizijos kanalų.
- Irašant negalima pristabdyti tiesioginės televizijos transliacijos.

• Garso aprašymo garsas (komentarai) regos negalią turintiems neveikia su Sumaniojo USB įrašymo funkcija.

# $3.6$   $\check{Z}$ aidimai

# Žaisti žaidimą

## Pridėti žaidimų kompiuterį

Pradžios meniu paleiskite "Pridėti savo prietaisą", kad pridėtumėte kompiuterį į Pradžios meniu ir vėliau galėtumėte lengvai pasirinkti. Įtraukdami žaidimų kompiuterį į Pradžios meniu, televizoriui paklausus, pasirinkite įrenginio tipą Žaidimas. Jei žaidimų kompiuteris yra "EasyLink" HDMI-CEC įrenginys, jis gali savaime būti įtrauktas į Pradžios meniu.

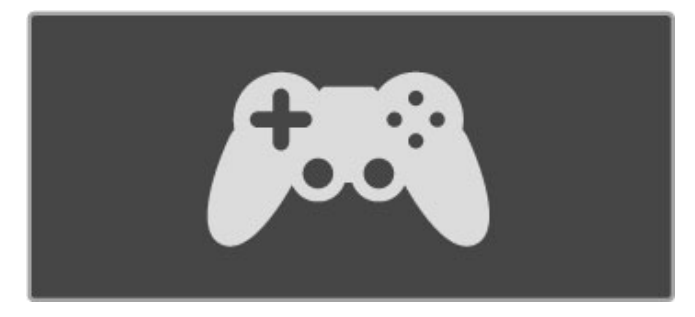

### Sumanieji nustatymai - Žaidimas

Sumaniojo paveikslėlio nustatymas Žaidimas nustato televizoriuje idealius Žaidimo nustatymus, kad nebūtų stabdomas vaizdas. Jei jūsų žaidimų kompiuteris Pradžios meniu yra įtrauktas kaip Žaidimas, televizorius automatiškai perjungia Žaidimo nustatymus.

Jei jūsų žaidimo kompiuteris savaime buvo įtrauktas į Pradžios meniu kaip "Blue-ray" diskų grotuvas arba DVD grotuvas, prieš pradedant žaisti reikės perjungti Sumaniojo paveikslėlio nustatymą į .Zaidimo

Norėdami perjungti Sumaniojo paveikslėlio nustatymą į Žaidimo, paspauskite **tit ADJUST** ir pasirinkite **Sumanusis paveikslėlis** > **Žaidimas** ir paspauskite **Gerai**. Televizorius parengtas žaidimams. Baigę žaisti nepamirškite perjungti atgal į įprastinį Sumaniojo paveikslėlio nustatymą.

Apie tai, kaip prijungti žaidimų kompiuterį skaitykite  $\check{Z}$ inynas > Jungtys > Prijungti daugiau įrenginių > Žaidimas arba Didelės raiškos žaidimas.

# 3.7 Užraktai ir laikmačiai

# Užraktas nuo vaikų

Norėdami neleisti vaikui žiūrėti kanalo arba programos, galite užblokuoti kanalus arba programas pagal konkretaus amžiaus nustatymus.

#### Tėvų kontrolė

Kai kurie transliuotojai priskiria programoms įvertinimus. Jei jvertinimas lygus ar aukštesnis nei nustatytas jūsų vaiko amžiui, programa bus blokuojama.

Norėdami žiūrėti užblokuotą programą, turite įvesti užrakto nuo vaikų kodą. Tėvų kontrolė yra nustatyta visiems kanalams.

#### Amžiaus reitingo nustatymas

Paspauskite  $\hat{\mathbf{\pi}}$  ir pasirinkite Saranka > Kanalo nust. ir pasirinkite Užraktas nuo vaikų > Tėvų kontrolė.

Norėdami pasirinkti reitingą pagal amžių, įveskite savo 4 skaitmenų užrakto nuo vaikų kodą. Jei užrakto nuo vaikų kodas dar nenustatytas, galite nustatyti kodą dabar.

Jei yra įvestas kodas, galite pasirinkti įvertinimą pagal amžių. Jei programos vertinimas atitinka arba yra aukštesnis už nustatyta pagal jūsų vaiko amžių, programa bus užrakinta. Televizorius paprašys kodo, kad galėtų atrakinti programą. Kai kurių operatorių atveju televizorius blokuoja tik programas, turinčias aukštesnį vertinima.

#### Kanalo užblokavimas

Norėdami užblokuoti kanalą, paspauskite **f** ir pasirinkite Saranka  $>$  Kanaly nust., pasirinkite Užraktas nuo vaikų  $>$  Kanalo užrakinimas. Kanalų numerių sąraše pasirinkite kanalą ir užrakinkite ji paspausdami Gerai.

Saraše užrakintas kanalas yra pažymėtas X. Dabar galite pasirinkti užrakinti arba atrakinti kitą kanalą. Užraktas įsijungia iš karto, kai tik uždarote meniu.

Programų iš prijungtų įrenginių užrakinti negalima.

#### Keisti koda

Norėdami keisti esamą kodą, spustelėkite **f** ir pasirinkite Sąranka > Kanalų nust., pasirinkite Užraktas nuo vaikų > Keisti kodą.

Įveskite esamą kodą, po to dukart įveskite naują kodą. Naujas kodas nustatytas.

#### Pamiršote kodą?

Norėdami perrašyti kodą, jei jį pamiršote, įveskite 8888.

## I&jungimo laikmatis

Naudodami išjungimo laikmatį galite nurodytu laiku perjungti televizoriu i budėjimo režima.

Norėdami nustatyti išjungimo laikmatį, spauskite  $\bigoplus$  > Sąranka > TV nustatymai > Nuostatos > I&jungimo laikmatis. Slankikliu galite nustatyti laiką iki 180 minučių, 5 minučių intervalais. Jei nustatote 0 minučių, išjungimo laikmatis išjungiamas.

Laiko skaičiavimo atgal metu visada galite išjungti televizorių anksčiau arba iš naujo nustatyti laiką.

# 4 Saranka

### $\overline{41}$ Paveikslėlis ir garsas

# Sumanieji nustatymai

KOREGAVIMO meniu pasirinkę Sumaniuosius nustatymus galite vėl pakeisti pasirinkto Sumaniojo nustatymo parametrus, pakeisdami paveikslėlio arba garso nustatymus Sarankos meniu. Sumaniuosiuose nustatymuose įsimenami jūsų pakeitimai.

## Atstatyti Sumaniuosius nustatymus

Norėdami atstatyti pradines Sumaniųjų nustatymų reikšmes, pasirinkite pageidaujamą atkurti Sumanųjį nustatymą per KOREGAVIMO meniu. Tada paspauskite  $\bigoplus$  > Saranka > TV nustatymai, pasirinkite Atstatyti, paspauskite Gerai ir patvirtinkite.

Daugiau apie sumaniuosius vaizdo ir garso nustatymus žr. **Žinynas**  $>$  Jūsų televizoriaus naudojimas  $> \check{\mathsf{Z}}$ iūrėti TV  $>$  Sumanieji vaizdo ir garso nustatymai.

# Paveikslėlis

Meniu Vaizdas galite po vieną reguliuoti visus vaizdo nustatymus.

Norėdami atidaryti Vaizdo nustatymus, spustelėkite **franka** > TV nustatymai > Vaizdas.

## • Kontrastas

Nustato vaizdo kontrasto lygi.

# • Ry&kumas

Nustato vaizdo šviesumo lygį

## • Spalva

Nustato spalvos prisotinimo lygi.

#### • Atspalviai

Jei transliuojama NTSC, atspalvių nustatymas kompensuoja spalvų pokyčius.

#### • Raiškumas

Nustatomas smulkių detalių ryškumo lygis.

# • Triukšmo slopinimas

Išfiltruoja ir sumažina vaizdo triukšmą ekrano rodinyje.

#### • Atspalvis

Nustato Iprastą, Šiltą (rausvesnį) arba Šaltą (melsvesnį) spalvos toną. Pasirinkite Tinkinamas ir nustatykite savo nustatymus pasirinktinių nustatymų meniu.

#### • Tinkinamas atspalvis

Nustatykite spalvų temperatūrą slankikliu.

#### • "Perfect Pixel HD"

Valdo išplėstinius "Perfect Pixel HD" variklio nustatymus. - Puikūs raiškos natūralūs judesiai pašalina judesių virpesius ir atkuria sklandžius judesius, ypač filmuose.

— 200 Hz ry&kaus vaizdo LCD suteikia judesiams ry'kumo, sodresnių juodų tonų, geresnį kontrastingumą be virpesių ir platesni peržiūros kampa.

- Gera raiška užtikrina geresnį ryškumą, ypač vaizdo linijose ir kontūruose.

- Puikus kontrastas nustato lygį, kuriame televizorius automatiškai paryškina detales tamsiose, vidutinėje ir šviesioje vaizdo srityje.  $-$  Dinaminis foninis apšvietimas nustato lygi, kuriuo energijos suvartojimas gali būti sumažinamas pritemdžius ekrano šviesumą. Pasirinkite geriausią energijos suvartojimą arba geriausią vaizdo šviesumo intensyvuma.

- MPEG artefaktų slopinimas skaitmeninius perėjimus vaizde padaro sklandesnius.

- Spalvos paryškinimas sukuria raiškesnes spalvas ir pagerina ryškių spalvų detalių raišką.

— Gama – tai nelinijinis vaizdo ry'kumo ir kontrasto nustatymas. Naudokite slankikli ir pasirinkite didesne arba žemesne gama reikšme.

#### $\cdot$  AK režimas

Nustato televizorių į idealų iš anksto nustatytą kompiuterio nustatyma, jei prijungtas kompiuteris.

#### • Šviesos jutiklis

Pakoreguoja vaizdo ir "Amblight" nustatymus automatiškai pagal apšvietimo sąlygas patalpoje.

## • Paveikslėlio formatas

 $\check{\angle}$ r. Žinynas > Jūsų televizoriaus naudojimas > Televizoriaus  $\overline{\mathsf{z}}$ iūrėjimas > Vaizdo formatas.

#### • Ekrano kraštai

Šiek tiek padidina vaizda ir paslepia iškreiptus ekrano kraštus. • Paveikslėlio pastūmimas

Pastumkite vaizdą į viršų, apačią, kairę arba dešinę žymeklio mygtukais.

#### • 3D formatas

Nustato televizoriu automatiniu 3D formato aptikimo režimu arba ranka pasirinkite 3D išdėstyta horizontaliai arba 3D išdėstyta vertikaliai.

## • 2D / 3D

Jjunkite televizorių 2D ar 3D režimu.

## Garsas

Garso meniu galite po viena reguliuoti visus garso nustatymus.

Norėdami atidaryti Garso nustatymus, spauskite  $\bigoplus$  > Saranka > TV nustatymai  $\frac{1}{2}$  Garsas.

#### • Žemieji dažniai

- Nustato žemųjų tonų lygį garse.
- Aukštieji dažniai
- Nustato aukštųjų tonų lygį garse.
- Erdvinis garsas
- Nustato erdvinio garso efektą iš vidinių garsiakalbių.

#### • Ausinių garsumas

Nustato prie televizoriaus prijungtų ausinių garsumą.

### • Automatinis garsumo išlyginimas

Sumažina staigius garsumo skirtumus, pvz., reklamos pradžioje arba perjungiant iš vieno kanalo į kita.

#### • Balansas

Nustato kairiojo ir dešiniojo garsiakalbių balansą taip, kad geriausiai tiktų jūsų klausymosi vietai.

## Eko nustatymai

Eko nustatymai padeda saugoti aplinką žiūrint televizorių.

Žiūrėdami televizorių paspauskite žalią mygtuką ir atidarykite Eko nustatymus. Aktyvūs nustatymai pažymėti  $\mathscr G$ . Paspauskite dar karta ir uždarykite.

#### Energijos taupymas

šis sumanusis vaizdo nustatymas nustato vaizda su "Ambilight", kad būtu maksimaliai taupoma energija. Norėdami ijungti, paspauskite Energ. taupymas ekrane Ekonomiški nustatymai ir paspauskite Gerai.

Norėdami išjungti Energijos taupymą pasirinkite kitą Sumaniojo paveikslėlio nustatymą.

## lšjungti ekraną

Jei tik klausote muzikos, galite išjungti ekraną ir taupyti elektrą. Pasirinkite I**šjungti ekrana** ir paspauskite Gerai. Norėdami vėl ijungti ekraną, paspauskite bet kurį nuotolinio valdymo pulto mygtuką.

### Šviesos jutiklis

Integruotas šviesos jutiklis automatiškai pakoreguoja vaizdą ir "Ambilight" pagal apšvietimo sąlygas patalpoje. Norėdami įjungti, pasirinkite **Šviesos jutiklis** ir paspauskite **Gerai**. Norėdami išjungti, paspauskite Gerai dar kartą.

## Automatinis išjungimas

Jei per 4 valandas nepaspaudžiamas nei vienas nuotolinio valdymo pulto mygtukas, televizorius automatiškai išsijungia, kad būtų sutaupyta energija. Šią Automatinio išjungimo funkciją galima išjungti.

Jei televizorių naudojate kaip monitorių arba televizoriui žiūrėti naudojate skaitmeninį imtuvą (priedėlį – STB) ir nenaudojate televizoriaus nuotolinio valdymo pulto, išjunkite automatinio išjungimo funkciją.

# 4.2 Ambilight

# Vietos parinkimas

Geriausiam "Ambilight" efektui:

• Pritemdykite šviesą kambaryje ir pastatykite televizorių 25 cm atstumu nuo sienos.

• Pritaikykite "Ambilight" pagal savo namu sienos spalva per Sienos spalvos nustatymą.

• Siekdami išvengti blogo infraraudonųjų spindulių nuotolinio valdymo priėmimo, statykite prietaisus taip, kad jų nesiektų "Ambilight" apšvietimas.

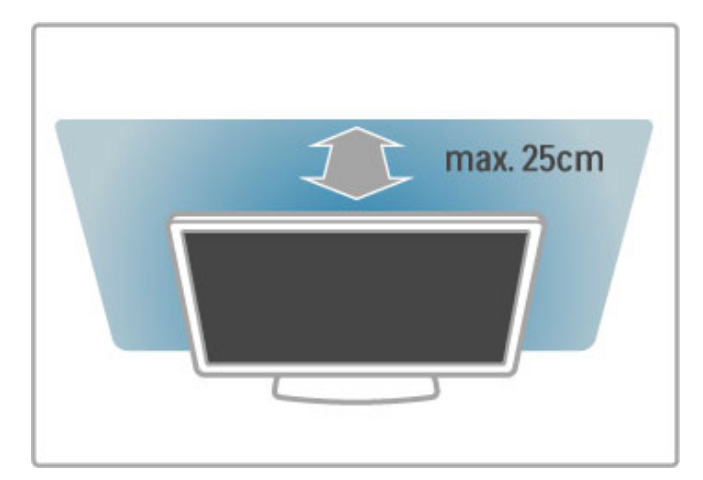

# Koreguoti

Norėdami įjungti Koregavimo meniu, paspauskite **til ADJUST**. Norėdami uždaryti, dar karta paspauskite **til**.

## "Ambilight" ijungimas arba išjungimas

Koregavimo meniu pasirinkite "Ambilight" ir paspauskite Gerai. Pasirinkite "Ambilight" ljungti arba lšjungti. "Ambilight" galite paspausti ir ant televizoriaus.

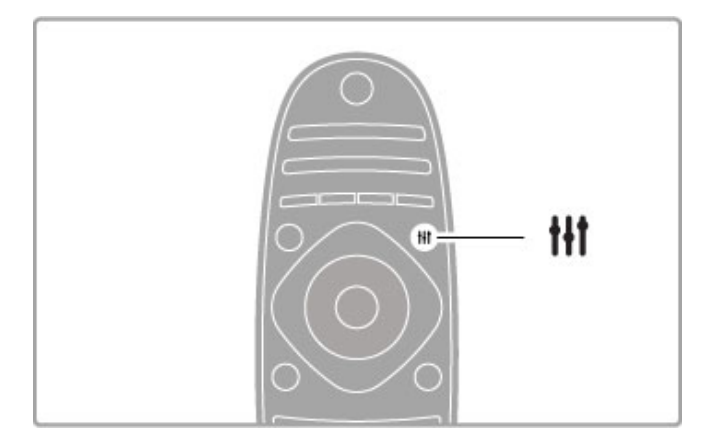

## Dinaminė Ambilight

Koregavimo meniu pasirinkite Dinaminė "Ambilight" ir paspauskite Gerai. Sureguliuokite greiti, kuriuo "Ambilight" reaguoja į vaizdus ekrane.

Norėdami apie "Ambilight" nustatymą sužinoti daugiau, žr.  $\check{Z}$ inynas > Saranka > "Ambilight" > Nustatymai.

# Nustatymai

Daugiau "Ambilight" nustatymų rasite per Sarankos meniu "Ambilight" nustatymai. Norėdami juos pakeisti, paspauskite **f** ir pasirinkite Saranka > TV nustatymai > "Ambilight".

## Ambilight ryškumas

Norėdami nustatyti "Ambilight" ryškumą, pasirinkite "Ambilight" ryškumas ir paspauskite Gerai. Pakoreguokite "Ambilight" šviesuma.

## "Ambilight" spalva

Norėdami nustatyti "Ambilight" spalvą, pasirinkite "Ambilight" spalva ir paspauskite Gerai. Jei norite, kad "Ambilight" reaguotų į ekrane rodomus vaizdus, pasirinkite **Dinamiškas** arba galite pasirinkti vieną iš fiksuotų spalvų. Jei norite nustatyti specifinę fiksuota spalva, rinkitės Tinkinamas.

## Tinkinama spalva

Norėdami nustatyti savo "Ambilight" spalvą pasirinkite Tinkinamas iš "Ambilight" spalva meniu. Kai pasirenkama pasirinktis Tinkinamas, galite atidaryti meniu Tinkinama spalva. Pasirinkite Paletė ir išsirinkite savo spalvą. "Ambilight" Tinkinama spalva yra fiksuotas (nedinaminis) spalvos nustatymas.

## **Atskyrimas**

Norėdami nustatyti skirtingą šviesos spalvos lygi abiejose televizoriaus pusėse pasirinkite Atskyrimas. Kai Atskyrimas Išjungtas rodoma dinaminė, tačiau vientisa "Ambilight" spalva.

## Televizoriaus išjungimas

Norėdami nustatyti išblukimą ir išsijungimą po kelių sekundžių, kai išjungiamas televizorius, pasirinkite Televizoriaus išiungimas. Leiskite "Ambilight" išblukti ir išsijungti prieš tai, kai vėl įjungsite televizoriu.

## Foninis apšvietimas

Daugiau apie foninį apšvietimą skaitykite Žinynas > Saranka > "Ambilight" > Foninis apšvietimas.

## "Scenea" foninis apšvietimas

...<br>Norėdami visada išjungti "Ambilight", kai įsijungia "Scenea" foninis apšvietimas, pasirinkite "Scenea" foninis apšvietimas ir Išjungti.

### Sienos spalva

Sienos už televizoriaus spalva gali turėti įtakos "Ambilight" spalvos efektui. Norėdami pakoreguoti šią įtaką pasirinkite Sienos spalva ir pasirinkite spalvą, atitinkančią sienos spalvą. "Ambilight" pakoreguos savo spalvas, kad geriausiai susimaišytų su sienos spalvomis už televizoriaus.

# Foninis apšvietimas

Televizoriui veikiant budėjimo režimu galite įjungti "Ambilight" ir sukurti kambaryje foninio apšvietimo efektą.

Norėdami "Ambilight" jjungti televizoriuje, kol jis veikia budėjimo režimu, televizoriuje paspauskite "Ambilight".

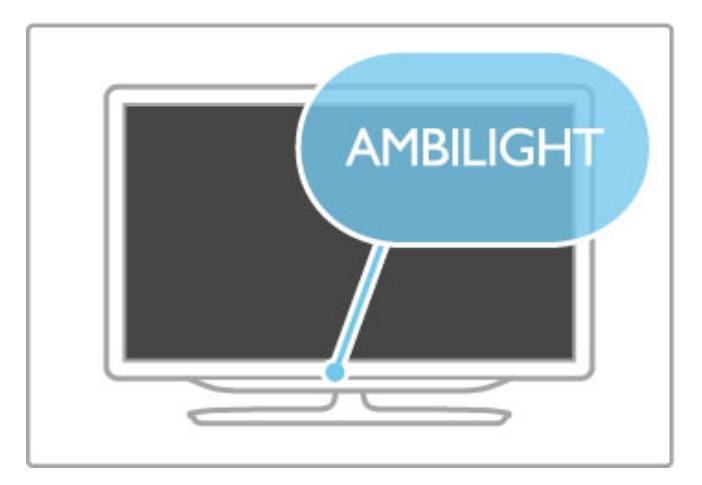

Norėdami keisti foninio apšvietimo spalvų schemą televizoriuje dar kartą paspauskite "Ambilight".

Norėdami išjungti foninį apšvietimą, televizoriuje paspauskite ir 3 sekundes laikykite nuspaudę "Ambilight".

Galite nustatyti spalvų schemą Sąrankos meniu. Kai televizorius jjungtas, paspauskite $\bigtriangleup$  ir pasirinkite Saranka . Pasirinkite TV nustatymai > "Ambilight" > Foninis apšvietimas. Pasirinkite spalvų schemą, su kuria pasileis foninis apšvietimas.

# 4.3 Kanalai

# Tvarkos keitimas ir pervardinimas

Galite keisti kanalų tvarką ir pavadinimus kanalų sąraše.

Norėdami keisti kanalų tvarką arba pervadinti kanalą, žr. Žinynas  $>$  lūsu televizoriaus naudojimas  $>$  Žiūrėti TV  $>$  Kanalu sarašas.

# Atnaujinti kanalus

Televizoriaus Kanalų sąraše įdiegiami visi kanalai. Jei televizorius priima skaitmeninius kanalus, televizorius gali automatiškai atnaujinti Kanalų sarašą naujais kanalais. Taip pat galite paleisti Kanalų sarašo atnaujinimą patys.

## Automatinis kanalų atnaujinimas

Karta per diena (6 val. ryto) televizorius atnaujina kanalus ir irašo naujus. Tušti kanalai pašalinami. Kai televizorius jiungiamas, naujiems ar pašalintiems kanalams televizoriaus ekrane rodomas atitinkamas pranešimas. Kad televizorius galėtų automatiškai atnaujinti kanalus, jis turi veikti parengties režimu.

Norėdami išjungti pranešimą paleidimo metu, paspauskite  $\biguparrow$  > Sąranka > Kanalų nustatymai ir paspauskite Gerai. Pasirinkite Kanaly diegimas > Kanaly atnaujinimo pranešimai ir pasirinkite lšjungta.

Norėdami išiungti pranešima paleidimo metu, paspauskite  $\bigoplus$ Saranka > Kanaly nustatymai ir paspauskite Gerai. Pasirinkite Kanalu diegimas > Automatinis kanalu atnaujinimas ir pasirinkite I&jungta.

## Atnaujinimo paleidimas

Norėdami paleisti atnaujinimą kanalų sąrašui patys, paspauskite  $\bigcap$ > Sąranka > leškoti kanalų ir paspauskite Gerai. Pasirinkite Atnaujinti kanalus ir paspauskite Gerai. Paspauskite Pradėti. Naujinimas gali trukti kelias minutes. Vykdykite ekrane pateikiamas instrukcijas.

# Iš naujo įdiegti kanalus

## Iš naujo įdiegti kanalus

Norėdami iš naujo įdiegti tik kanalus, pasirinkite  $\bigcap$  > Sąranka > leškoti kanalų > Iš naujo įdiegti kanalus ir paspauskite Gerai. Pasirinkite DVB-T arba DVB-C. Atnaujinimas gali trukti kelias minutes. Vykdykite ekrane pateikiamas instrukcijas.

## Diegimas iš naujo

Norėdami iš naujo įdiegti visą televizorių, spauskite  $\biguparrow$  > Sąranka  $> TV$  nustatymai  $>$  Iš naujo įdiegti televizorių ir spauskite Gerai. Diegimas gali trukti kelias minutes. Vykdykite ekrane pateikiamas instrukcijas.

Galite keisti kanalų tvarką ir pavadinimus kanalų sąraše.

## Kanalų sąrašo kopija

Kanalų sąrašo kopija yra skirta pardavėjams ir ekspertams.

Su Kanalų sąrašo kopija galima kopijuoti viename televizoriuje idiegtus kanalus į kita tos pačios kategorijos "Philips" televizorių. Su kanalų sąrašu išvengiate ilgai trunkančios kanalų paieškos ir galite pasiūlyti iš anksto nustatytą kanalų sąrašo sąranką. Mažas jūsų nukopijuotas failas tilps bet kokioje USB atmintinėje.

#### Sąlygos

• Abu televizoriai turi būti tų pačių metų kategorijos.

• Abu televizoriai savo tipo numeryje turi turėti vienodą gaminio tipo DVB priesagą (H, K, M, T arba D/00) ir televizorius turi būti idiegtas tai pačiai šaliai.

• Abu televizoriai turi turėti tą patį aparatinės įrangos tipą. Patikrinkite tipą ant televizoriaus tipo plokštės televizoriaus nugarėlėje. Paprastai ji pažymėta kaip Q . . . LA

• Abu televizoriai turi turėti suderinamas programinės įrangos versijas. Įkeliant pranešimas ekrane perspės, jei programinės įrangos versijos bus nesuderinamos.

## Kanalų sąrašo kopijavimas

1 ljunkite televizoriu, kuriame yra idiegti jo kanalai. Ikiškite USB atmintine.

2 Paspauskite  $\hat{\mathbf{r}} >$  Sąranka > TV nustatymai > Nuostatos > Kanalų sąrašo kopija > Kopijuoti į USB ir paspauskite Gerai. Norint nukopijuoti kanalų sąrašą iš šio televizoriaus, jūsų gali būti paprašyta įvesti TV PIN kodą, kurį įvedėte diegdami televizorių.

3 Baige kopijuoti ištraukite USB atmintine.

Dabar galite įkelti nukopijuotą Kanalų sąrašą į kitą "Philips" televizorių.

## lkelti Kanalu saraša

## J dar nejdiegtą televizorių

1 Įkiškite maitinimo kištuką, kad pradėtumėte diegimą, ir pasirinkite kalbą ir šalį. Galite praleisti kanalų paieškos žingsnį. Užbaikite diegim".

2 lkiškite USB atmintine su kito televizoriaus kanalų sarašu.

3 Norėdami pradėti Kanalų sąrašo įkėlimą, paspauskite $\bigoplus$ Saranka > TV nustatymai > Nuostatos > Kanaly sarašo kopija > Kopijuoti į TV ir paspauskite Gerai. Jūsų gali būti paprašyta, kad ivestumėte šio televizoriaus PIN kodą. 4 Televizoriuje pasirodys pranešimas, jei kanalų sarašas bus sėkmingai nukopijuotas į televizorių. Ištraukite USB atmintinę.

#### Į jau įdiegtą televizorių

1 Patikrinkite televizoriaus šalies nustatymus. (Kad patikrintumėte šį nustatymą, spauskite  $\bigoplus$  > Sąranka > leškoti kanalų > Iš naujo  $idiegti$  kanalus ir paspauskite Gerai. Spauskite  $\supseteq$  (Atgal) ir Atšaukti, kad išeitumėte iš Kanalų paieškos parinkties)

Jei šalis tinkama, tęskite kaip aprašyta 2 žingsnyje. Jei šalis netinkama, turite pradėti diegimą iš naujo. Norėdami iš naujo įdiegti televizorių, spauskite  $\bigstar$  > Sąranka > TV nustatymai > Iš naujo įdiegti televizorių ir spauskite Gerai. Pasirinkite tinkamą šalį ir pereikite prie Kanalų paieškos. Baikite diegima. Baige, grižkite prie 2 žingsnio.

2 Įkiškite USB atmintinę su kito televizoriaus kanalų sąrašu. 3 Norėdami pradėti Kanalų sąrašo įkėlimą, paspauskite  $\biguparrow$  > Saranka > TV nustatymai > Nuostatos > Kanaly sarašo kopija > Kopijuoti į TV ir paspauskite Gerai. Jūsų gali būti paprašyta, kad įvestumėte šio televizoriaus PIN kodą.

4 Televizoriuje pasirodys pranešimas, jei kanalų sąrašas bus sėkmingai nukopijuotas į televizorių. Ištraukite USB atmintinę.

# DVB-T arba DVB-C

Jei jūsų šalyje galima priimti ir DVB-T, ir DVB-C signalus, ir jūsų televizorius yra nustatytas priimti DVB-T ir DVB-C signalus jūsų šalyje, nustatydami kanalus pirmą kartą turėsite pasirinkti kurį nors iš šiu būdu.

Jei norite pakeisti DVB nustatymą ir paleisti naują kanalų diegimą, paspauskite  $\bigoplus$  > Saranka > Kanalų nustatymai ir paspauskite Gerai. Pasirinkite Kanalų diegimas > Antena arba kabelinė DVB ir paspauskite Gerai. Pasirinkite norimą DVB nustatymą.

## DVB-C kanalų diegimas

Kad būtų paprasčiau jais naudotis, visi DVB-C nustatymai yra nustatyti kaip automatiniai. Jei jūsų DVB-C teikėjas pateikė jums konkrečius DVB-C nustatymus, tokius kaip simbolių dažnis ar transliacijos dažnis, įveskite šias reikšmes, kai to paprašys televizorius diegimo metu.

### DVB-T ir DVB-C

Galite nustatyti savo televizoriu, kad būtu naudojami DVB-T ir DVB-C kanalai. Idiekite vieną sistemą po kitos. Baigus diegimą Kanalų saraše bus rodomi ir DVB-T, ir DVB-C kanalai.

# Priėmimo kokybė

Jei televizorius gauna skaitmeninius signalus, galite patikrinti kanalo kokybę ir signalo stiprumą.

Jei esate prijunge anteną, pamėginkite pakeisti jos vietą ir patikrinti priėmimo kokybę.

Norėdami patikrinti skaitmeninio kanalo priėmimo kokybę, jjunkite kanalą ir paspauskite  $\bigoplus$  > Saranka > Kanalo nustatymai bei paspauskite Gerai. Pasirinkite Kanalų diegimas > Skaitmeniniai: priėmimo patikrinimas ir paspauskite Gerai.

Šiam kanalui rodomas skaitmeninis transliacijos dažnis. Jei priėmimo kokybė prasta, galite pakoreguoti savo antenos padėtį. Norėdami dar karta patikrinti šio dažnio signalo kokybe, pasirinkite leškoti ir spauskite Gerai.

Norėdami įvesti konkretų skaitmeninį dažnį patys, pasirinkite dažnį, nustatykite rodykles ant skaičiaus su > ir <, pakeiskite skaičių su ir v. Norėdami patikrinti dažnį, pasirinkite leškoti ir spauskite Gerai.

Jei kanalus gaunate per DVB-C, galima rinktis parinktis Simbolių dažnio režimas ir Simbolių dažnis. Simbolių dažnio režimui pasirinkite Automatinis, jei kabelinės televizijos signalas nesuteikė jums konkrečių simbolių dažnio reikšmių. Norėdami įvesti simbolių dažnio reikšmes, naudokite skaičių mygtukus.

## Rankinis diegimas – analoginis

Analoginius televizijos kanalus galima derinti rankiniu būdu po viena.

Norėdami analoginius kanalus nustatyti rankiniu būdu, paspauskite  $\hat{\mathbf{H}}$  > Saranka > Kanaly nustatymai ir paspauskite Gerai. Pasirinkite Kanalų diegimas > Analoginiai: rankinis diegimas ir spauskite Gerai.

#### 1 Sistema

Norėdami nustatyti televizijos sistemą, pasirinkite Sistema ir paspauskite Gerai. Pasirinkite šalį arba vietą, kurioje šiuo metu esate.

#### 2 Kanalo radimas

Norėdami rasti kanalą, pasirinkite Kanalo radimas ir spauskite Gerai. Pasirinkite leškoti ir spauskite Gerai. Galite dažni ivesti ir patys. Jei priėmimo kokybė yra prasta, dar kartą paspauskite leškoti. Jei norite įrašyti kanalą, pasirinkite Atlikta ir paspauskite Gerai.

#### 3 Tikslus nustatymas

Norėdami tiksliai nustatyti kanalą, pasirinkite Tikslus nustatymas ir paspauskite Gerai. Galite tiksliai nustatyti kanalą su  $\blacktriangle$  ir  $\blacktriangledown$ . Jei norite įrašyti rastą kanalą, pasirinkite Atlikta ir spauskite Gerai.

### 4 *Irašymas*

Galite irašyti kanala su tuo metu nustatytu kanalo numeriu arba nurodyti naują kanalo numerj. Pasirinkite Išsaugoti esamą kanalą arba Išsaugoti kaip naują kanalą.

Galite kartoti šiuos veiksmus tol, kol suderinsite visus galimus analoginius televizijos kanalus.

# Laikrodžio nustatymai

Kai kuriose šalyse skaitmeninėse transliacijose nesiunčiama koordinuoto universalaus laiko (UTC) informacija. Vasaros laiko nustatymo gali būti nepaisoma, ir televizorius gali rodyti neteisingą laik).

Norėdami pakoreguoti televizoriaus laikrodžio nustatymą, paspauskite  $\bigoplus$  > Sąranka > Televizoriaus nustatymai > Nuostatos > Laikrodis ir pasirinkite Priklauso nuo \$alies. Pasirinkite Vasaros laikas ir nustatykite reikalingą nustatymą. Norėdami nustatyti datą ir laiką rankiniu būdu, pasirinkite Rankinis. Tada pasirinkite Laikas arba Data.

# 4.4 Palydoviniai kanalai

# **[vadas**

Televizorius priima ne tik DVB-T ir DVB-C, bet ir turi integruota palydovinj DVB-S imtuva. Prijunge palydovine lėkšte, galite gauti skaitmeninių kanalų signalą iš palydovų. Išorinio palydovinio imtuvo nereikia.

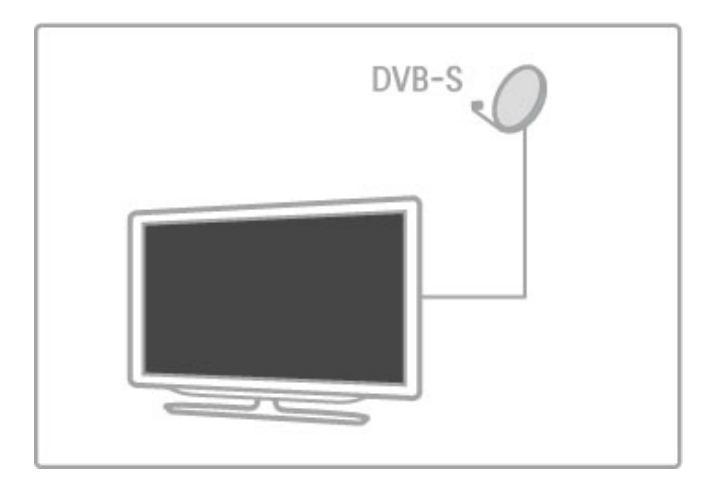

## LNB

LNB (triukšmo sumažinimo keitiklis) priima signalus iš palydovo. | is yra sumontuotas palydovinės antenos antgalyje. Televizorius gali priimti signalus iš 4 skirtingu LNB.

# Diegimas

Tinkamai nustatę ir prijungę palydovinio ryšio anteną, galite įdiegti palydovinio ry%io kanalus televizoriuje. Galite įdiegti kanalus iš iki 4 skirtingų palydovų (4 LNB).

## 1 Diegimas

Norėdami ieškoti palydovų ir įdiegti palydovų kanalus, paspauskite  $\hat{\mathbf{r}}$  > Saranka > leškoti palydovo ir paspauskite Gerai. Jei palydovus jau esate įdiegę, pasirinkite Iš naujo įdiegti kanalus ir spauskite Gerai.

## 2 Ry\$io tipas

Prieš pradėdami ieškoti palydovų, turite nustatyti reikalingą ryšio tipą. Ryšio tipas lemia LNB (palydovų), kuriuos galite įdiegti, skaičių. Kad būtų lengviau naudotis programa, pasirinkite atitinkamą tipa pagal palydovu, iš kurių norite gauti signalus, skaičių,

Norėdami nustatyti ryšio tipą, pasirinkite Nustatymai ir spauskite Gerai. Pasirinkite Ryšio tipas ir pasirinkite Vienas LNB, jei turite tik vieną LNB, DiSEqC Mini, jei naudosite 2 LNB, arba DiSEqC 1.0, norėdami įdiegti 3 arba 4 LNB. Kad uždarytumėte nustatymus, pasirinkite Atlikta.

## 3 Palydovu paieška

Norėdami pradėti diegimą, pasirinkite Pradėti ir spauskite Gerai. Televizorius atlieka visų galimų palydovų paiešką. Tai gali užtrukti kelias minutes. Jei palydovų nerasta, patikrinkite antenos jungtis ir palydovinės antenos nustatyma.

Vaizduojama signalo kokybė ne visada atspindi visų per tą palydovą transliuojamų kanalų signalo kokybę. Norėdami pakartoti palydovų paiešką, pasirinkite Paleisti iš pradžių ir spauskite Gerai. Jei esate patenkinti aptiktais palydovais, galite idiegti jų kanalus.

## 4 Kanalų diegimas

Norėdami idiegti visus kanalus rastiems palydovams, spauskite Idiegti. Kiekvieno palydovo nustatymas gali užtrukti kelias minutes. Baigus įdiegimą visi kanalai matomi palydovinių kanalų sąraše.

## Daugiau nustatymu

Daugeliui palydovų LNB nustatymų keisti nereikia, bet jei ieškote konkretaus palydovo, pvz., C dažnių juostoje, jums reikės pasirinkti LNB, kuri naudojate šiam palydovui, ir ji nustatyti kaip **Vienas**. Arba jei esate patyręs naudotojas, galite naudojamiems LNB pasirinkti nustatyma Tinkinamas.

## Atstatyti

Gali būti, kad nustatyti nustatymai pasimetė. Norėdami atstatyti palydovo idiegimo nustatymus į gamyklinius nustatymus, Nustatymuose pasirinkite Atstatyti ir spauskite Gerai.

## Signalo priėmimo kokybės patikrinimas

Automatinio kanalo idiegimo metu konkretus kanalas iš siustuvo gali būti praleistas. Galite pridėti imtuvą, atlikdami signalo priėmimo kokybės patikrinimą. Žr. Žinynas > Saranka > Palydoviniai kanalai > Signalo priėmimo kokybės patikrinimas.

## Palydovinės lėkštės ryšys

Daugiau apie palydovinio ryšio antenos jungtį skaitykite Žinynas > Jungtys > Pirmosios jungtys > Palydovinė antena.

Iš anksto šiam televizoriui nustatytų palydovų sąrašą rasite per Žinynas > Specifikacijos > Galia ir priėmimas.

# Pridėjimas ir šalinimas

Jei palydovų kanalai jau yra nustatyti, galite prie diegimo pridėti papildomą palydovą. Galite nustatyti kanalus 4 skirtingiems palydovams - 4 LNB.

## 1 Ry\$io tipas

Prieš pridėdami palydovą patikrinkite Ryšio tipo nustatyma. Nustatymu Vienas LNB priimamas tik vienas LNB, su nustatymu DiSEqC Mini priimami tik du 2 LNB, o su nustatymu DiSEqC 1.0 galima priimti 3 arba 4 LNB.

Norėdami visų pirma patikrinti Ryšio tipą, paspauskite  $\biguparrow$  > Sąranka > leškoti palydovo ir paspauskite Gerai. Pasirinkite Irengti kanalus iš naujo ir pasirinkite Nustatymai, tada spauskite Gerai. Pasirinkite Ryšio tipas ir pasirinkite reikalingą nustatymą pagal palydovų, kuriuos norite nustatyti, skaičių. Nustatymams uždaryti pasirinkite Atlikta. Norėdami uždaryti funkciją Įrengti kanalus iš naujo, pasirinkite  $\blacktriangleright$ .

## 2 Palydovų pridėjimas

Norėdami pridėti palydovą, spauskite  $\bigoplus$  > Sąranka > leškoti palydovo ir paspauskite Gerai. Pasirinkite Pridėti palydovą ir paspauskite Gerai. Televizorius ieško palydovo pirmajame laisvame LNB. Tai gali užtrukti kelias minutes.

Jei palydovų nerasta, patikrinkite antenos jungtis ir palydovinės lėkštės padėti. Pasirinkite Paleisti iš naujo arba Kitas LNB. Jei laisvų LNB nėra, galite prieš tai pašalinti palydovą. Žiūrėkite skyrių Palydovų šalinimas kitame puslapyje.

## 3 Kanalų diegimas

Jei esate patenkinti pridėtu palydovu, galite idiegti kanalus. Norėdami jdiegti visus kanalus, spauskite **Įdiegti**. Diegimas gali trukti kelias minutes. Idiegimui pasibaigus, pridėti kanalai rodomi palydoviniame Kanalų sąraše.

Galite pašalinti palydovą iš palydovų nustatymų įdiegimo.

Norėdami pašalinti palydovą, paspauskite  $\bigoplus$  > Sąranka > leškoti palydovų. Pasirinkite Pašalinti palydovą ir spauskite Gerai. Pasirinkite norimą pašalinti palydovą ir paspauskite Gerai. Norėdami patvirtinti, pasirinkite Taip ir paspauskite Gerai. Palydovas ir jo kanalai pašalinami iš idiegties.

# Atnaujinti kanalus

Jei palydovinio ryšio kanalai jau įdiegti, galite atnaujinti kanalų sąrašą kanalais iš visų įdiegtų palydovų.

Norėdami atnaujinti palydovinius kanalus, paspauskite  $\bigcap$ Sąranka > leškoti palydovų. Pasirinkite Atnaujinti kanalus ir paspauskite Gerai. Televizorius nuskanuoja palydovus, patikrindamas, ar nėra naujų kanalų, ir įtraukia juos į sarašą. Tušti kanalai pašalinami iš sarašo. Vieno palydovo atnaujinimas gali užtrukti iki kelių minučių. Pabaigus atnaujinimą, Kanalų sarašas palydovui yra atnaujintas.

# Signalo priėmimo kokybės patikrinimas

Signalo priėmimo kokybės patikrinimas leidžia patikrinti palydovo signalo stiprumą arba pridėti naują palydovo kanalą.

Norėdami pradėti naują signalo priėmimo kokybės patikrinimą, paspauskite  $\bigoplus$  > Saranka > leškoti palydovų. Pasirinkite Signalo priėmimo kokybės patikrinimas ir paspauskite Gerai. 1 Pasirinkite LNB.

2 Jei žinote siųstuvo-imtuvo dažnį (kelių kanalų), pasirinkite Dažnis ir ji iveskite.

3 Pasirinkite leškoti ir spauskite Gerai.

4 Jei televizorius aptinka dažnį ir yra rodomas įrašymo mygtukas, aptiktas naujas imtuvas.

5 Paspausdami Išsaugoti pridėkite naują imtuvą su kanalu ar kanalais prie Kanalų sąrašo.

Norėdami pridėti kitą imtuvą, pasirinkite lšeiti ir pakartokite veiksmus dar karta.

# Trikčių diagnostika ir šalinimas

### Televizoriuje nepavyksta įdiegti mano norimo palydovo

- Patikrinkite palydovinės lėkštės nukreipimą.
- Patikrinkite LNB nustatymą, kurį naudojate šiam palydovui.
- Patikrinkite ryšio tipą palydovo diegimo nustatymuose.

• Atstatykite visus palydovo nustatymus, jei nebegalite atsekti, kokius nustatymus pakeitėte. Žr. Žinynas > Saranka > Palydoviniai kanalai > Diegimas.

#### Prasta palydovinės lėkštės priimamo signalo kokybė

• Patikrinkite palydovinės lėkštės nukreipimą.

#### Kai kada priimamas signalas yra silpnas

• Patikrinkite, ar palydovinė lėkštė sumontuota patikimai. Ji gali pajudėti dėl stiprių vėjų.

• Sniegas ir lietus gali suprastinti signalo kokybe.

Daugiau apie trikčių diagnostiką ir šalinimą žr. Žinynas > Trikčių diagnostika.

# 4.5 Tinklas

# Privalumai

## Naršyti kompiut.

Jei prijungiate televizorių prie namų tinklo, galite groti nuotraukas, muziką ir vaizdo įrašus iš savo kompiuterio ar saugyklos. Kai televizoriuje yra nustatytas tinklas, galite rasti ir groti failus i\$ kompiuterio televizoriaus ekrane.

## "Net TV"

Jei prijungiate televizorių prie namų tinklo, galite prijungti jį prie "Net TV". "Net TV" teikia interneto paslaugas ir tinklalapius, pritaikytus jūsų televizoriui. Grokite muziką ir vaizdo irašus, gaukite informacijos apie pramogas, nuomokite filmus ir kita. Nustate tinklą, galite mėgautis geriausiomis interneto televizijoje teikiamomis galimybėmis.

## Interaktyvioji televizija

Prijunge televizoriu prie interneto, galite mėgautis visais interaktyviosios televizijos privalumais. Tokios sistemos kaip "Hbb TV", MHP ir kt. naudoja interneta bendrauti su televizoriumi.

## "Wi-Fi MediaConnect"

Su "Wi-Fi MediaConnect" galite perteikti (projektuoti) savo kompiuterio vaizda televizoriaus ekrane belaidžiu ryšiu. Galite paleisti "Wi-Fi MediaConnect" iš kompiuterio.

# Ko jums reikia

Norint prijungti televizorių prie namų tinklo ir interneto, namų tinkle jums reikės maršruto parinktuvo. Maršruto parinktuvas turi būti nustatytas su jjungtu DHCP serveriu. Naudokite maršruto parinktuvą su didelio greičio (plačiajuosčiu) interneto ryšiu. Galite televizorių prijungti belaidžiu arba laidiniu ryšiu.

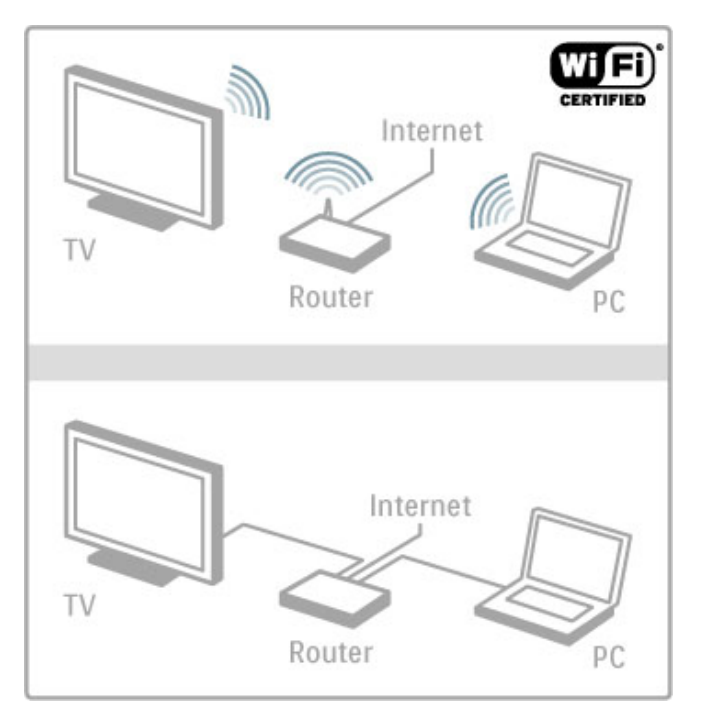

Jei norite laidinio ryšio su maršruto parinktuvu, reikės tinklo ("ethernet") laido.

Televizoriuje naudojamas DLNA sertifikuotas protokolas. Galite naudoti kompiuteri su "Microsoft Windows XP", "Vista", "Windows 7", "Intel Mac" OSX arba "Linux" operacine sistema.

## Kompiuterio failų aptikimas

Norėdami pasirinkti kompiuterio failus ekrane, kompiuteryje turite turėti naują daugialypės terpės serverio programinę įrangą kompiuteryje, pvz., "Windows Media Player" 11 ar panašią. Norėdami rasti savo failus televizoriuje, turite nustatyti kompiuterio daugialypės terpės serverio programinę irangą, kad failais dalintumėtės su televizoriumi.

Žr. palaikomos daugialypės terpės serverio programinės irangos sarašą per Žinynas  $>$  Specifikacijos > Daugialypė terpė.

# Belaidis diegimas

liunkite maršruto parinktuva prieš pradėdami tinklo diegima.

Norėdami pradėti belaidžio ryšio tinklo diegima, paspauskite  $\biguparrow$ . pasirinkite Saranka > Jungtis prie tinklo ir paspauskite Gerai. Vykdykite ekrane pateikiamas instrukcijas.

## WPS - apsaugotoji Wi-Fi saranka

Jei jūsų maršruto parinktuvas palaiko WPS (Wi-Fi apsaugotąją saranka), paspauskite WPS mygtuka ant maršruto parinktuvo. Per 2 minutes grįžkite į televizorių, pasirinkite Lengv. prsį. ir paspauskite Gerai. Televizorius prisijungs prie jūsų tinklo. Tai užtruks apie 2 minutes. Baikite diegima.

Daugelyje naujų belaidžio ryšio maršruto parinktuvų yra WPS sistema ir jie pažymėti WPS logotipu. WPS sistema naudoja WPA saugos kodavimą ir jo negalima derinti su įrenginiais jūsų tinkle, kurie naudoja WEP saugos kodavimą. Jei jums tinkle vis tiek reikalingas šis WEP įrenginys, įdiekite jį su Peržiūrėti > Įprastas.

## Nuskaityti ieškant maršruto parinktuvų

Jei tinkle yra keli maršruto parinktuvai, galite pasirinkti reikalingą tinkla. Norėdami nustatyti konkretų tinklo maršruto parinktuva, paspauskite Saranka idiegimo pirmajame puslapyje. Maršruto parinktuvai su WPS ir stipriausiu signalu saraše rodomi pirmieji.

Pasirinkite reikalingą maršruto parinktuvą ir paspauskite Lengv. prsj., jei maršruto parinktuve yra WPS. Arba paspauskite PIN kodas, jei įvedate PIN kodą savo maršruto parinktuvo programinėje įrangoje, norėdami prisijungti. Arba paspauskite Iprastas ir įveskite kodavimo kodą rankiniu būdu.

## PIN kodas

Norėdami nustatyti antrą jungtį su PIN kodu, pasirinkite PIN kodas ir spustelėkite Gerai. Užsirašykite rodomą 8 skaitmenų PIN koda ir iveskite ji i maršruto parinktuvo programine iranga kompiuteryje. Kur įvesti PIN kodą, žr. maršruto parinktuvo vadove.

## (prastas

Norėdami įvesti kodavimo raktą (saugos kodą) rankiniu būdu, pasirinkite *Įprastas* ir spustelėkite Gerai. Jei jūsų maršruto parinktuve naudojama WPA sauga, įveskite kodinę frazę nuotolinio valdymo pultu. Norėdami atidaryti ekrano klaviatūrą, pasirinkite teksto įvedimo lauką ir spustelėkite Gerai.

Jei naudojamas WEP apsaugos kodavimas, televizorius papra\$o wEP kodavimo rakto šešioliktainiais skaičiais. Šį kodą rasite savo kompiuterio maršruto parinktuvo programinėje įrangoje. Užsirašykite pirmąjį WEP kodų saraše rodomą kodą ir iveskite jį į televizorių nuotolinio valdymo pultu. Jei saugos kodas patvirtinamas, televizorius susiejamas su belaidžio ryšio maršruto .<br>parinktuvu.

Jei jūsų prašo, priimkite Galutinio naudotojo licencine sutarti.

# ..Wi-Fi Media Connect"

Su "Wi-Fi MediaConnect" galite perteikti (projektuoti) savo kompiuterio vaizda televizoriaus ekrane belaidžiu ryšiu. Naudodamiesi pateiktu "Wi-Fi MediaConnect" kompaktiniu disku galite nemokamai atsisiųsti programinę įrangą. "Wi-Fi MediaConnect" galima naudoti tik su kompiuteriu.

#### Ko jums reikia

Kad galėtumėte naudotis "Wi-Fi MediaConnect", turėsite prijungti televizoriu prie namu tinklo. Tam jums reikės belaidžio ryšio maršruto parinktuvo.

Daugiau informacijos apie tai, kaip prisijungti prie tinklo, žr.  $\sum$ inynas > Saranka > Tinklas.

### "Wi-Fi MediaConnect" idiegimas

1 Idekite "Wi-Fi MediaConnect" kompaktinį diską į kompiuterį. Kompaktinis diskas yra pateikiamas su televizoriumi. 2 Kompiuteryje paleidžiama interneto naršyklė ir atidaromas "Wi-Fi MediaConnect" atsisiuntimo puslapis www.philips.com/wifimediaconnect. Jame reikia patikrinti reikalavimus kompiuterio sistemai.

3 lveskite ant kompaktinio disko voko pateiktą kodą. 4 Spustelekite mygtuką "Download now" (Atsisiusti dabar) ir atsisiuskite nemokama "Wi-Fi MediaConnect" programine iranga. 5 Ja atsisiuntę, paleiskite failą "Wi-Fi MediaConnect\_setup.exe". Vykdykite ekrane pateikiamas instrukcijas.

#### TV tinklo pavadinimas

Jei prie namų tinklo esate prijungę daugiau nei vieną televizorių, galite pakeisti šio televizoriaus pavadinimą. Norėdami pakeisti šio televizoriaus pavadinimą tinkle, paspauskite  $\bigcap$  > Saranka > Tinklo nustatymai ir pasirinkite TV tinklo pavadinimas. Norėdami įvesti pavadinimą, paspauskite Gerai, kad atsidarytų ekraninė klaviatūra, arba naudokite nuotolinio valdymo pulta.

Norėdami naudoti "Wi-Fi MediaConnect" savo kompiuteryje, žr.  $\check{Z}$ inynas > Daugiau televizoriaus funkcijų > Vaizdo įrašai, nuotraukos ir muzika > "Wi-Fi MediaConnect".

#### Reikalavimai kompiuteriui

,, Windows XP", ,, Vista", ,, Windows 7" (tik PC)

Minimalūs reikalavimai kompiuteriui

- "Intel® Pentium Core™ 2 Duo", 1,8 GHz
- 512 MB RAM
- 200 MB laisvos vietos standžiajame diske
- "Wi-Fi 802.11g"
- Plačiajuostis interneto ryšys

Rekomenduojami reikalavimai kompiuteriui

- "Intel® Pentium Core™ 2 Duo", 2,1 GHz
- 1 GB RAM
- 200 MB laisvos vietos standžiajame diske
- "Wi-Fi 802.11n" skirtas maršruto parinktuvui ir kompiuteriui
- Plačiajuostis interneto ryšys

# Laidinis diegimas

Prijunkite maršruto parinktuva prie televizoriaus ir ijunkite maršruto parinktuvą prieš paleisdami tinklo diegimą.

Norėdami pradėti tinklo diegimą, paspauskite  $\biguparrow$ , pasirinkite Sąranka > Jungtis prie tinklo ir paspauskite Gerai. Vykdykite ekrane pateikiamas instrukcijas.

Televizorius nuolat ieško tinklo ryšio. Maršruto parinktuvas turi būti nustatytas su jiungtu DHCP serveriu.

Jei jūsų paklausia, priimkite Galutinio naudotojo licencine sutarti.

Daugiau apie tai, kaip prisijungti, skaitykite Žinynas > Jungtys > Tinklas > Laidinis.

## Tinklo nustat.

Norėdami atidaryti tinklo nustatymus, pasirinkite  $\bigoplus$  > Sąranka > Tinklo nustatymai ir spauskite Gerai.

Galite peržiūrėti tinklo tipą, IP ir MAC adresą, signalo stiprumą, kodavimo metoda ir pan. Galite nustatyti DHCP ir automatinį IP, IP konfigūravimo nustatymus, DMR ir TV tinklo pavadinimą.

# 4.6 *I*renginiai

# "EasyLink" HDMI-CEC

Su "EasyLink" HDMI-CEC jūsų televizorius ir prijungti įrenginiai gali veikti kartu. Galite nuotoliniu valdymo pultu valdyti "EasyLink" irenginius. Įrenginys turi būti prijungtas HDMI kabeliu. Įrenginiai su ".EasyLink" automatiškai atsiranda Pradžios meniu.

### Saranka

Televizorius parduodamas su jjungta "EasyLink" funkcija. Patikrinkite, kad visi HDMI-CEC nustatymai būtų tinkamai nustatyti prijungtuose "EasyLink" irenginiuose. "EasyLink" gali tinkamai neveikti su kitų prekių ženklų irenginiais.

### lšjungti "EasyLink" nuotolinį valdymą

Jei nenorite valdyti įrenginių su televizoriaus nuotolinio valdymo pultu, galite atskirai išjungti "EasyLink" nuotolinį valdymą. Paspauskite Pradžia  $\hat{\mathbf{H}}$  > Saranka > TV nustatymai ir pasirinkite "EasyLink" > "EasyLink" nuotolinis valdymas ir pasirinkite lšjungta.

#### lšjungti "EasyLink"

Norėdami išjungti "EasyLink" nuotolinį valdymą, paspauskite Pradžia  $\bigoplus$  > Saranka > TV nustatymai, pasirinkite "EasyLink" > "EasyLink" jiungti / išjungti ir pasirinkite Išjungta.

## HDMI-CEC kity modelių įrenginiuose

HDMI-CEC funkcija įvairių modelių įrenginiuose vadinasi skirtingai, pavyzdžiui "Anynet", "Aquos Link", "Bravia Theatre Sync", "Kuro Link", "Simplink" ir "Viera Link". Ne visų modelių įrenginiai yra visiškai suderinami su "EasyLink".

Daugiau apie "EasyLink" naudojimą skaitykite Žinynas > Jūsų televizoriaus naudojimas > Nuotolinis valdymas > Valdyti irenginius.

# Naujo įrenginio pridėjimas

Įrenginiai, prijungti "EasyLink" HDMI-CEC, automatiškai rodo savo veiklas Pradžios meniu. Vienam prietaisui galima pridėti kelias veiklas. Įrenginys turi būti prijungtas HDMI kabeliu. Jei prijungtas irenginys neatsiranda pagrindiniame meniu, gali būti, kad "EasyLink" įrenginyje yra įjungtas.

Jei prijungtame prietaise nėra "EasyLink", arba jis prijungtas ne HDMI kabeliu, turėsite rankiniu būdu pridėti prietaisą naudodami Pradžios meniu parinktį Pridėkite savo prietaisą.

#### Pridėkite savo prietaisą

Pradžios meniu pasirinkite Pridėti savo prietaisą ir paspauskite Gerai. Vykdykite instrukcijas ekrane.

Televizorius paprašys pasirinkti prietaisą ir jungtį, prie kurios prijungtas prietaisas.

Irenginys arba jo veiksmai dabar yra pridėti prie Pradžios meniu.

#### !renginio pervadinimas

Norėdami pervadinti įrenginį Pradžios meniu, pasirinkite įrenginį,  $p$ aspauskite  $\equiv$  OPTIONS ir pasirinkite Pervardinti.  $p$ eskite naują pavadinimą nuotolinio valdymo pulto klaviatūra, kaip rašydami SMS teksto žinutę, arba paspauskite Gerai, kad pasirodytų klaviatūra ekrane.

#### Irenginio ištrynimas

Jei norite ištrinti įrenginį ar veiklos elementą Pradžios meniu, pasirinkite elementą ir paspauskite **EOPTIONS** bei pasirinkite Pašalinti ši prietaisa.

Jei irenginys ar veiklos elementas atsiranda Pradžios meniu net po to, kai jį ištrinate, išjunkite įrenginio funkciją "EasyLink", kad piktograma nebūtų vėl automatiškai įtraukta.

## Garso ir vaizdo sinchronizavimas

Kai prie televizoriaus yra prijungta namų kino sistema, reikia sinchronizuoti vaizdą televizoriaus ekrane ir garsą iš kino sistemos. Nesutapimas matosi tuose kadruose, kuriuose žmonės kalba ir užbaigia sakinius prieš tai, kai nustoja judėti lūpos.

## Automatinis garso ir vaizdo sinchronizavimas

Su naujomis ".Philips" namų kino sistemomis garsas ir vaizdas sinchronizuojamas automatiškai ir visada yra teisingas.

#### Garso sinchronizavimo delsa

Kitose namų kino sistemose gali reikėti sinchronizuoti garso delsą. Namu kino sistemoje padidinkite delsos reikšme, kol garsas sutaps su vaizdu. Gali reikėti naudoti 180 ms delsą. Žr. namų kino sistemos vadova.

Kai nustatote namų kino sistemos delsos reikšme, reikia televizoriuje išjungti funkciją Garso išvesties delsa, jei namų kino sistemoje ši delsa nustatyta vienoda visoms garso ivestims. Norėdami išjungti Garso išvesties delsa, paspauskite **f** ir pasirinkite Saranka > TV nustatymai > Nuostatos > Garso išvesties delsa. Pasirinkite Išjungta ir spauskite Gerai.

Jei negalite nustatyti delsos namu kino sistemoje arba maksimalaus nustatymo nepakanka, galite išjungti Idealiai natūralaus vaizdą ("Perfect Natural Motion") vaizdo apdorojimo funkciją televizoriuje. Norėdami išjungti šią funkciją, spustelėkite  $\biguparrow$ ir pasirinkite TV nustatymai > Vaizdas > "Perfect Natural Motion". Pasirinkite lšjungta ir spauskite Gerai.

# Automatinis subtitrų paslinkimas

Jei peržiūrite DVD ar "Blu-ray" diską nauju "Philips" grotuvu, televizorius gali perkelti subtitrus į viršų. Tada jie bus matomi pasirinkus vaizdo formata. Televizorius pateikiamas su jiungta funkcija Automatinis subtitrų paslinkimas.

Norėdami išjungti automatinį subtitrų paslinkimą, spustelėkite  $\biguparrow$  $>$  Saranka  $>$  TV nustatymai  $>$  "EasyLink"  $>$  Automatinis subtitry paslinkimas. Pasirinkite Išjungta.

# "Pixel Plus" nuoroda

Kai kuriuose kituose įrenginiuose, DVD ar "Blu-ray" diskų grotuvuose gali būti jau įtaisytos vaizdo kokybės apdorojimo funkcijos. Kad išvengtumėte prastos vaizdo kokybės dėl TV apdorojimo trikdžių, vaizdo apdorojimas tokiuose įrenginiuose turi būti išjungtas. Televizorius pateikiamas su įjungta "Pixel Plus" sąsaja ir išjungia naujų prijungtų "Philips" įrenginių vaizdo apdorojimo funkcijas.

Norėdami išjungti "Pixel Plus" sąsają, spustelėkite  $\bigoplus$  > Saranka > TV nustatymai > "EasyLink" > "Pixel Plus" sąsaja. Pasirinkite Išiungta.

# Universali prieiga

# **liungimas**

Kai jjungta universali prieiga, televizorius yra pritaikytas naudoti asmenims su klausos ir regos negalia.

## liungimas

Jei pirmą kartą nustatydami televizorių Universalios prieigos nenustatote, galite vėliau ją įjungti Sąrankoje.

Norėdami įjungti Universalią prieigą, paspauskite **filos ir Sąranka** > TV nustatymai > Nuostatos > Universali prieiga . Pasirinkite liungta ir paspauskite Gerai.

Kai Universali prieiga Sąrankoje yra įjungta, Parinkčių meniu atsiranda parinktis Universali prieiga. Kai Parinkčių meniu yra Universali prieiga, galite nustatyti konkrečius nustatymus asmenims su klausos ir regos negalia.

# Klausos negalia

Kai kurie skaitmeniniai televizijos kanalai transliuoja asmenims su klausos negalia adaptuotą garsą ir titrus. Kai yra įjungti nustatymai asmenims su klausos negalia, televizorius automatiškai persijungia į adaptuotą garsą ir titrus, jei jie transliuojami.

#### **J**jungimas

Norėdami įjungti susilpnėjusios klausos nustatymus, paspauskite **E** OPTIONS, pasirinkite Universali prieiga ir paspauskite Gerai. Pasirinkite Klausos negalia, pasirinkite ljungta ir spauskite Gerai.

Norėdami patikrinti, ar yra garso įrašas žmonėms su klausos negalia, paspauskite : OPTIONS, pasirinkite Garso įrašo kalba ir ieškokite garso įrašo kalbos su  $\mathbb{S}^p$ .

Jei Parinkčių meniu Universali prieiga nerodoma, įjunkite Universalią prieigą Sąrankoje. Žr. Žinynas > Sąranka > Universali prieiga > !jungti.

# Regos negalia

Kai kurie skaitmeninės televizijos kanalai transliuoja specialų Garso aprašymą žmonėms su nusilpusia rega. Per įprastines garso pauzes pasakotojas apibūdina, kas vyksta programoje.

#### **liungimas**

Norėdami ijungti Regos negalios nustatymus, paspauskite  $\equiv$  OPTIONS, pasirinkite Universali prieiga ir paspauskite Gerai. Pasirinkite Regos negalia ir pasirinkite ljungta arba, jei įmanoma, pasirinkite garsiakalbius, iš kurių turi būti transliuojamas pritaikytas garsas. Televizorius transliuos garsą, pritaikytą asmenims su regos negalia, jei toks bus pateikiamas.

#### Garsumas - regos negalia

Jei pateikiamas komentaras, galima pasirinkti jo garsumą..

Norėdami patikrinti, ar yra garso įrašas žmonėms su regos negalia, paspauskite : OPTIONS, pasirinkite Garso įrašo kalba ir ieškokite garso įrašo kalbos su  $\mathbf{\mathcal{F}}$ .

Jei Parinkčių meniu Universali prieiga nerodoma, įjunkite Universalią prieigą Sarankoje. Žr. Žinynas > Saranka > Universali prieiga > !jungti.

# Mygtuko garsas

Mygtukai kiekvieną kartą spaudžiant nuotolinio valdymo pultą pypsi. Pyptelėjimo garsumas yra fiksuotas.

## !jungimas

Norėdami ijungti Mygtuko garsą, paspauskite **EOPTIONS**, pasirinkite Universali prieiga ir paspauskite Gerai. Pasirinkite Mygtuko garsas ir pasirinkite ljungta.

Jei Parinkčių meniu Universali prieiga nerodoma, įjunkite Universalią prieigą Sąrankoje. Žr. Žinynas > Sąranka > Universali prieiga > liungti.

# 4.8 Programinė įranga

# Esama versija

Norėdami patikrinti dabartinę televizoriaus programinės įrangos versiją, paspauskite  $\bigoplus$  > Saranka > Progr. ir. nust., paspauskite Gerai. Pasirinkite Informacija apie esamą progr. įrangą ir patikrinkite Versija:.

## Atnaujinimas internetu

Jei televizorius prijungtas prie interneto, galite gauti pranešimą iš "TP Vision", kad atnaujintumėte televizorius programinę įrangą. Jums reikės spartaus interneto ryšio (plačiajuosčio).

Jei gaunate šį pranešimą, rekomenduojame atnaujinti įrangą. Pasirinkite Atnaujinti. Vadovaukitės ekrane pateikiamomis instrukcijomis.

Patikrinti, ar nėra naujų atnaujinimų, galite ir patys. Norėdami patikrinti, ar nėra atnaujinimų, spustelėkite  $\bigoplus$  > Sąranka > Atnaujinti ir Gerai. Vykdykite ekrane pateikiamas instrukcijas.

Kai naujinimas atliktas, televizorius išsijungia ir vėl automatiškai įsijungia. Palaukite, kol televizorius vėl įsijungs, nenaudokite televizoriaus maitinimo jungiklio  $\Phi$ .

# Atnaujinimas naudojant USB įrenginį

Gali reikėti atnaujinti televizoriaus programinę įrangą. Kad įkeltumėte programinę įrangą į televizorių, reikės kompiuterio su sparčiu internetu ir USB atminties įrenginiu. Naudokite USB jrenginį su 256 Mb laisvos vietos. Patikrinkite, kad būtų išjungta apsauga nuo rašymo.

- 1 Paleiskite
- 2 Identifikuokite
- 3 Atsisiuskite
- 4 Atnaujinkite TV

#### 1 Pradėkite atnaujinimą televizoriuje

Norėdami atnaujinti programinę įrangą, paspauskite  $\bigcap$  > Saranka > Programinės įrangos naujinimas. Pasirinkite USB.

#### 2 Identifikuokite televizoriu

Prijunkite USB atminties įrenginį prie televizoriaus šone esančios angos, pasirinkite Pradeti ir spauskite Gerai. Į USB įrenginį irašomas identifikacinis failas.

### 3 Atsisiųskite televizoriaus programinę įranga

Prijunkite USB atminties irengini prie kompiuterio. USB irenginyje raskite ir dukart spustelėkite failą update.htm. Spustelėkite Siųsti ID. Jei yra naujos programinės įrangos, atsisiųskite .zip failą, išskleiskite jį ir nukopijuokite failą autorun.upg į USB įrenginį. Nedekite šio failo į aplanką.

#### 4 Atnaujinkite televizoriaus programine jranga

Vėl prijunkite USB irenginį prie televizoriaus. Automatiškai prasidės atnaujinimas. 10-čiai sekundžių televizorius pats išsijungs ir vėl įsijungs. Palaukite.

## Negalima . . .

- naudoti nuotolinio valdymo pulto
- · ištraukti USB atminties įrenginio iš televizoriaus

Jei naujinimo metu dingsta elektros srovė, neatjunkite USB atmintinės nuo televizoriaus. Vėl atsiradus elektros srovei naujinimas tęsiamas.

Naujinimo pabaigoje ekrane parodomas pranešimas Operation successful (operacija pavyko). Atjunkite USB laikmena ir paspauskite  $\bigcirc$  nuotolinio valdymo pulte.

Negalima . . .

• dukart spausti  $\mathbf \Theta$ • naudoti  $\bigcup$  jungiklio televizoriuje

Televizorius pats išsijungia (maždaug 10 sekundžių) ir vėl įsijungia. Palaukite.

Televizoriaus programinė įranga atnaujinta. Dabar galite toliau žiūrėti televizorių.

Kad televizoriaus programinė įranga nebūtų atnaujinta atsitiktinai, ištrinkite autorun.upg faila iš USB irenginio.

# 5 Jungtys

## $\overline{5.1}$ Pirmosios jungtys

# Maitinimo laidas

ljunkite maitinimo laidą į televizoriaus maitinimo jungtį.

Kai atjungiate maitinimo laidą, visada traukite už kištuko, o ne už laido.

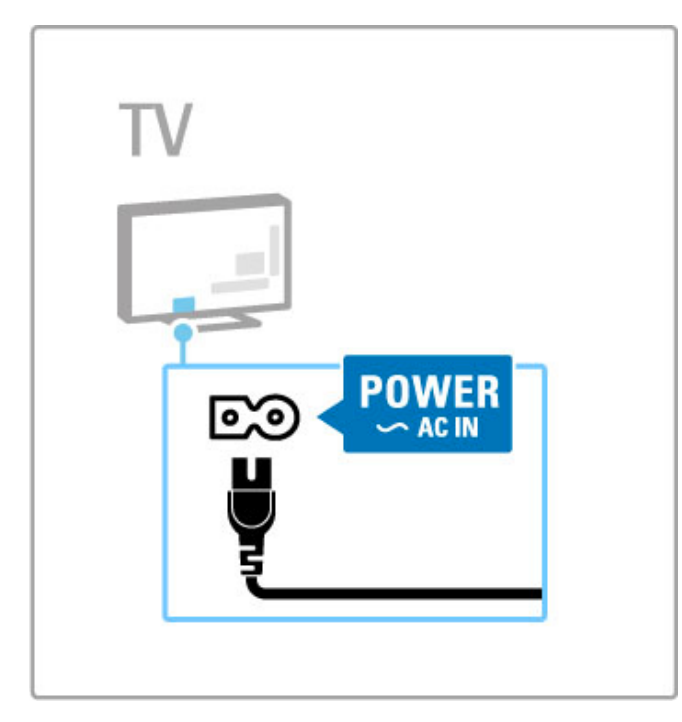

Nors šis televizorius budėjimo režimu naudoja labai mažai energijos, vis tiek jį išjunkite, jei ilgą laiką televizoriaus nežiūrėsite. Taip taupysite elektros energiją.

Daugiau apie maitinimo išjungimą žr. Žinynas > Pradžia > TV mygtukai > Maitinimo jungiklis.

Patikrinkite, ar maitinimo kabelis tvirtai įkištas į televizorių. Patikrinkite, ar maitinimo kabelio kištukas pasiekiamas, kai įkištas į maitinimo lizda.

# Antenos laidas

Televizoriaus galinėje pusėje raskite antenos lizdą. Įkiškite antenos laida į Antenos Tr<sup>1</sup> lizdą.

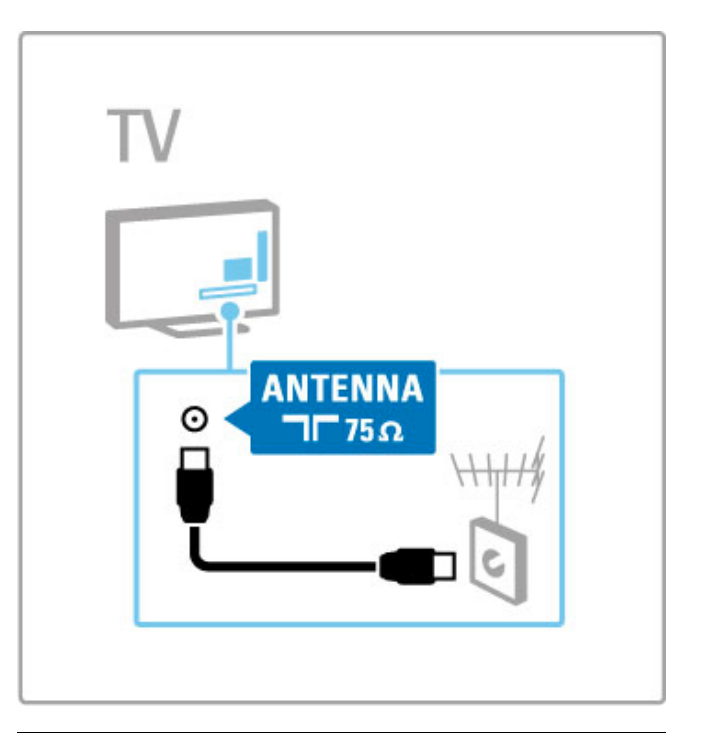

# Palydovinės antenos laidas

Televizoriaus šone rasite F tipo palydovinės antenos jungtį. Prijunkite prie jos palydovinės antenos laidą.

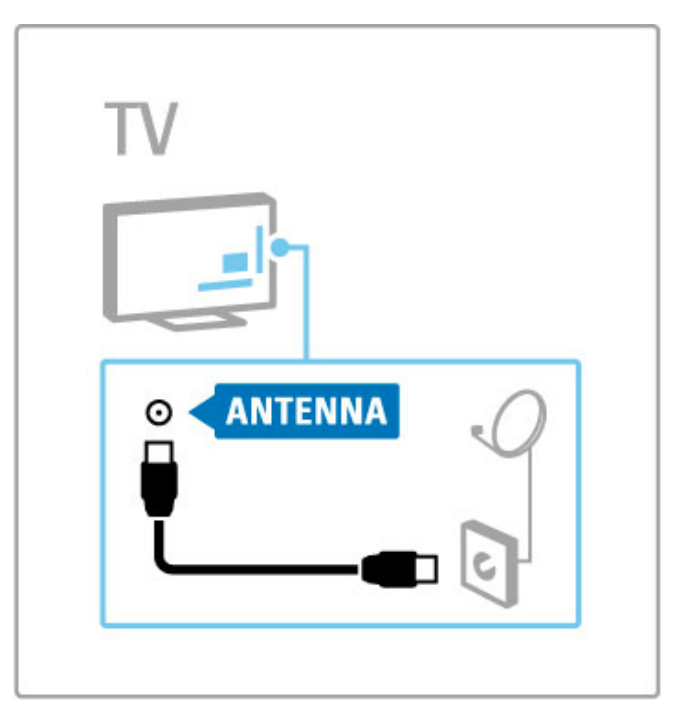

# 5.2 Apie laidus

# Laidų kokybė

Prieš jungdami prietaisus prie televizoriaus, patikrinkite, kokios jungtys yra prietaise. Prijunkite prietaisa prie televizoriaus su galima aukščiausios kokybės jungtimi. Geros kokybės kabeliai užtikrina gerą vaizdo ir garso perdavimą. Žr. kitus skyrius Apie laidus.

Rekomenduojama naudoti jungčių diagramas, pateiktas Žinynas > Jungtys > Prijungti jrenginius, tačiau galimi ir kiti sprendimai.

# **HDMI**

Geriausią vaizdo ir garso kokybę užtikrina HDMI jungtis. Vienu HDMI kabeliu perduodami garso ir vaizdo signalai. Naudokite HDMI kabelio didelės raiškos (HD) TV signalams. HDMI kabeliu vaizdo ir garso signalai perduodami tik viena kryptimi (išskyrus HDMI ARC). Nenaudokite ilgesnio nei 5 m HDMI kabelio.

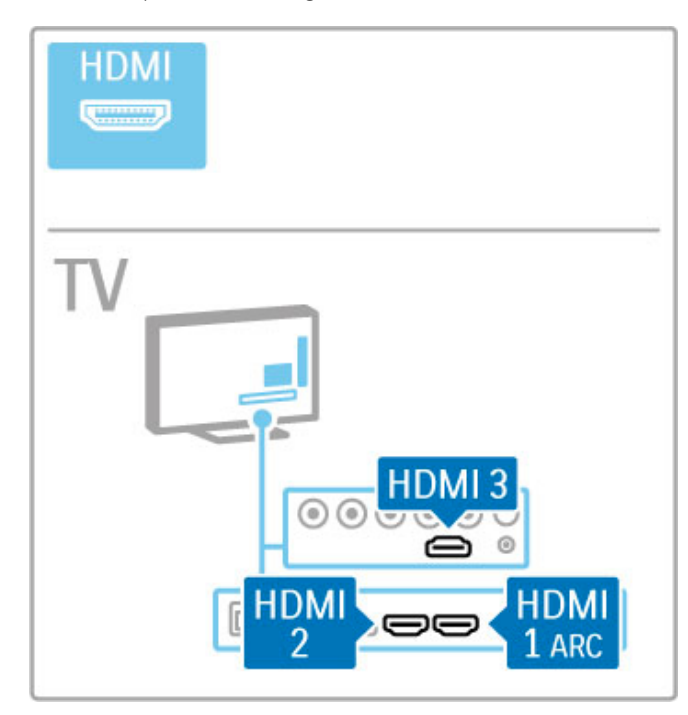

## "EasyLink" HDMI-CEC

Jei prietaisai yra prijungti HDMI laidu ir turi "EasyLink", galite juos valdyti televizoriaus nuotolinio valdymo pultu. Daugiau apie "EasyLink" žr. **Žinynas > Jūsų televizoriaus naudojimas >** Nuotolinis valdymas > Valdyti įrenginius.

## HDMI ARC jungtis

Prijunkite namų kino sistemą prie HDMI ARC jungties. Su HDMI ARC nereikalingas papildomas garso kabelis iš televizoriaus į namų kino sistemą. Prijungus HDMI kabelį prie HDMI ARC (garso grįžimo kanalo), sujungiami abu kabeliai.

## Išjungti HDMI ARC

Jei norite išjungti garso grįžimo kanalą HDMI ARC jungtyje, spauskite  $\hat{\mathbf{\pi}}$  > Saranka > TV nustatymai > "EasyLink" > HDMI 1 ARC, pasirinkite I&jungta ir spauskite Gerai.

## DVI j HDMI

lei jūsu irenginyje yra tik DVI jungtis, naudokite DVI į HDMI adapterį. Naudokite vieną iš HDMI jungčių ir prijunkite garso L / R laidą (3,5 mm minikištukas) prie televizoriaus galinėje pusėje esančio Garso ivado DVI / VGA garsui.

## Apsauga nuo kopijavimo

DVI ir HDMI kabelis palaiko HDCP (plačiajuosčio ryšio skaitmeninio turinio apsaugą). HDCP yra apsaugos nuo kopijavimo signalas, kuris neleidžia kopijuoti turinio iš DVD arba "Blu-ray' disko. Taip pat ši funkcija vadinama DRM (skaitmeninis teisių valdymas).

# Y Pb Pr

Naudokite Komponentų vaizdo įrašo YPbPr jungtį kartu su kairės ir dešinės garso įrašo jungtimi garsui.

Atitaikykite YPbPr jungčių spalvas su kabelio kištukais, kai jungiate. YPbPr gali apdoroti raiškiosios (HD) TV signalus.

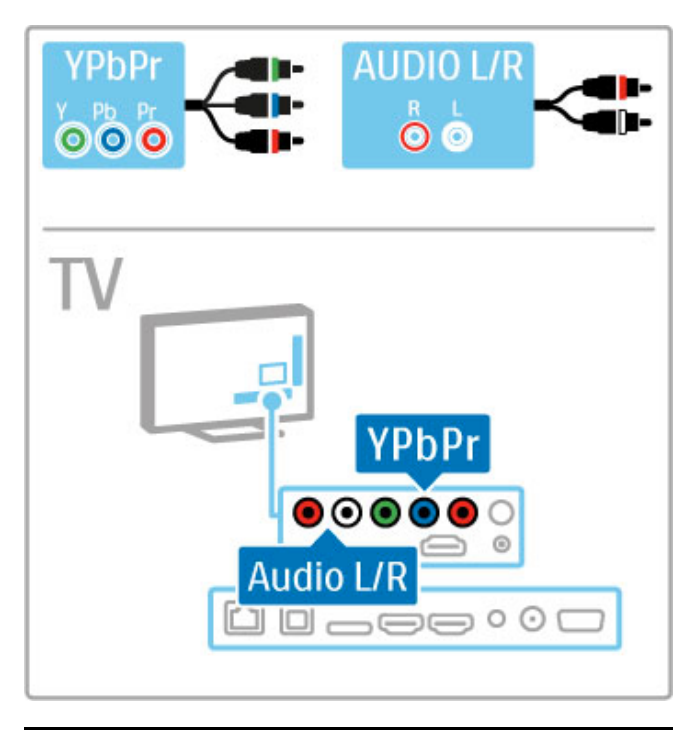

# "Scart"

"Scart" kabelis derina garso ir vaizdo signalus. "Scart" jungtys apdoroja RGB vaizdo signalus, tačiau negali apdoroti raiškiosios (HD) TV signaly.

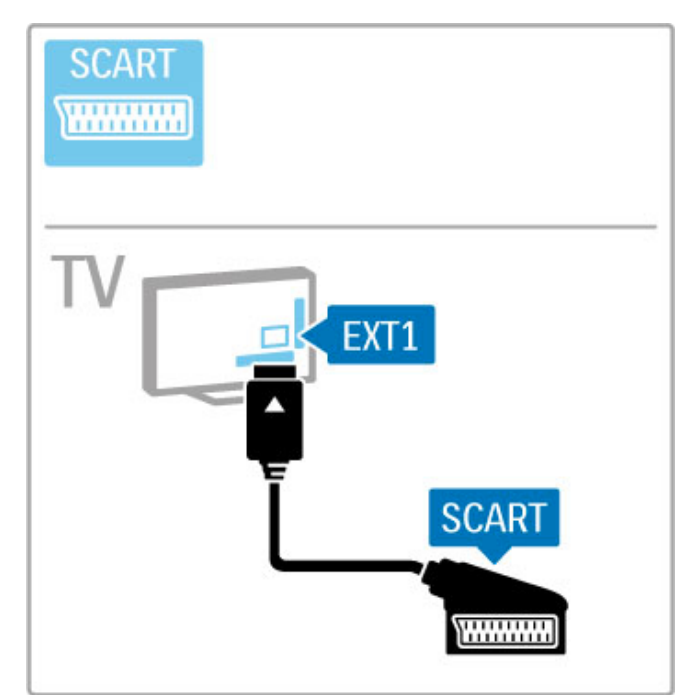

# Vaizdo

Jei jūsų įrenginyje yra tik vaizdo (CVBS) jungtis, jums reikės naudoti "**Video" į "Scart" adapterį** (nepateikiamas). Prijunkite adapterį prie televizoriaus "Scart" jungties. Galite pridėti garso L / R jungtis (su 3,5 mm minikištuku).

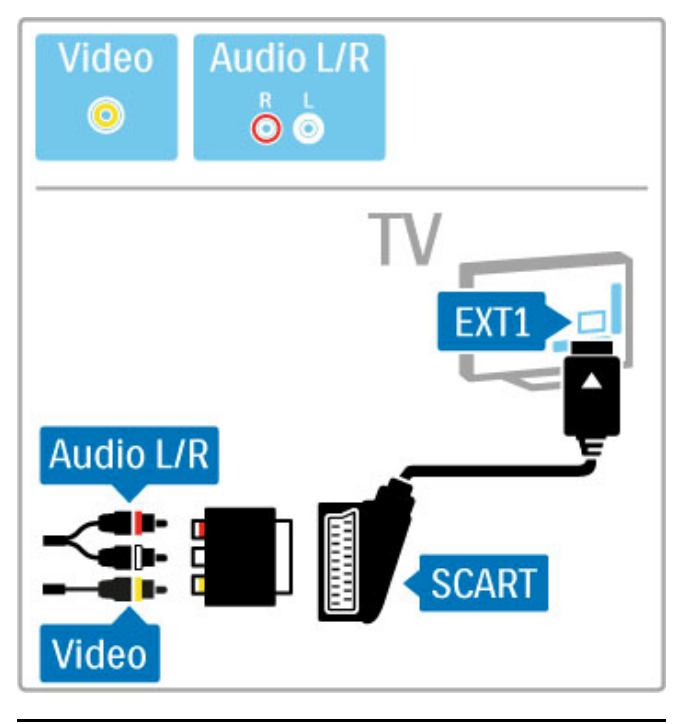

# VGA

Naudokite VGA kabelį (DE15 jungtį) kompiuteriui prie televizoriaus prijungti. Šia jungtimi galite naudoti televizorių kaip kompiuterio monitorių. Galite prijungti analoginę kairės ir dešinės (L / R) garso išvestį garsui (3,5 mm minikištukas).

Norėdami prijungti kompiuterį su VGA jungtimi, žr. **Žinynas** > Jungtys > Prijungti daugiau įrenginių > TV kaip kompiuterio monitorius.

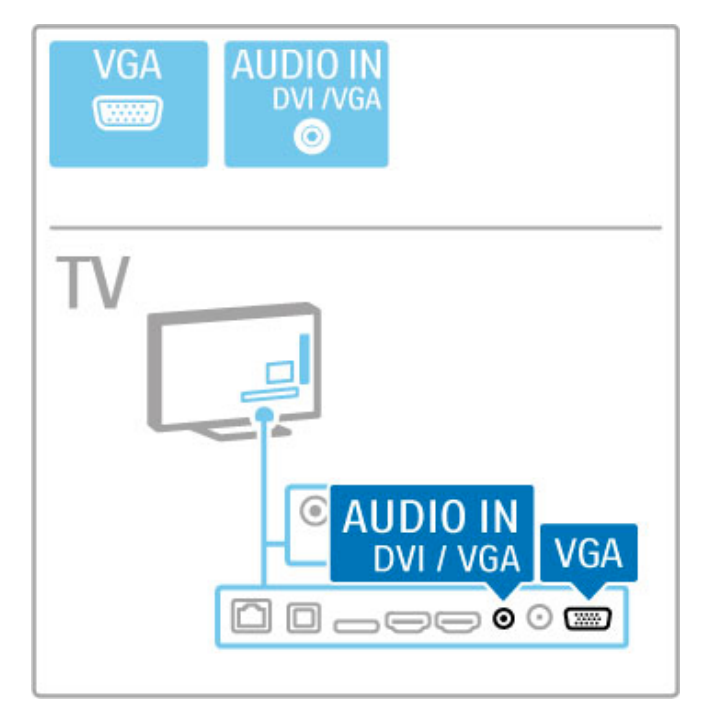

# 5.3 Įrenginių prijungimas

# "SoundBar"

Prijunkite prietaisą prie televizoriaus HDMI laidu.

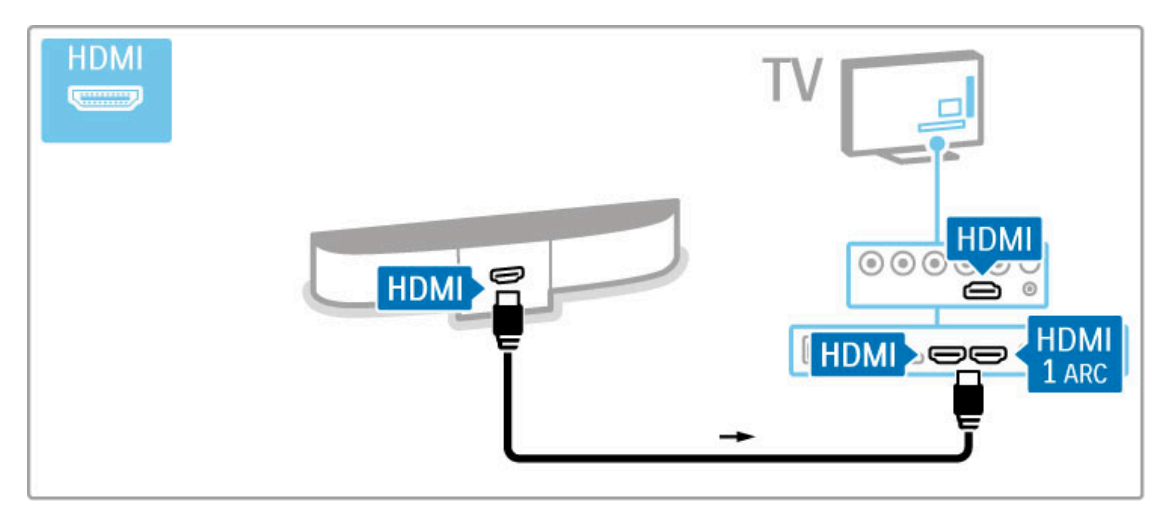

Jei ir televizoriuje, ir įrenginyje naudojamos HDMI-ARC jungtys, jokių kitokių laidų nereikia. Priešingu atveju skaitykite toliau.

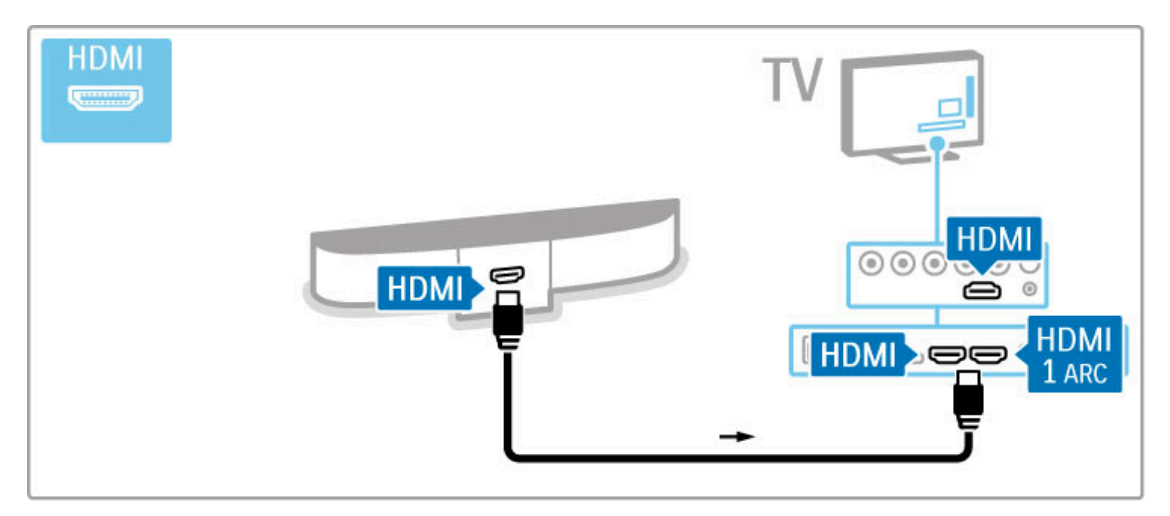

Jei HDMI-ARC jungties nenaudojate, prijunkite ir skaitmeninį koaksialinį garso laidą.

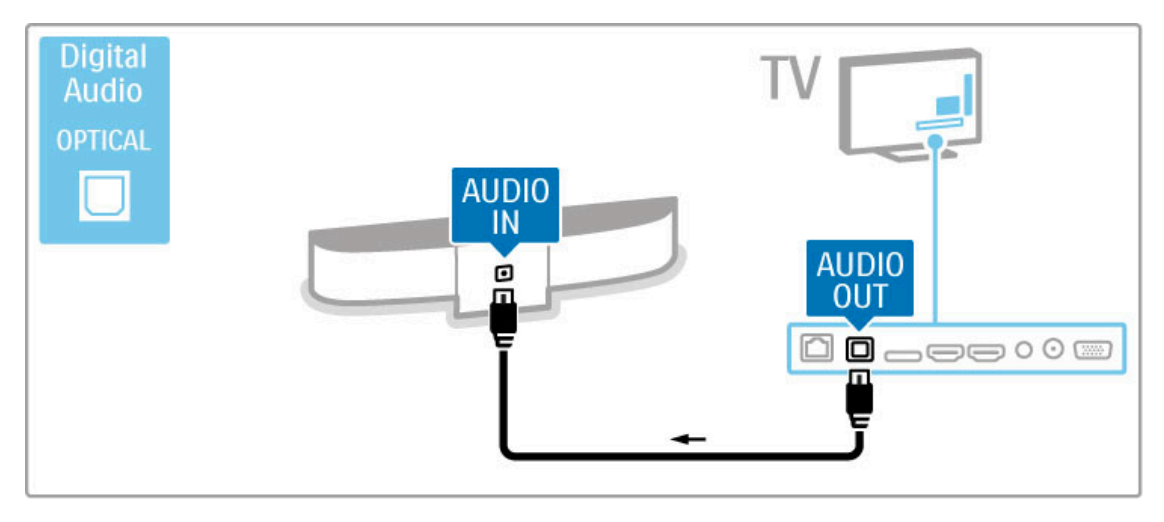

# "Blu-ray" diskų / DVD grotuvas

Prijunkite prietaisą prie televizoriaus HDMI laidu.

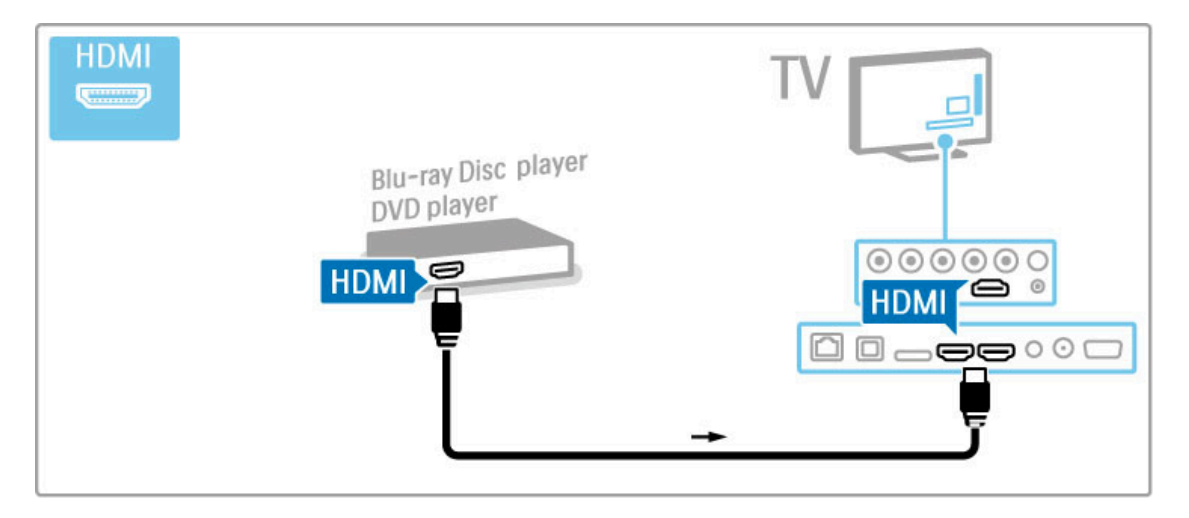

# Namų kino sistema su diskų grotuvu

Prijunkite prietaisa prie televizoriaus HDMI laidu.

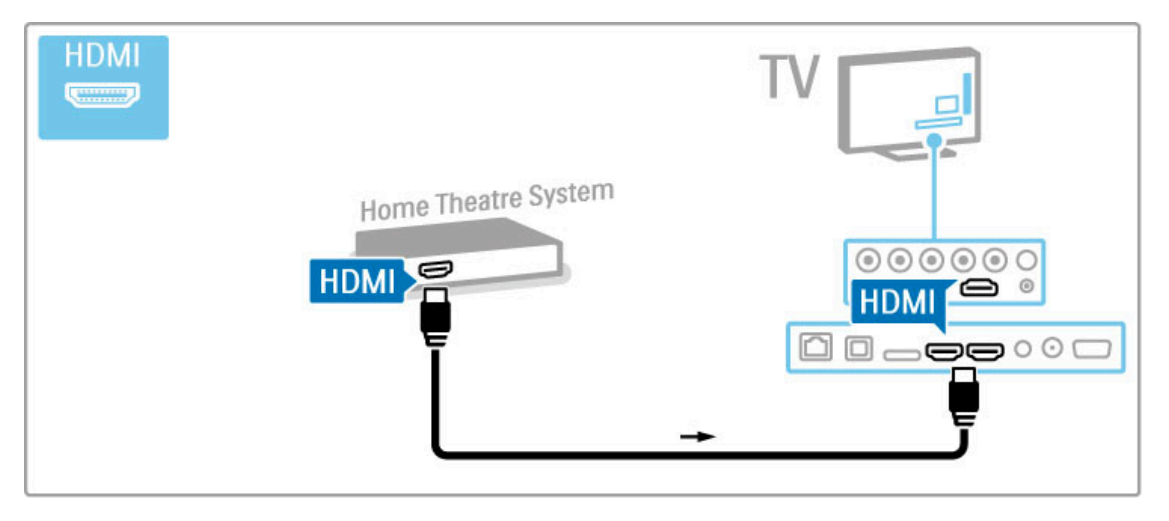

Jei ir televizoriuje, ir įrenginyje naudojamos HDMI-ARC jungtys, jokių kitokių laidų nereikia. Priešingu atveju skaitykite toliau.

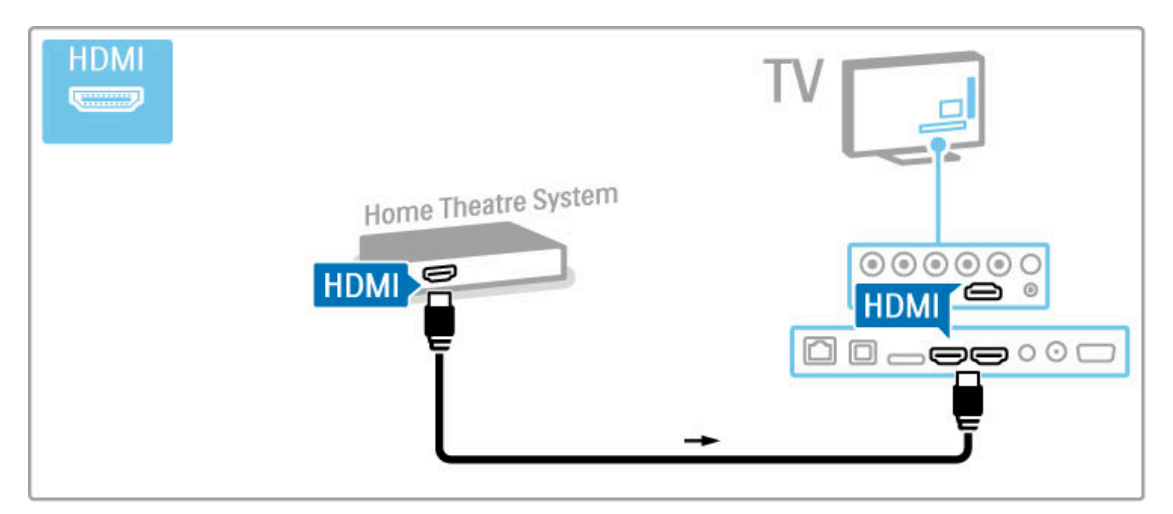

Jei HDMI-ARC jungties nenaudojate, prijunkite ir skaitmeninį koaksialinį garso laidą.

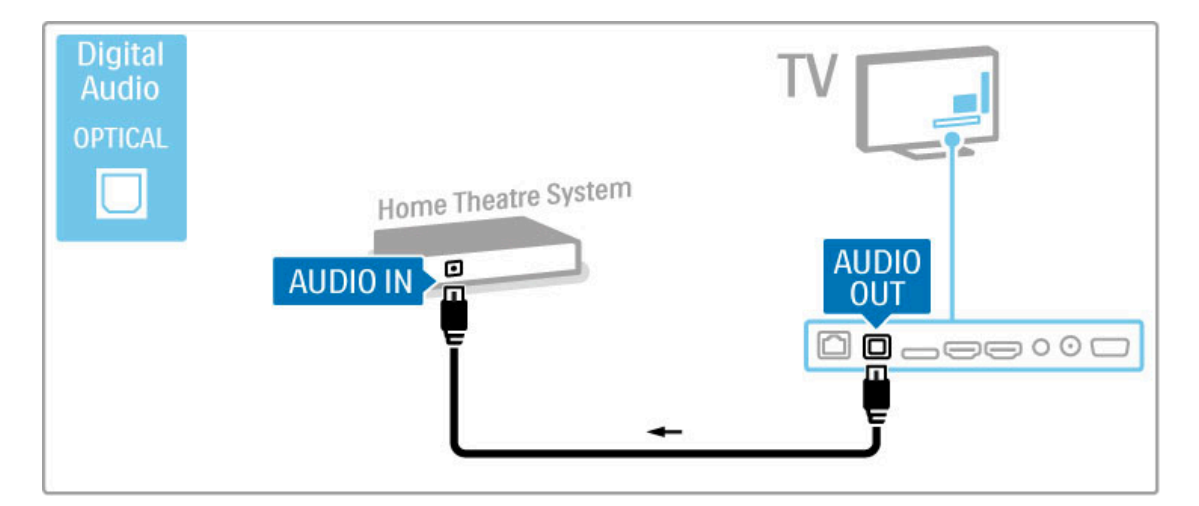

## Garso ir vaizdo sinchronizavimas

Jei garsas ekrane neatitinka vaizdo, daugelyje namų kino sistemų galite nustatyti delsą, kad garsas ir vaizdas sutaptų. Kaip sinchronizuoti vaizdą ir garsą, žr. **Žinynas > Sąranka >** Įrenginiai > Garso ir vaizdo sinchronizavimas.

Neprijunkite garso signalo iš DVD grotuvo arba kito įrenginio tiesiogiai prie namų kino teatro sistemos. Visada pirmiausia išveskite garsą per televizorių.

# **Irašytuvas**

2 antenos laidais prijunkite anteną prie imtuvo ir prie televizoriaus.

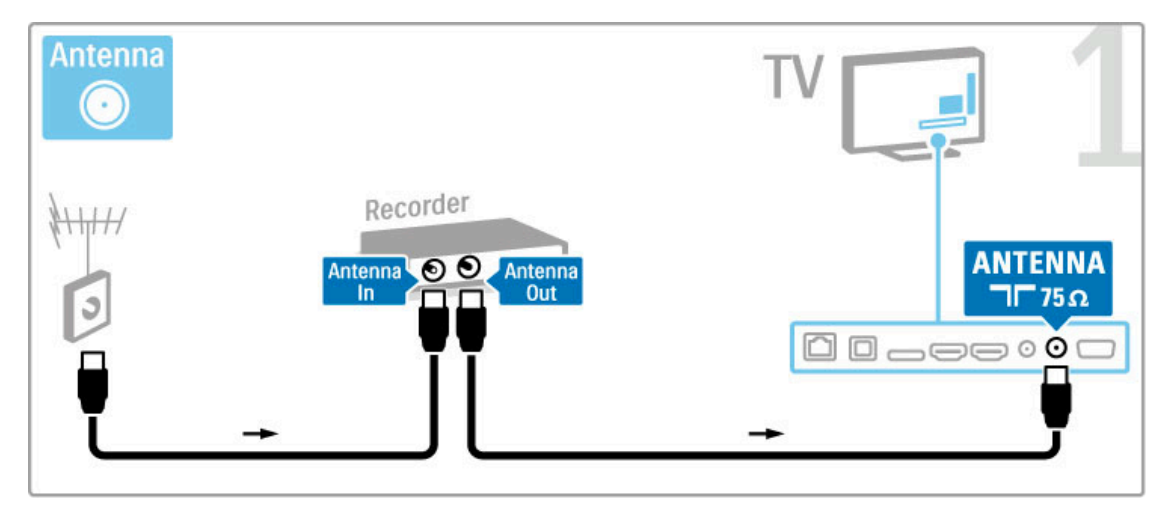

Prijunkite prietaisą prie televizoriaus HDMI laidu.

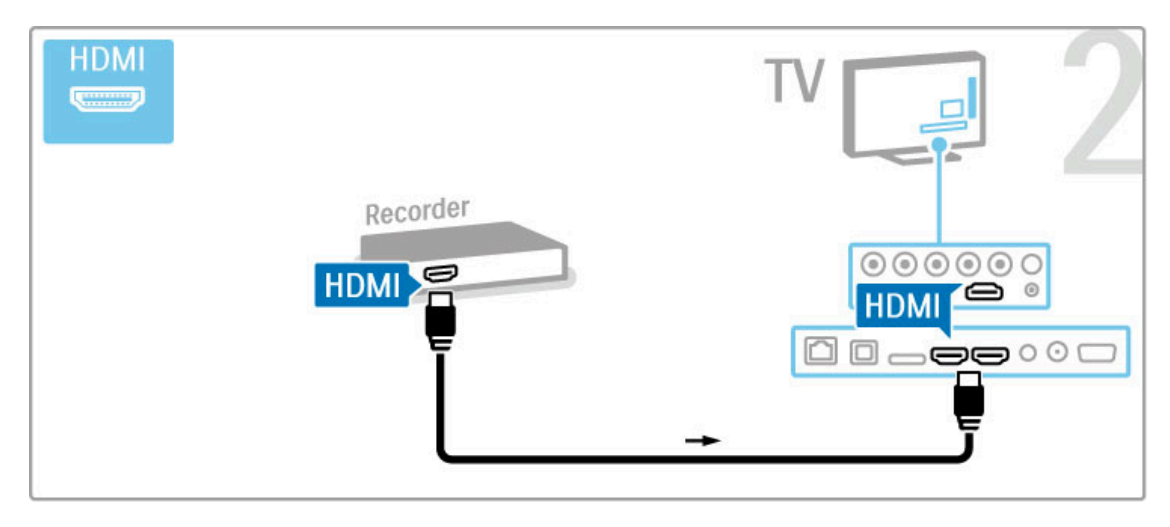

# Skaitmeninis imtuvas / palydovinis imtuvas

Jei televizoriui žiūrėti naudojate skaitmeninį imtuvą (priedėlį – STB) ir nenaudojate televizoriaus nuotolinio valdymo pulto, i&junkite automatinio išjungimo funkciją. Taip neleisite televizoriui automatiškai išsijungti po 4 valandų laikotarpio, per kurį nepaspaudžiamas nuotolinio valdymo pulto mygtukas.

Norėdami išjungti automatinio išjungimo funkciją, žiūrėdami TV kanalus paspauskite Žalią mygtuką, pasirinkite Automatinis išjungimas ir pasirinkite Išjungta.

2 antenos laidais prijunkite anteną prie imtuvo ir prie televizoriaus.

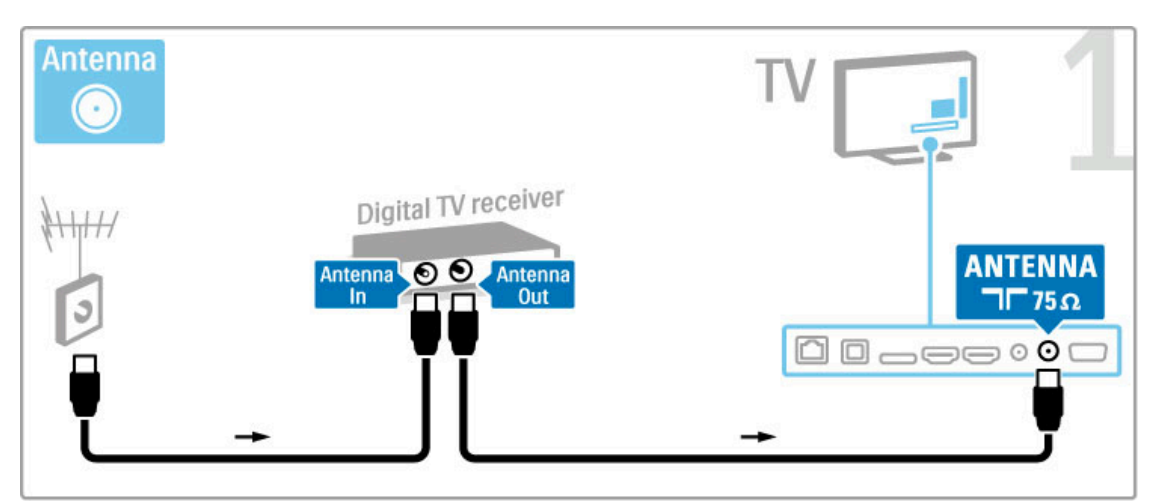

Prijunkite prietaisą prie televizoriaus HDMI laidu.

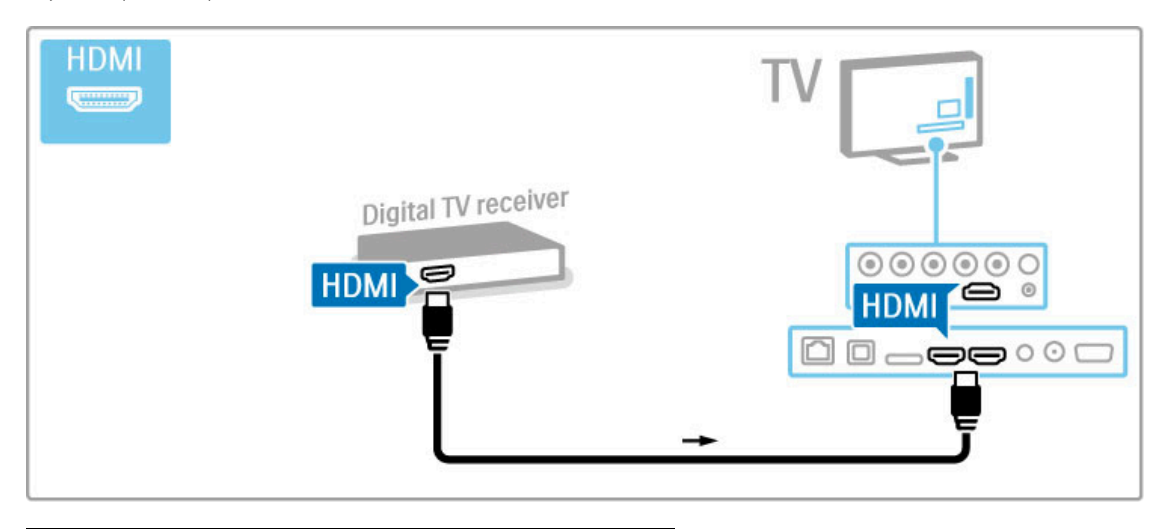

# Skaitm. imtuvas ir diskų įrašytuvas

Jei televizoriui žiūrėti naudojate skaitmeninį imtuvą (priedėlį – STB) ir nenaudojate televizoriaus nuotolinio valdymo pulto, i&junkite automatinio išjungimo funkciją. Taip neleisite televizoriui automatiškai išsijungti po 4 valandų laikotarpio, per kurį nepaspaudžiamas nuotolinio valdymo pulto mygtukas.

Norėdami išjungti automatinio išjungimo funkciją, žiūrėdami TV kanalus paspauskite Žalią mygtuką, pasirinkite Automatinis išjungimas ir pasirinkite Išjungta.

Pirma 3 antenos laidais sujunkite prietaisus ir televizorių.

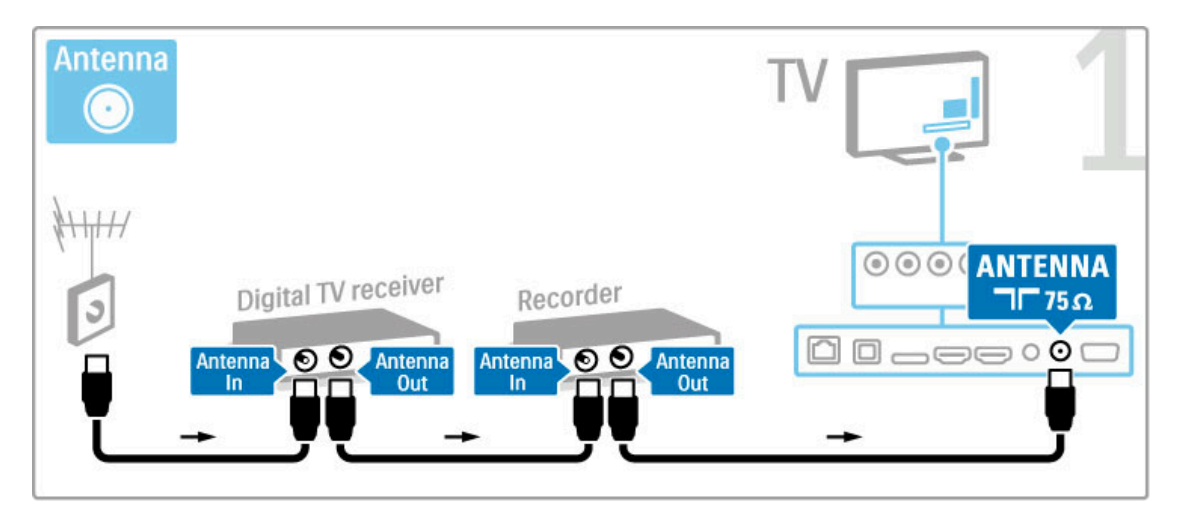

Tada prijunkite skaitmeninį didelės raiškos imtuvą prie televizoriaus HDMI laidu.

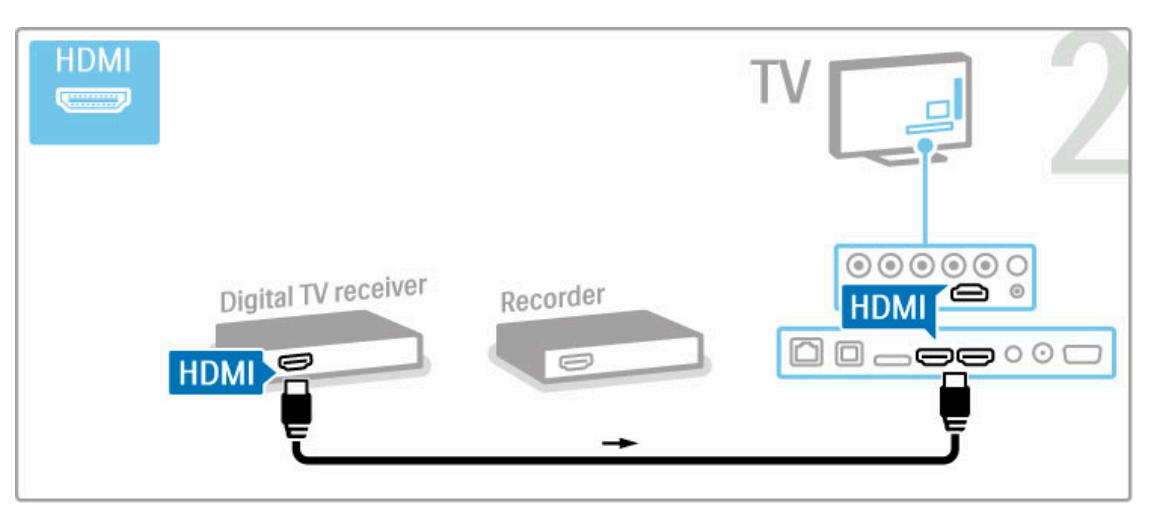

Tada prijunkite didelės raiškos diskų įrašytuvą prie televizoriaus HDMI laidu.

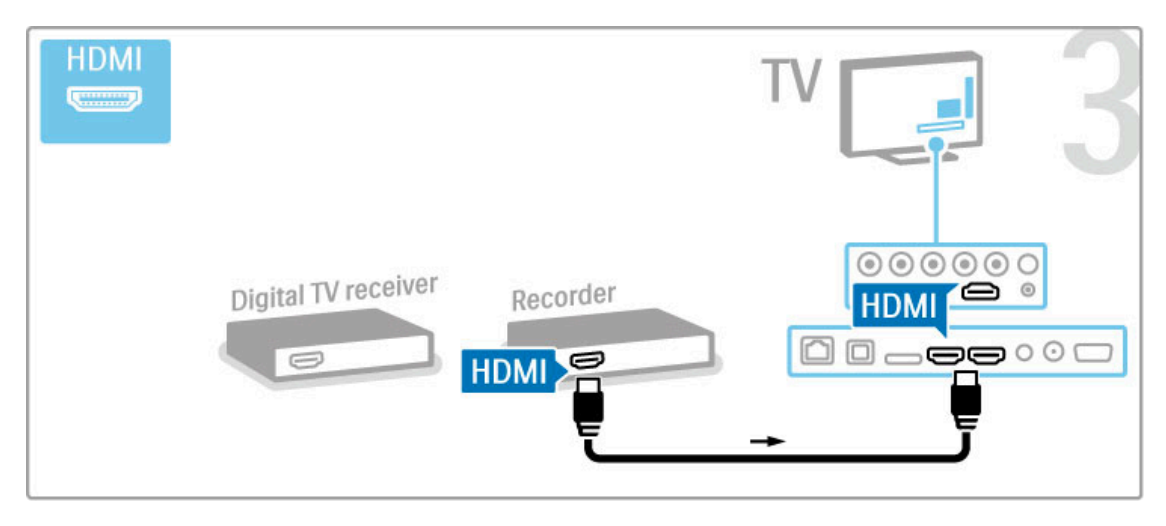

# Skaitmeninis imtuvas + Disc-R + namų kino sistema

Jei televizoriui žiūrėti naudojate skaitmeninį imtuvą (priedėlį – STB) ir nenaudojate televizoriaus nuotolinio valdymo pulto, išjunkite automatinio išjungimo funkciją. Taip neleisite televizoriui automatiškai išsijungti po 4 valandų laikotarpio, per kurį nepaspaudžiamas nuotolinio valdymo pulto mygtukas.

#### Norėdami išjungti automatinio išjungimo funkciją, žiūrėdami TV kanalus paspauskite **Žalią** mygtuką, pasirinkite **Automatinis** išjungimas ir pasirinkite Išjungta.

Pirma 3 antenos laidais sujunkite prietaisus ir televizorių.

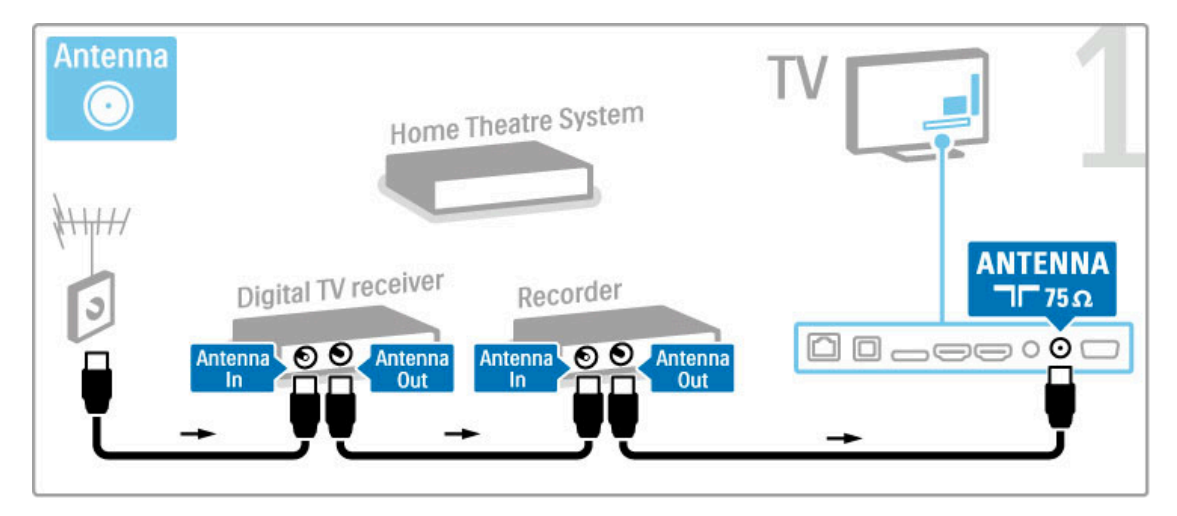

Tada prijunkite skaitmeninį didelės raiškos imtuvą prie televizoriaus HDMI laidu.

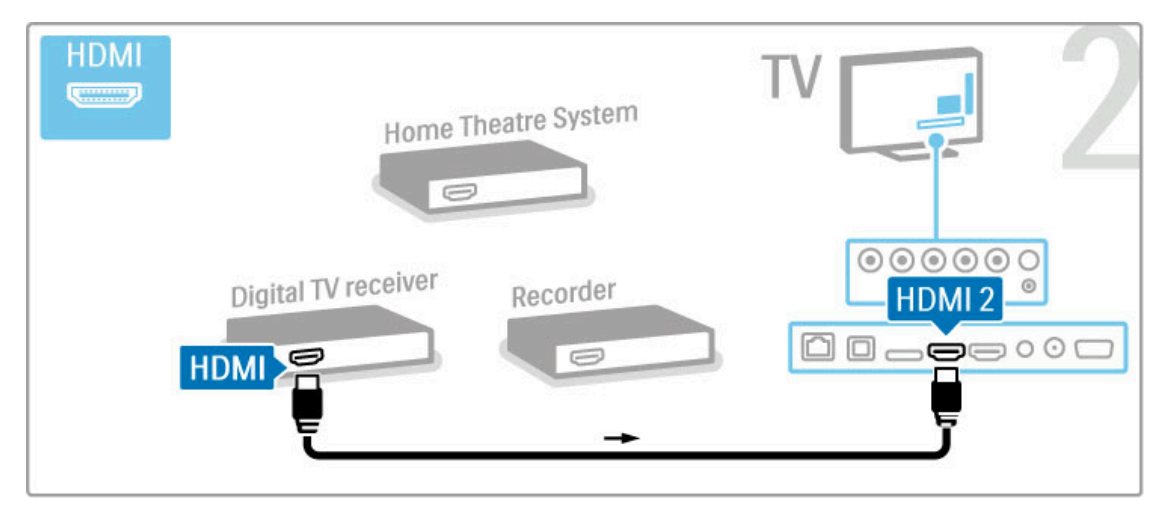

Prijunkite didelės raiškos diskų įrašytuvą prie televizoriaus HDMI laidu.

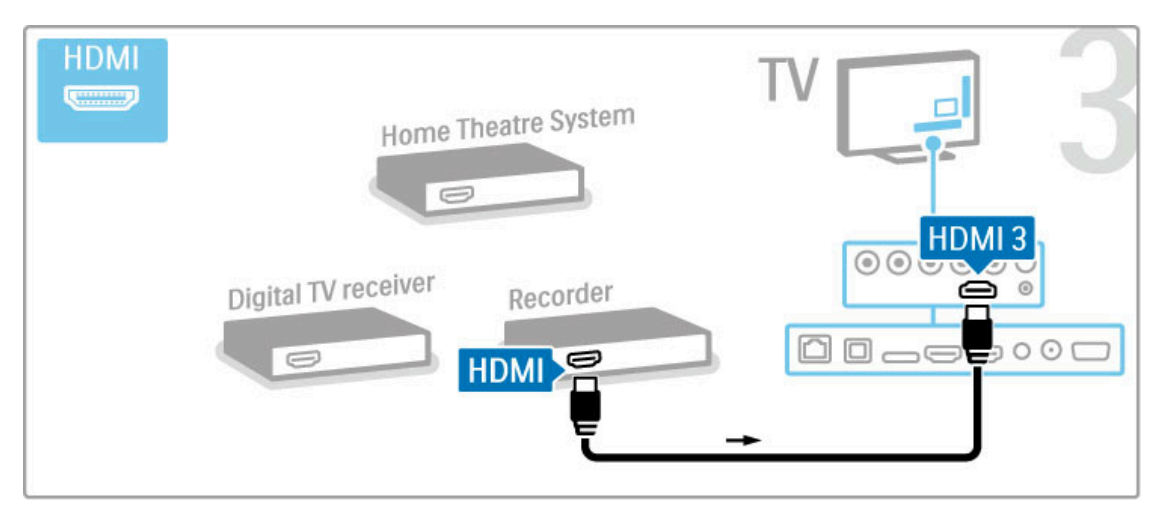

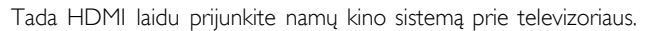

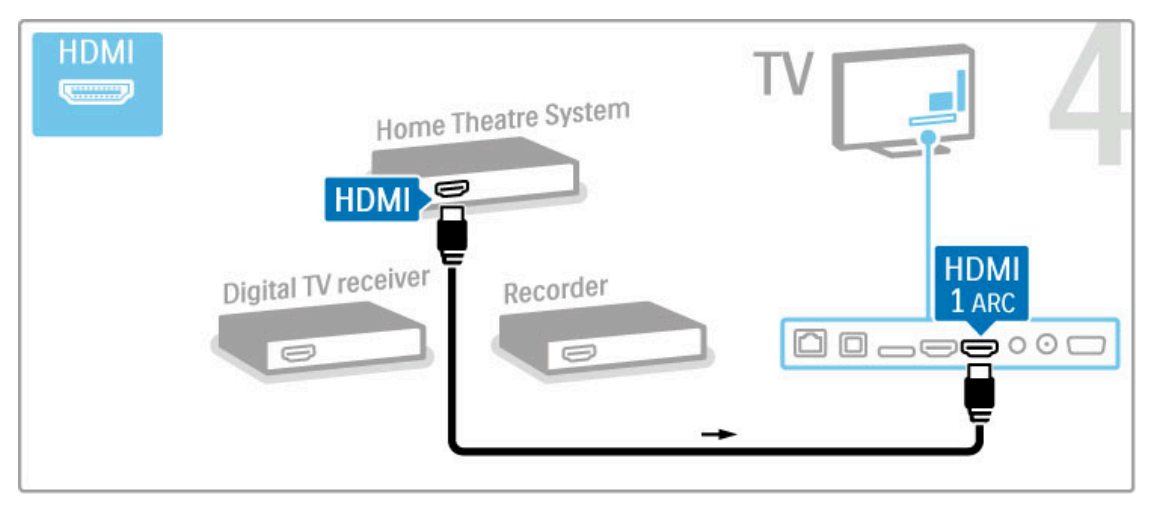

## Jei televizoriuje HDMI-ARC jungties nenaudojate, naudokite skaitmeninį garso laidą.

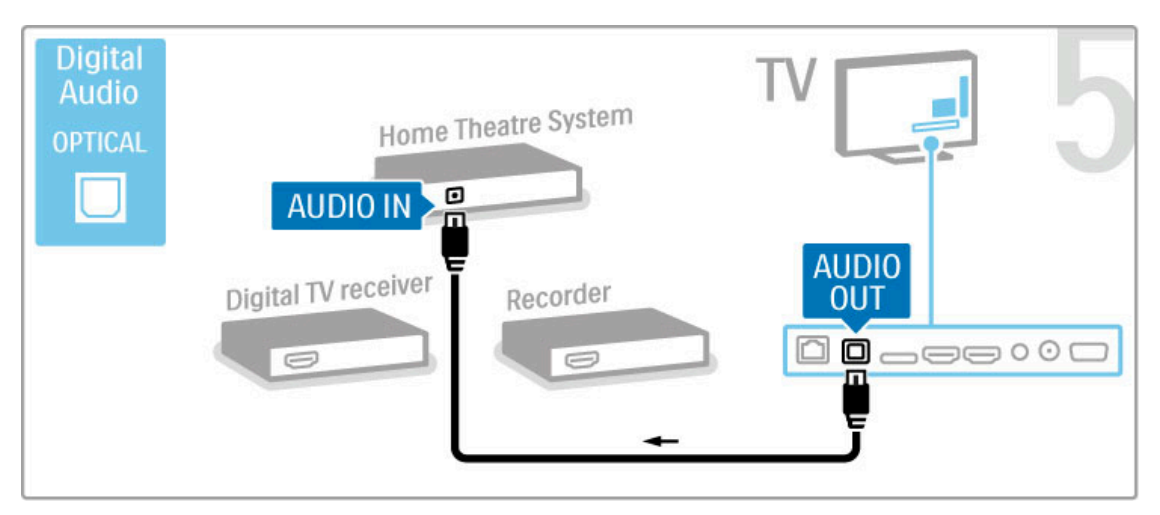

# Skaitmeninis didelės raiškos imtuvas

Jei televizoriui žiūrėti naudojate skaitmeninį imtuvą (priedėlį – STB) ir nenaudojate televizoriaus nuotolinio valdymo pulto, i&junkite automatinio išjungimo funkciją. Taip neleisite televizoriui automatiškai išsijungti po 4 valandų laikotarpio, per kurį nepaspaudžiamas nuotolinio valdymo pulto mygtukas.

Norėdami išjungti automatinio išjungimo funkciją, žiūrėdami TV kanalus paspauskite Žalią mygtuką, pasirinkite Automatinis išjungimas ir pasirinkite Išjungta.

Pirma 2 antenos laidais sujunkite prietaisą ir televizorių.

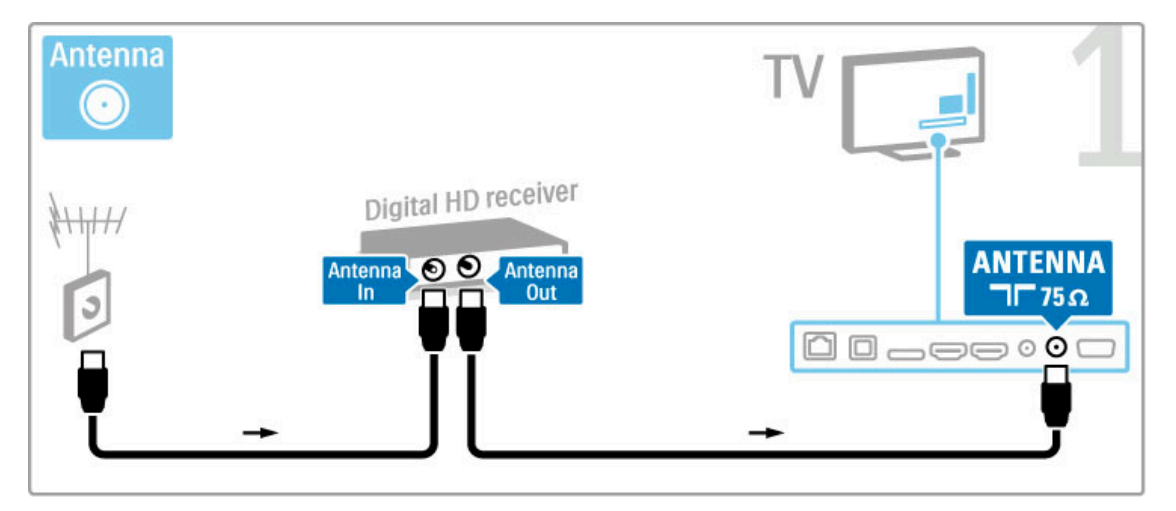

Prijunkite prietaisą prie televizoriaus HDMI laidu.

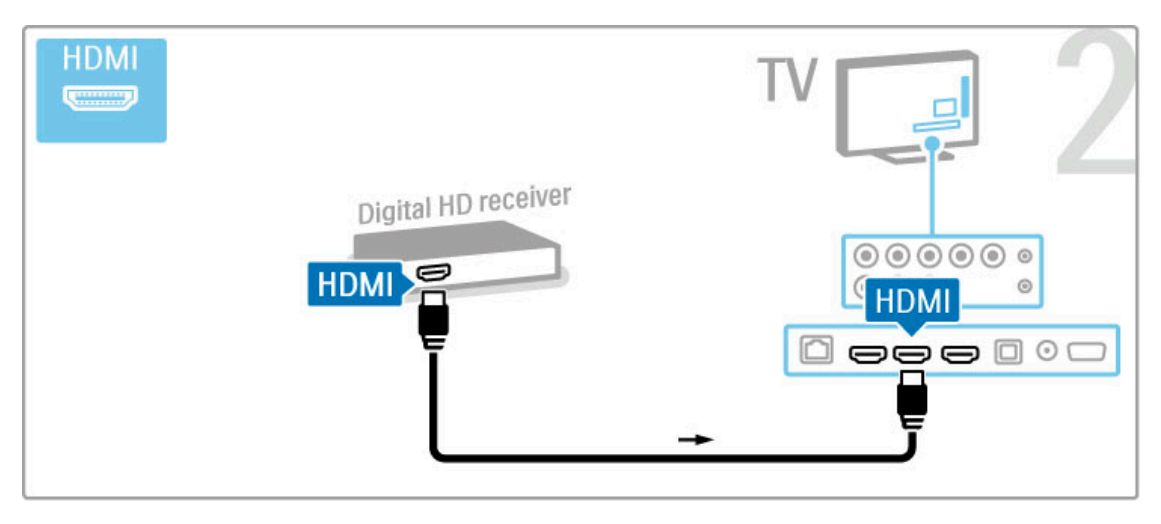

# 5.4 Prijunkite daugiau prietaisų

# Žaidimas

Prijunkite žaidimų kompiuterį prie televizoriaus šoninės ar galinės jungties. Galite naudoti HDMI, YPbPr arba "Scart" jungti. Jei jūsų žaidimų kompiuteryje yra tik vaizdo (CVBS) ir garso L / R išvadai, prijunkite "Scart" jungtį Vaizdo ir garso L / R į "Scart" adapteriu.

#### Daugiau apie žaidimus skaitykite **Žinynas > Daugiau televizoriaus** funkcijų > Žaidimai.

Naudodami HDMI laidą prijunkite įrenginį prie šoninės televizoriaus dalies.

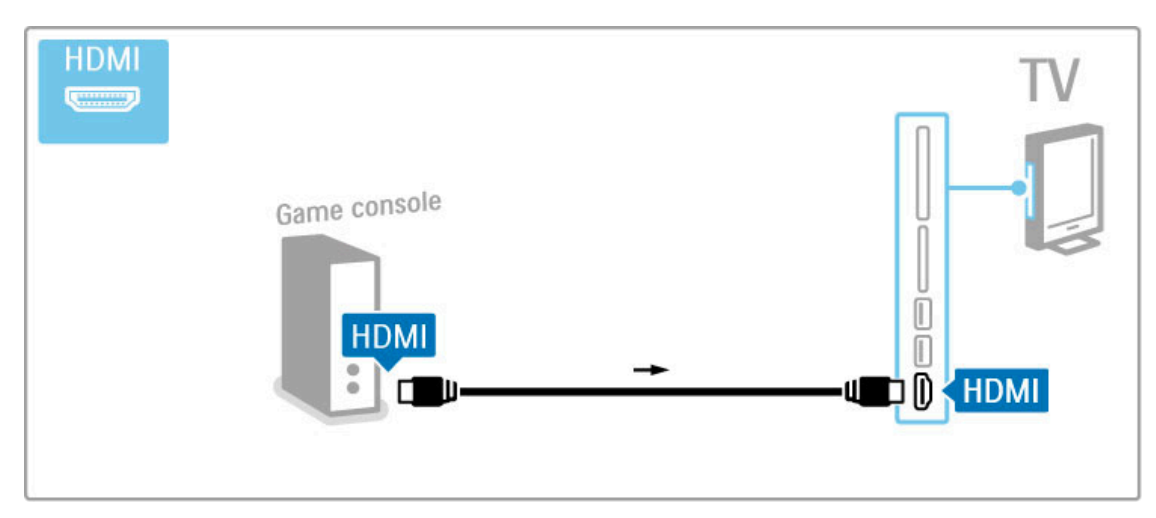

Arba prijunkite irengini prie televizoriaus "Scart" adapteriu.

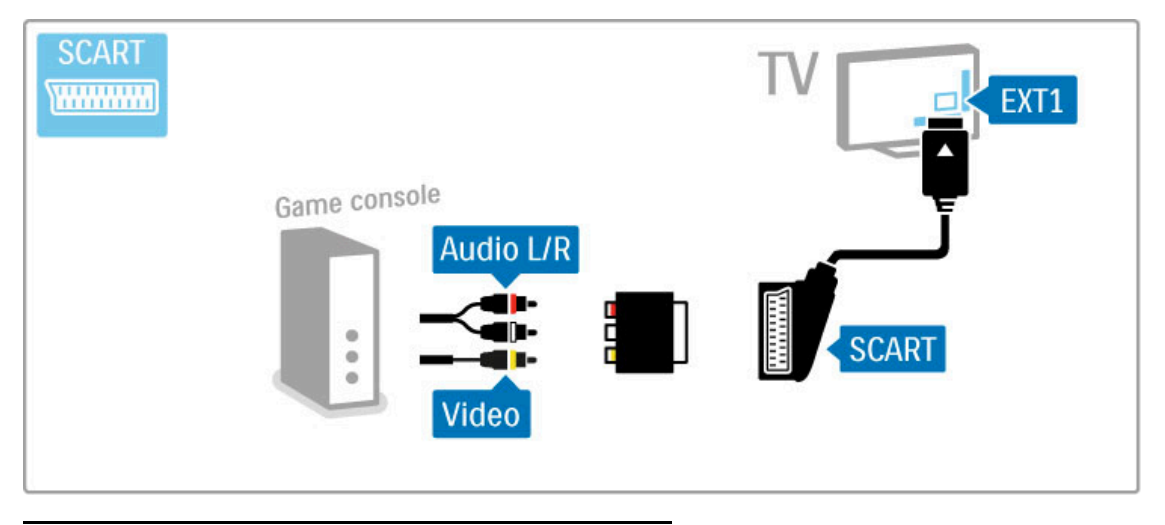

# Didelės raiškos žaidimas

Naudodami HDMI kabelį arba YPbPr ir L / R garso jungties laidus prijunkite didelės raiškos žaidimų konsolę prie televizoriaus.

Norėdami prijungti didelės raiškos žaidimų konsolę, žr. Žinynas > Jungtys > Prijungti daugiau įrenginių > Žaidimas.

# Fotoaparatas

Norėdami peržiūrėti nuotraukas, saugomas skaitmeniniame fotoaparate, galite prijungti fotoaparatą tiesiogiai prie televizoriaus. Prijunkite naudodami USB jungtį televizoriaus šone. Prijungę jjunkite fotoaparata.

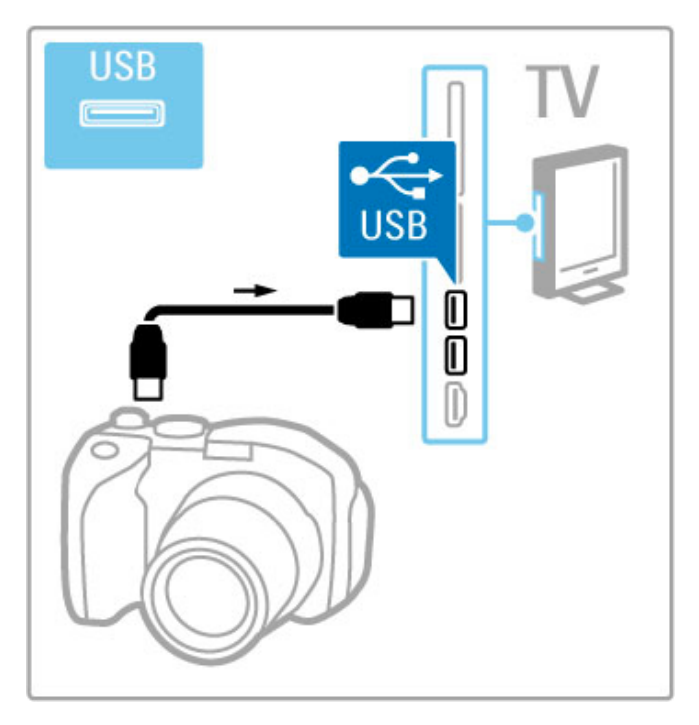

Jei sąrašas su fotoaparato turiniu automatiškai neparodomas, gali prireikti nustatyti jūsų fotoaparatą jo turinio perdavimui PTP – nuotraukų perdavimo protokolu ("Picture Transfer Protocol"). Žr. skaitmeninio fotoaparato naudotojo vadovą.

# Kamera

Prijunkite kamerą prie televizoriaus šoninės ar galinės jungties. Galite naudoti HDMI, YPbPr arba "Scart" jungtį. Jei jūsų kameroje yra tik vaizdo (CVBS) ir garso L / R išvadai, prijunkite "Scart" jungtį Vaizdo ir garso L / R į "Scart" adapteriu.

Kaip prijungti kamerą, žr. toliau.

Naudodami HDMI laidą prijunkite kamerą prie šoninės televizoriaus dalies.

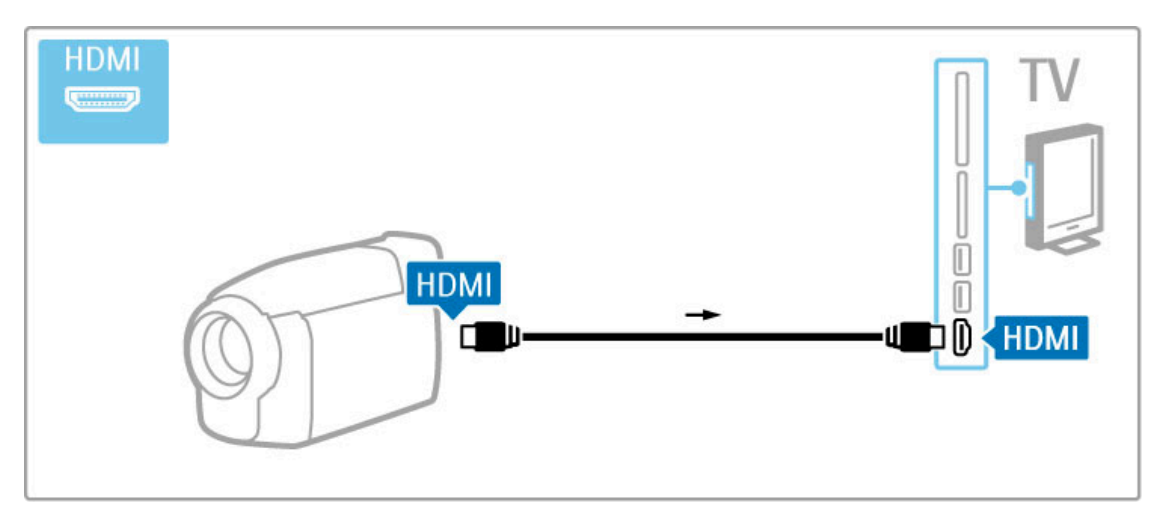

Arba prijunkite įrenginį prie televizoriaus "Scart" adapteriu.

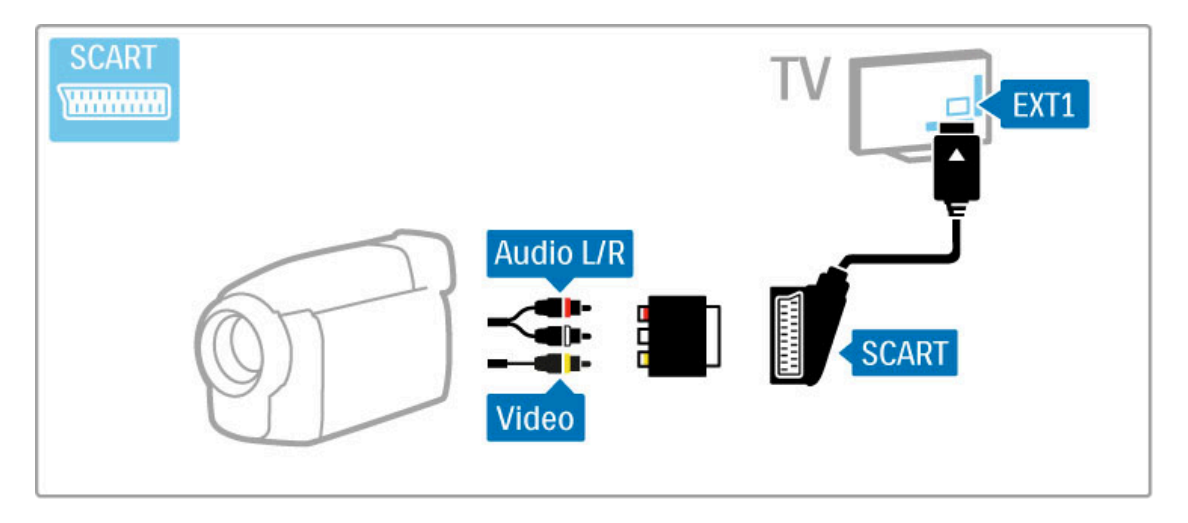

# Televizorius vietoje kompiuterio monitoriaus

Televizorių galite prijungti prie namų belaidžio ryšio tinklo. Su "Wi-Fi MediaConnect" galite naudoti televizorių vietoje kompiuterio monitoriaus. Žr. **Žinynas > Sąranka > Tinklas >** "Wi-Fi MediaConnect".

Kaip prijungti kompiuterį prie televizoriaus, jį naudoti kaip laidinio ryšio kompiuterio monitorių, žr. toliau. Galite naudoti VGA laidą arba DVI į HDMI adapterį.

Kompiuterj prie VGA jungties junkite naudodami VGA laidą ir L / R garso laidą, kurį reikia jungti prie VGA L / R garso įvesties televizoriaus gale.

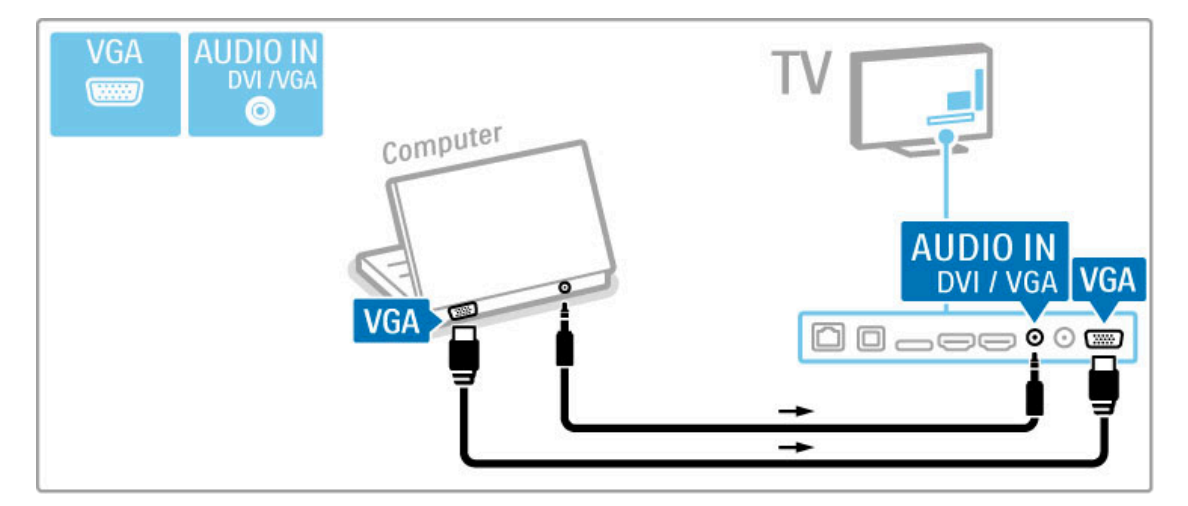

Kompiuterį prie HDMI junkite naudodami DVI į HDMI adapterį ir L / R garso laidą, kurį reikia jungti prie L / R garso įvesties televizoriaus gale.

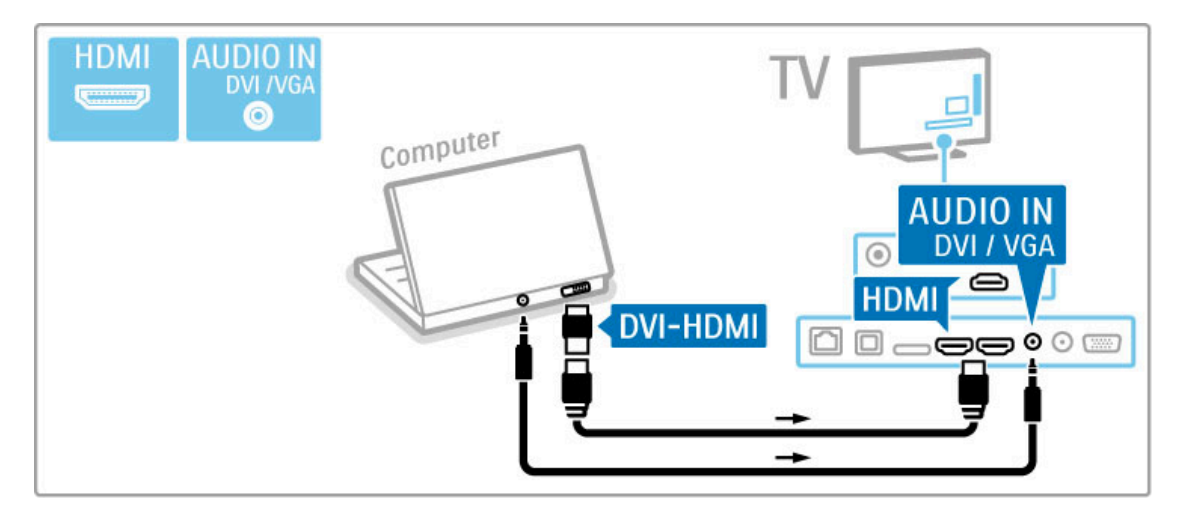

#### Idealus televizoriaus nustatymas

Norėdami maksimalaus ryškumo nustatykite televizoriaus vaizdo formatą į Nepakeisto dydžio. Žiūrėdami televizorių paspauskite **EOPTIONS** ir pasirinkite Paveikslėlio formatas, tada rinkitės Nepakeisto dydžio.

Palaikomas skyras žr. sąraše Žinynas > Specifikacijos > Ekrano skiriamoji geba.

# Dekoderis

Dekoderį, dekoduojantį analoginius antenos kanalus, junkite "Scart" laidu. Naudokite jungti EXT1 televizoriaus gale.

Turite paskirti dekoduojamą televizoriaus kanalą. Tada paskirkite jungtį, prie kurios prijungtas dekoderis.

Norėdami priskirti televizijos kanalą, paspauskite  $\bigoplus$  > Sąranka > Kanalų nustat. > Dekoderis. Pasirinkite Kanalas ir nustatykite kanalą, kurį norite dekoduoti. Norėdami nustatyti dekoderiui naudojamą jungtį, pasirinkite Būsena.

# 5.5 Tinklas

# Belaidis ryšys

Norėdami nustatyti belaidžio ryšio tinklą, žr. Žinynas > Sąranka > Tinklas.

# Laidinis

Norėdami nustatyti laidinį tinklo ryšį, žr. Žinynas > Sąranka > Tinklas

Prijunkite maršruto parinktuvą prie televizoriaus tinklo laidu. Kad būtų laikomasi EMC nuostatų, naudokite apsaugotą eterneto kabelį FTP Cat. 5E.

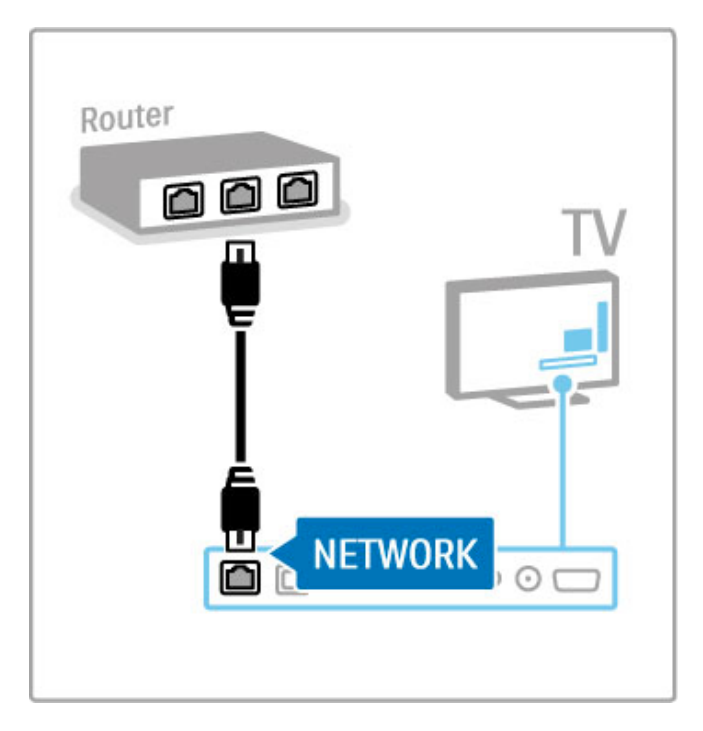

# 5.6 SD kortelė

# Atminties dydis

Norėdami išsaugoti atsisiųstą vaizdo įrašą iš "Net TV" vaizdo įrašų parduotuvės, įkiškite SD atminties kortelę į televizoriaus SD kortelių angą. Suformatuotą kortelę palikite angoje visam laikui.

## SD atminties kortelės dydis

Naudokite bent 4 GB talpos SD HC (didelės talpos) atminties kortelę.

Aukštos raiškos (HD) vaizdo įrašams naudokite mažiausiai 8 GB talpos atminties kortelę. Naudokite 2 greičio klasės ar greitesnę kortelę.

Daugiau apie filmų nuomą žr. Žinynas > Daugiau televizoriaus funkcijų > "Net TV" > Vaizdo įrašų parduotuvės.

# **Istatykite kortele**

Nepamirškite prieš įstatydami atblokuoti SD atminties kortelės.

Norėdami suformatuoti SD kortelę, jjunkite televizorių ir įstatykite SD kortelę į SD kortelių angą. Televizorius automatiškai pradės formatavima. Palikite SD kortelę angoje visam laikui.

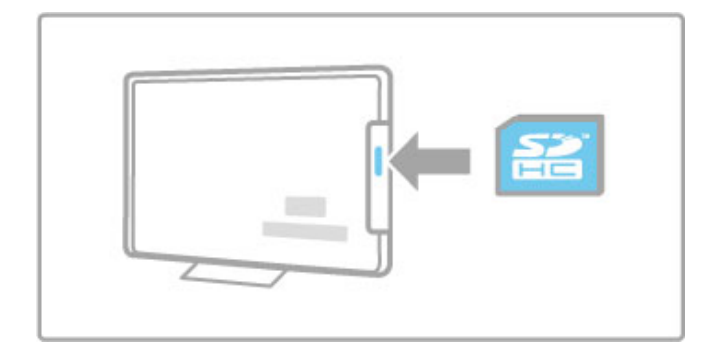

# 5.7 Bendroji sąsaja CAM

# **CAM**

Užšifruoti skaitmeninės televizijos kanalai gali būti atkoduoti sąlyginės prieigos moduliu (CAM). Skaitmeninės televizijos paslaugų operatoriai teikia CAM, kai prenumeruojate jų paslaugas. Kreipkitės į skaitmeninės televizijos paslaugų operatorių ir gaukite daugiau informacijos bei sąlygų.

## Prijunkite CAM

Prieš prijungdami CAM išjunkite televizorių. Peržiūrėkite CAM ir raskite tinkama ivedimo būda. Neteisingas jvedimas gali pažeisti CAM ir televizorių.

Televizoriaus galinėje dalyje ieškokite bendrosios sąsajos lizdo. Atsargiai įkiškite CAM kiek įmanoma giliau, tada palikite CAM lizde visam laikui.

Gali užtrukti kelias minutes, kol CAM bus suaktyvintas. Atjungus CAM paslauga televizoriuje bus išjungta.

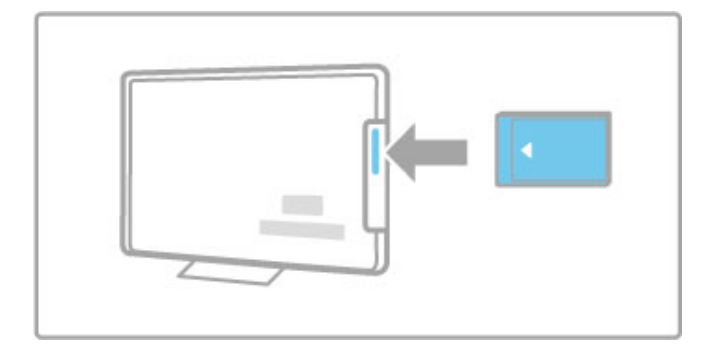

## CAM paslaugų žiūrėjimas

lei CAM prijungtas ir sumokėtas prenumeratos mokestis, televizorius rodys skaitmeninės televizijos tiekėjo programą. Programos ir jų funkcijos, turinys ir pranešimai ekrane gaunami iš CAM paslaugos.

#### CAM nustatymai

Jei norite nustatyti CAM paslaugos slaptažodžius ar PIN kodus paspauskite  $\bigoplus$  > Saranka > Kanalų nust. > Bendroji sąsaja. Pasirinkite CAM teikėją ir spauskite Gerai.

# CI+

Šis televizorius gali veikti su CI+ sąlygine prieiga. CI+ leidžia paslaugų tiekėjams siūlyti aukščiausios kokybės didelės raiškos skaitmenines programas, pvz., muzikos ar sporto, su aukšto lygio apsauga nuo kopijavimo.

Norėdami prijungti CI+ CAM skaitykite skyrių CAM - sąlyginės prieigos modulis.

# 6 Trikčių diagnostika ir šalinimas

#### 6.1 Kontaktinė informacija

Jei patarimai trikčių diagnostikos skyriuje nepadeda išspręsti problemos, pabandykite išjungti ir įjungti televizorių.

### **Įspėjimas**

Jei jūsų televizorius sugestų, NIEKADA nebandykite patys jo remontuoti.

## Klientų aptarnavimo centras

Jei problemos su televizoriumi išspręsti nepavyko, kreipkitės į klientų aptarnavimo karštąją liniją savo šalyje. Prieš skambindami užsirašykite televizoriaus modelį ir serijos numerį. Telefono numerį rasite su televizoriumi pateiktuose dokumentuose. Taip pat galite rasti jį svetainėje www.philips.com/support

## Televizoriaus modelio numeris ir serijos numeris

Šiuos numerius rasite ant pakuotės etiketės ar tipo etiketės televizoriaus gale ar apačioje.
# 6.2 Televizorius ir nuotolinio valdymo pultas

### Televizorius neisijungia

- Išjunkite televizorių ir vėl jjunkite, paspausdami jungiklį televizoriaus apačioje.
- Patikrinkite maitinimo laido jungtį.
- Jjunkite televizorių mygtuku ant televizoriaus.

### Televizorius neįsijungia iš parengties režimo

• Patikrinkite, ar neišsikrove arba nenusilpe nuotolinio valdymo

- pulto maitinimo elementai. Patikrinkite jų + / polius.
- Jjunkite televizorių mygtuku ant televizoriaus.

### Televizorius nereaguoja į nuotolinio valdymo pultą

• Patikrinkite, ar neišsikrovę arba nenusilpę nuotolinio valdymo

- pulto maitinimo elementai. Patikrinkite ju + / polius.
- Išvalykite nuotolinio valdymo pulto televizoriaus jutiklio lęšius.

• Paleidimo metu (iki dviejų minučių, kai prijungti kiti įrenginiai) televizorius ir kai kurie įrenginiai gali iš karto nesureaguoti į nuotolinio valdymo pulto komandas, tačiau prietaisas veikia gerai ir tai nėra gedimas.

### Televizorius išsijungia ir mirksi raudona lemputė

• Išjunkite televizorių ir vėl jiunkite paspausdami mygtuka televizoriaus apa%ioje. Patikrinkite, ar palikote pakankamai vietos ventiliacijai. Palaukite, kol televizorius atvės.

Jei televizorius nepersijungia į budėjimo režimą, o lemputė vėl mirksi, kreipkitės į Klientų aptarnavimo centrą.

#### Pamiršote kodą Užraktui nuo vaikų atrakinti?  $\check{Z}$ r.  $\check{Z}$ inynas > Daugiau televizoriaus funkcijų > Užraktai ir laikmačiai > Užraktas nuo vaikų.

# 6.3 Televizijos kanalai

### Dingo kai kurie televizijos kanalai

• Patikrinkite, ar Kanalų sąraše pasirinktas teisingas sąrašas. Norėdami atverti Kanalų sąrašą, paspauskite QFIND, tada paspauskite **E** OPTIONS ir pasirinkite reikalingą sąrašą su Pasirinkti saraša.

• Kanalas gali būti paslėptas kanalų sąraše. Daugiau apie kanalų sąrašą žr. **Žinynas > Jūsų televizoriaus naudojimas > Žiūrėti TV**  $>$  Kanalų sąrašas.

### Diegimo metu nerasta skaitmeninių kanalų

• Patikrinkite, ar televizorius palaiko funkciją DVB-T arba DVB-C jūsų šalyje. Patikrinkite, ar televizoriaus galinėje pusėje yra lipdukas "Digital TV Country Compatibility" (Televizorius suderinamas su skaitmenine televizija šalyje).

# 6.4 Vaizdas ir garsas

### Vaizdo nėra

• Patikrinkite, ar tinkamai prijungta antena.

• Patikrinkite, ar pasirinktas teisingas prietaisas ir jis tinkamai prijungtas.

• Patikrinkite kontrasto ir ryškumo nustatymą  $\bigcap$  > Sąranka > TV nustatymai > Paveikslėlis > Kontrastas arba Ryškumas .

### Vaizdas prastos kokybės

- Blogas oras gali pabloginti vaizdo kokybę .
- Patikrinkite, ar tinkamai prijungta antena.

• Neįžeminta garso įranga, neoninės lempos, aukšti pastatai arba kalnai gali turėti įtakos vaizdo kokybei. Bandykite pagerinti vaizdo kokybę keisdami antenos padėtį arba padėdami įrangą toliau nuo televizoriaus.

• Patikrinkite, ar Rankinio diegimo meniu pasirinkta reikiama televizijos antena.

• Jei prastai rodomas tam tikras kanalas, bandykite tiksliai derinti ši kanal " naudodami meniu Tikslus derinimas.

Žr. Žinynas > Sąranka > Kanalai > Rankinis diegimas analoginiai .

#### Prastos vaizdo spalvos

• Patikrinkite spalvų nustatymus  $\bigcap$  > Sąranka > TV nustatymai . Arba paspauskite : OPTIONS ir pasirinkite nustatymą Sumanusis paveikslėlis .

#### Vaizdo delsa prijungus žaidimų kompiuterį

• Norėdami išvengti vaizdo delsos, paspauskite **EOPTIONS** , pasirinkite **Sumanusis paveikslėlis > Žaidimas** .

Televizorius nepamena mano nustatymų vėl jį įjungus

· Patikrinkite, ar televizoriuje nustatyta Pradžios vieta. Paspauskite

 $\bigcap$  > Saranka > TV nustatymai > Nuostatos > Vieta .

#### Vaizdas netelpa ekrane

• Paspauskite : OPTIONS, Paveikslėlio formatas ir pasirinkite Automatinis užpildymas .

#### Vaizdo padėtis ekrane netinkama

· Norėdami pakoreguoti pasislinkusį vaizdą, paspauskite  $\equiv$  OPTIONS ir pasirinkite Paveikslėlio pastūmimas . Pakoreguokite padėtį naršymo mygtukais. Sustabdykite pastūmimą mygtuku Gerai .

• Jei matomi iškreipti kraštai ekrano pakraščiuose, paspauskite **frank** > Sąranka > TV nustatymai > Paveikslėlis > Ekrano kraštai ir slankikliu šiek tiek padidinkite vaizdą .

#### Yra vaizdas, bet nėra garso

- Patikrinkite, ar garsumas nenustatytas į 0 lyg į .
- Patikrinkite, ar garsas neišjungtas mygtuku  $\mathbb{R}$
- Patikrinkite, ar visi laidai tinkamai prijungti.

• Jei garso signalas neaptinkamas, televizorius automatiškai išjungia garsą. Tai įprastas veikimas, ne gedimas.

.

#### Garso kokybė prasta

• Išbandykite sumaniojo garso nustatymą paspausdami **E** OPTIONS, Sumanusis garsas, .

• Patikrinkite, ar garsas nustatytas kaip erdvinis.

#### Garsas sklinda tik iš vieno garsiakalbio

• Patikrinkite Balanso nustatymą. Paspauskite  $\bigcap$  > Saranka > TV nustatymų > Garsas > Balansas. Pakoreguokite balansą slankikliu.

### Garso delsa

• Jei transliuojant garsą iš namų kino sistemos garsas nesutampa su vaizdu, reikia nustatyti garso sinchronizavimo delsą. Daugiau apie garso ir vaizdo sinchronizavimą žr. **Žinynas > Sąranka > Įrenginiai** 

> Garso ir vaizdo sinchr.

# 6.5 Įrenginiai

### HDMI jungtys

• HDMI-HDCP procedūra gali trukti kelias sekundes, kol televizorius ims rodyti irenginio vaizda.

• Jei televizorius neatpažįsta įrenginio ir ekrane nerodomas vaizdas, bandykite persijungti nuo vieno prietaiso prie kito ir atgal bei paleisti HDCP procedūrą iš naujo. Arba išjunkite prietaisą ir vėl jį ijunkite.

• Jei garsas nuolat trūkčioja, žr. įrenginio naudotojo vadovą ir patikrinkite išvesties nustatymus. Jei tai nepadeda, prijunkite papildomą garso kabelį.

 $\cdot$   $\overline{e}$  iei naudojamas DVI  $\overline{E}$  HDMI adapteris, patikrinkite, ar papildoma garso jungtis yra vietoje ir, ar DVI jungtis prijungta.

### ..EasyLink" HDMI-CEC

• Patikrinkite, ar prijungtas irenginys palaiko HDMI-CEC standarta ir ar tinkamai nustatytas. Skaitykite naudotojo vadovą, kuris tiekiamas su įrenginiu.

• Patikrinkite, ar tinkamai prijungtas HDMI laidas.

• Patikrinkite, ar televizoriuje ijungta "EasyLink" ir ijungtas įrenginys. • Patikrinkite, ar sistemos garso valdymas jūsų HDMI-CEC garso "renginiuose yra tinkamai nustatytas. Skaitykite instrukcijas, kurios pateikiamos su irenginiais.

### Kompiuterio ekranas

• Prie televizoriaus prijungto kompiuterio ekrano dažnis su VGA arba DVI į HDMI adapteriu turi būti nustatytas kaip 60 Hz. • Patikrinkite, ar kompiuteryje pasirinktas tinkamas skiriamosios gebos režimas. Žr. sarašą Žinynas > Specifikacijos > Ekrano skiriamoji geba.

# 6.6 Vaizdo įrašai, nuotraukos ir muzika

### Failai mano USB irenginyje nerodomi

• Nustatykite savo įrenginį (fotoaparatą) į suderinamą su "Mass Storage Class" (laikmenos klase).

• USB prietaisas gali reikalauti specialios tvarkyklės programinės įrangos. Šios programinės įrangos negalima atsisiųsti į savo televizorių.

• Palaikomi ne visi garso ir vaizdo failai. Žr. Žinynas >  $S$ pecifikacijos > Daugialypė terpė.

### Failai iš USB prietaiso rodomi su trūkčiojimais

• USB prietaiso perdavimo geba riboja perdavimo spartą.

#### Failai mano kompiuteryje nerodomi

• Norint matyti failus savo namų tinkle su "Browse PC", jūsų kompiuterio tinklo serverio programinė įranga turi būti nustatyta bendrai naudoti failus su televizoriumi. Suderinamos serverio programinės įrangos sąrašo ieškokite Žinynas > Specifikacijos > Daugialype terpe.

# 6.7 Tinklas

### Belaidis tinklas nerastas arba yra trukdžių

• Mikrobangų krosnelės, skaitmeniniai belaidžiai telefonai ar kiti netoliese esantys "WiFi 11b" prietaisai gali sukelti belaidžio tinklo trukdžius.

• Įsitikinkite, kad užkardos jūsų tinkle leidžia belaidę prieigą prie televizoriaus.

• Jei belaidis tinklas tinkamai neveikia namuose, bandykite laidinį  $t$ inklą. Skaitykite Žinynas > Sąranka > Tinklas > Laidinis diegimas.

### "Net TV" neveikia

 $\stackrel{\sim}{\bullet}$  Jei maršruto parinktuvas tinkamai prijungtas, patikrinkite, ar maršruto parinktuvas prijungtas prie interneto.

### Naršymas kompiuteryje ir "Net TV" veikia lėtai

• leškokite savo belaidžio maršruto parinktuvo naudotojo vadove informacijos apie veikimo nuotolį patalpose, perdavimo spartą ir kitus signalo kokybės faktorius.

• Jums reikės didelės spartos interneto (plačiajuosčio) ryšio iš maršruto parinktuvo.

# 7 Specifikacijos

### 7.1 Programinė įranga

# Programinės įrangos versija

Norėdami patikrinti dabartinę televizoriaus programinės įrangos versiją, paspauskite  $\bigoplus$  > Saranka > Progr. įr. nustatymai, paspauskite Gerai. Pasirinkite Informacija apie esama progr. jrangą ir patikrinkite Versija:.

### Atviro kodo programinė įranga

"TP Vision Netherlands B.V." siūlo esant pageidavimui pristatyti autorių teisėmis apsaugotų atvirųjų šaltinio programinės įrangos paketų, naudojamų šiame produkte, kuriam šios pasiūlymas galioja pagal atitinkamas licencijas, viso atitinkamo išeitinio kodo kopija.

Šis pasiūlymas galioja tris metus nuo gaminio įsigijimo datos kiekvienam, kas gauna šią informaciją. Norėdami gauti šaltinio kodą, kreipkitės adresu open.source@philips.com. Jei pageidaujate bendrauti ne elektroniniu pa'tu arba jei negavote patvirtinimo apie laiško gavimą per vieną savaitę nuo el. laiško išsiuntimo, parašykite anglų kalba šiuo adresu . . .

Open Source Team, "TP Vision Netherlands B.V." Intellectual Property and Standards P.O. Box 220 5600 AE Eindhoven Nyderlandai

Atviro kodo programinės įrangos licencijas galite paskaityti čia:  $\check{Z}$ inynas > Pradžia > Atviro kodo licencijos.

# 7.2 Aplinkosauga

## ES energijos ženklas

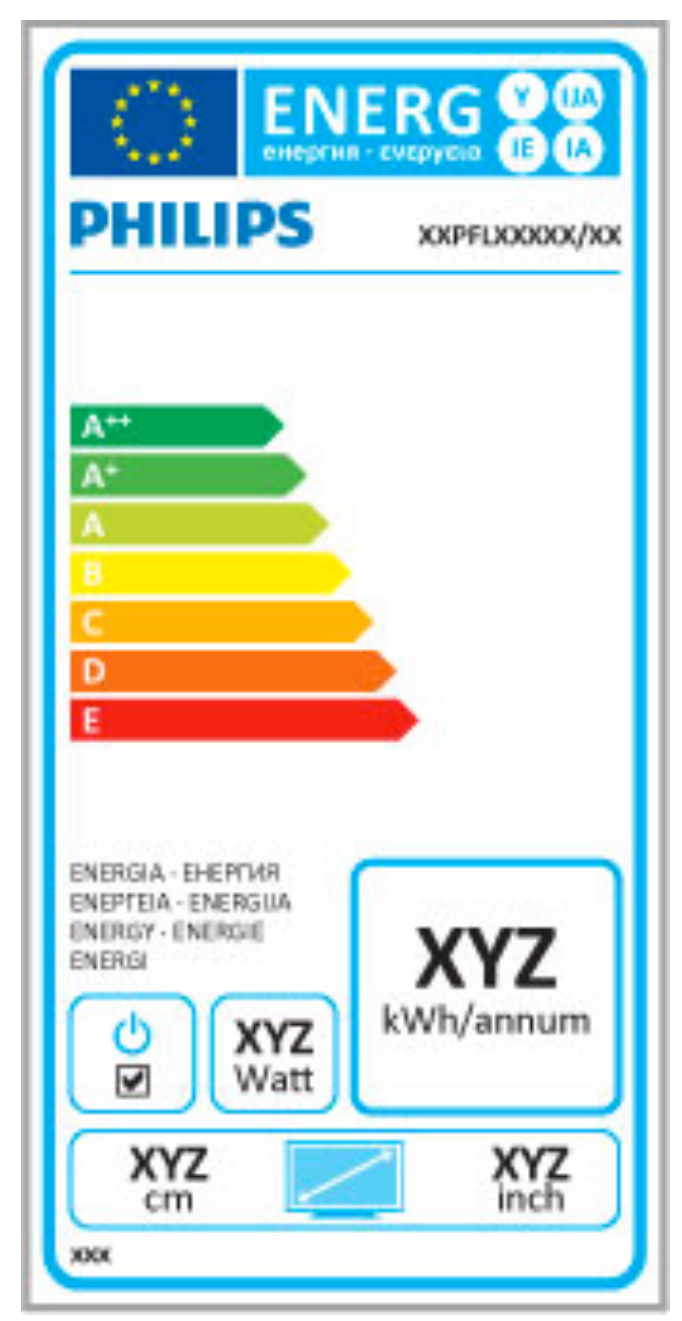

### ES energijos ženklas

Europos energijos ženklas informuoja apie gaminio energijos vartojimo efektyvumo klasę. Kuo žalesnė gaminio energijos suvartojimo klasė, tuo mažiau energijos jis vartoja.

Ženkle galite rasti energijos efektyvumo klasę, vidutines gaminio elektros sąnaudas naudojant ir vidutines elektros sąnaudas per 1 metus. &io gaminio energijos suvartojimo vertes galite rasti ir savo šalies "Philips" svetainėje adresu www.philips.com/TV

### Energijos taupymas

### Šviesos jutiklis

Taupant energiją integruotas aplinkos apšvietimo jutiklis sumažina televizoriaus ekrano šviesumą, jei aplinkos apšvietimas sumažėja. Energijos taupymas

Televizoriaus energijos taupymo nuostata apima kelias televizoriaus nuostatas, dėl kurių sutaupoma energija.

### Mažos energijos sąnaudos budėjimo režimu

Itin pažangi, pirmaujanti klasėje maitinimo grandinė sumažina televizoriaus energijos sąnaudas iki nepaprastai žemo lygio, tačiau neprarandamas nuolatinis veikimas budėjimo režimu.

### Maitinimo valdymas

Pažangus šio televizoriaus maitinimo valdymas užtikrina efektyviausią energijos panaudojimą. Galite patikrinti, kaip jūsų asmeniniai televizoriaus nustatymai, ekrane rodomo vaizdo šviesumo lygis ir aplinkos apšvietimas keičia santykines energijos sanaudas.

Norėdami patikrinti santykines energijos sąnaudas, paspauskite  $\biguparrow$  $>$  Saranka, tada paspauskite  $\blacktriangleright$ I. Pasirinkite Žiūrėti demonstracinius filmukus > Aktyvus valdymas ir paspauskite Gerai. Pasirinkite išmanųjį nustatymą, norėdami patikrinti atitinkamas reikšmes.

# Eksploatacijos pabaiga

### Seno gaminio ir maitinimo elementų šalinimas

Gaminys sukurtas ir pagamintas naudojant aukštos kokybės medžiagas ir komponentus, kuriuos galima perdirbti ir naudoti pakartotinai.

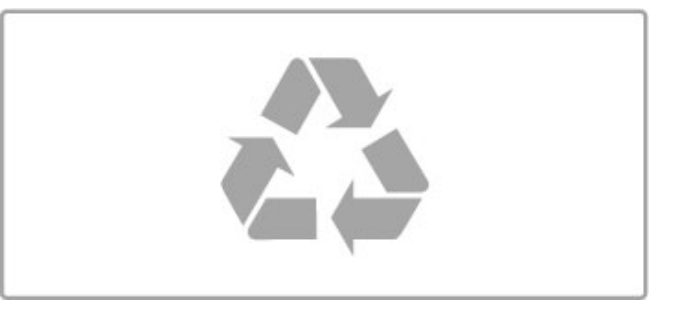

Jei ant gaminio yra perbrauktos šiukšlių dėžės su ratukais simbolis, tai reiškia, kad gaminiui taikoma Europos Sąjungos direktyva 2002/96/EB.

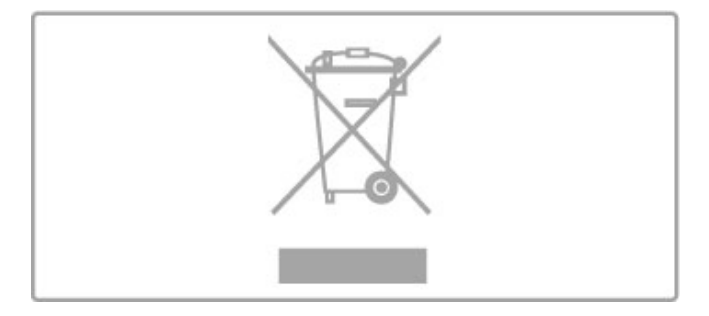

Sužinokite apie vietinę atskiro surinkimo sistemą elektriniams ir elektroniniams gaminiams.

Laikykitės vietinių taisyklių ir neišmeskite senų gaminių su įprastomis buitinėmis atliekomis. Tinkamas senų gaminių šalinimas leidžia išvengti neigiamų padarinių aplinkai ir žmonių sveikatai.

Gaminyje yra maitinimo elementai, kuriems taikoma Europos Sąjungos direktyva 2006/66/EB, ir jų negalima išmesti kartu su jprastomis buitinėmis atliekomis.

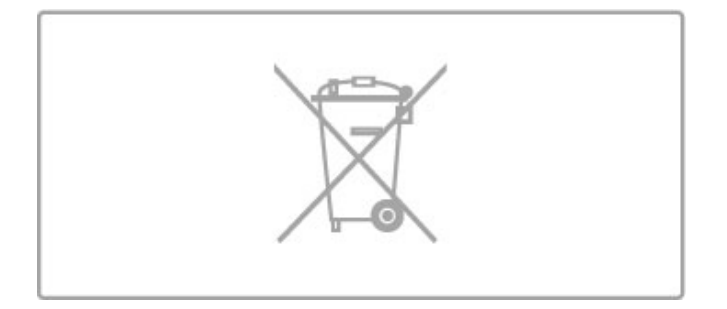

Sužinokite apie vietines atskiro maitinimo elementų surinkimo taisykles, nes tinkamas šalinimas leidžia išvengti neigiamų padarinių aplinkai ir žmonių sveikatai..

# 7.3 Galia ir priėmimas

### **Maitinimas**

Produkto specifikacijos gali būti keičiamos be įspėjimo. Daugiau informacijos apie šio produkto specifikacijos žr. www.philips.com/support.

### Maitinimas

- Maitinimo srovė: kintamoji srovė 220-240 V +/-10 %
- Aplinkos temperatūra: nuo 5 °C iki 35 °C
- Energijos naudojimas budėjimo režimu: < 0,15 W

• Energijos taupymo funkcijos: šviesos jutiklis, ekologiško veikimo režimas, vaizdo išjungimas (klausant radijo), automatinio išsijungimo laikmatis, ekonomiškų nustatymų meniu.

### Priėmimas

- Antenos įvestis: 75 omų koaksialinė (IEC75)
- Imtuvo dažnių juostos: hiperjuosta, S kanalas, UHF, VHF
- DVB : DVB-T (antžeminė antena) COFDM 2K/8K, DVB-C (kabelis) QAM
- • Analoginis vaizdo įrašų atkūrimas: NTSC, SECAM, PAL
- Skaitmeninis vaizdo irašu atkūrimas : MPEG2 SD/HD (ISO/IEC
- 13818-2), MPEG4 SD/HD (ISO/IEC 14496-10)
- Skaitmeninis garso atkūrimas (ISO/IEC 13818-3)
- Žr. pasirinktas šalis televizoriaus tipo plokštelėje
- Palydovinės antenos įvestis: 75 omų, F tipo
- Įvesties dažnių diapazonas: nuo 950 iki 2150 MHz
- Įvesties lygių diapazonas: nuo 25 iki 65 dBm
- DVB-S/S2 QPSK, simbolių sparta nuo 2 iki 45 mln. simbolių, SCPC ir MCPC

• Išankstiniai nustatymai palydovui: "Astra" (19,2°E), "Astra" (23,5 °E), "Astra" (28,2 °E), "Hotbird" (13,0 °E), "TürkSat" (42,0 °E)

- "Astra HD"+ palaikymas
- LNB : DiSEqC 1.0, 1 iki 4 LNBs palaikomi, poliškumo
- pasirinkimas 14/18V, pasirenkama dažnių juosta 22kHz, garsinių
- pliūpsnių režimas, LNB srovė 300 mA (maks.)
- Žr. pasirinktas šalis televizoriaus tipo plokštelėje

# 7.4 Ekranas ir garsas

### Ekranas / vaizdas

- Įstrižainė: - 32PFL9606: 81 cm / 32 col.
- 3DMax
- 
- Vaizdo i\$ry\$kinimas: - "Perfect Pixel HD" variklis
- 200 Hz ry\$kaus vaizdo LCD
- "Wide Color Gamut"
- Nuskaitomas foninis ap\$vietimas
- Ekrano tipas: LCD "Full HD", LED foninis apšvietimas
- Skydelio skiriamoji geba: 1920 x 1080 p
- Spalvų apdorojimas: 2250 trilijonų spalvų, 17 bitų RGB
- Ry\$kumas: 500 cd/m2
- Dinaminis kontrastas: 500 000:1
- Reakcijos laikas (įprastas): 0,5 (BEW ekviv.) ms

#### Garsas

- Išvesties galia (RMS): 2 × 15 W
- "Dolby Digital Plus", "Dolby Pulse" "Dolby" ir dvigubos D
- simbolis yra registruotieji "Dolby Laboratories" prekių ženklai.
- Garsiakalbio tipai: 2 žemų tonų stiprintuvai "Soundstage" stove

# 7.5 Ekrano skiriamoji geba

### Vaizdo įrašų formatai

Skyra – atnaujinimo dažnis

- 480i 60 Hz
- 480p 60 Hz
- 576i 50 Hz
- 576p 50 Hz
- 720p 50 Hz, 60 Hz
- 1080i 50 Hz, 60 Hz
- 1080p 24 Hz, 25 Hz, 30 Hz
- 1080p 50 Hz, 60 Hz

### Kompiuterio formatai

- Skiriamoji geba (be kitų)
- $640 \times 480$  p  $60$  Hz
- 800  $\times$  600 p 60 Hz
- 1024  $\times$  768 p 60 Hz • 1280  $\times$  768 p – 60 Hz
- 1360  $\times$  765 p 60 Hz
- 1360  $\times$  768 p 60 Hz
- 1280  $\times$  1024 p 60 Hz
- 1920  $\times$  1080 i 60 Hz
- 1920  $\times$  1080 p 60 Hz

# 7.6 Daugialypė terpė

### Jungtys

- $\cdot$  USB 2.0
- "Ethernet" LAN RJ-45

• "Wi-Fi 802.11b/g/n" (integruota)

### Palaikomos USB failų sistemos

• FAT 16, FAT 32, NTFS

### Atkūrimo formatai

• Irenginiai: MPEG programy srautas, MPEG transporto transliacijos srautas, AVI, MPEG-4, "Matroska", "Windows Media", ASF

· Vaizdo įrašų kodekai: MPEG-1, MPEG-2, MPEG-4 Part 2,

MPEG-4 AVC (H264), WMV9

• Garso kodekai: MP3, AAC, HE-AAC V1, HE-AAC V2, WMA,  $AC3$ 

• Vaizdo kodekai: JPEG

• Apribojimai: WMA (V2 iki V9.2), MPEG-4 AVC (iki 4.0 lygio)

#### Palaikoma su DLNA daugialypės terpės serverio programinė jranga (DMS)

• "Windows Media Player" 11 (operacinei sistemai "Microsoft Windows XP", "Vista" arba "Windows 7")

• "TVersity 1.9.3 (pro)" (skirta "Windows XP")

• "Twonky Media" – "PacketVideo 4.4.9" (PC ir "Intel MacOX" kompiuteriams)

• "Nero 9 - Nero MediaHome" (operacinei sistemai "Microsoft Windows XP")

• "Sony Vaio Media Server" (operacinei sistemai "Microsoft Windows XP" arba "Vista")

- "Sony PS3 media server" (operacinei sistemai "Windows XP")
- "Google Media Server" ("Google" darbalaukis) (operacinei
- sistemai "Windows XP")
- "DiXiM" (operacinei sistemai "Windows XP")
- "Macrovision Network Media Server" (operacinei sistemai ..Windows XP")
- "Philips NAS SPD8020" (v. 1.2.9.47)
- "Fuppes" (operacinei sistemai "Linux")
- "uShare" (operacinei sistemai "Linux")

### Palaikomi DLNA mobilieji įrenginiai (DMS/DMC)

• "Nokia" N78, N80, N81, N82, N92, N93, N93i, N95, N96, N800, N810

• "Samsung" SGH-i780

#### ESD taisyklės

Šis prietaisas atitinka ESD veikimo A kriterijų. Vartotojo pagalba reikalinga tada, kai prietaisas neveikia DLNA režimu dėl elektrostatinės iškrovos.

# 7.7 Prisijungimo galimybės

### Galinė televizoriaus pusė

- EXT1 ("Scart"): L / R garso jungtis, CVBS įvestis, RGB
- EXT2 YPbPr : Y Pb Pr, L / R garso jungtis
- VGA (D-sub 15), garso ivestis (3,5 mm stereo mini kištukas)
- HDMI 1  $i$  ARC ( $v1.4 3D$ )
- HDMI 2  $j$  (v1.4 3D)
- HDMI 3  $j$  (v1.4 3D)

• Garso įvadas (DVI į HDMI/VGA) (3,5 mm stereogarso minikištukas)

- Garso išvestis L / R  $-$  sinchronizuota su ekranu
- Ausinės (3,5 mm stereo mini kištukas)
- $\cdot$ Tinklas LAN (RJ45)

### Šoninė televizoriaus pusė

- HDMI Side in  $(\sqrt{1.4} 3D)$
- $\cdot$  2  $\times$  USB
- Bendrosios sąsajos anga (CAM)

• SD kortelės anga (didelės talpos SD) (kaip vaizdo įrašų atmintinė)

# 7.8 Matmenys ir svoriai

### 32PFL9606

Plotis 761 mm Aukštis 478 mm Gylis 34 mm Svoris ± 9 kg . . . su televizoriaus stovu Aukštis 533 mm Gylis 214 mm Svoris ± 12 kg

UMv 3104 327 0048.3 - 120229

# Rodyklė

### 3

3D akiniai 22 3D, pradėti 22

### A

Atviro kodo programinė įranga 80 Ausinių garsumas 41 Automatinis i \$jungimas 42

### B

Balansas 41 Bendrosios sąsajos lizdas 71

### C

CAM 71  $Cl+ 71$ 

### $\mathsf{D}$

Daugialypės terpės serverio programinė įranga 86 Didelės raiškos televizorius 5 Didelės raiškos vaizdo įrašas 5 DVB 45 DVD grotuvas, prijungti 57 DVI į HDMI adapteris 55

### E

Eko nustatymai 41 Ekrano kra \$tai 41 Energijos sąnaudos 81 Erdvinis garsas 17 Erdvinis re &imas 14 ESD 86

### G

Gama 41 Gaminių perdirbimas 81 Garso apra \$ymas 52 Garso i \$vesties delsa 51 Garso nustatymai 41

### H

HDMI ARC 55 HDMI jungtis 55

### I

Infraraudonųjų spindulių jutiklis 14 j Internetas, vaizdo įrašų nuoma 30

### J

Jungtys 55 Juodos juostos 21

### K

Kanalas, atnaujinti 45 Kanalas, keisti tvarką 18 Kanalas, mėgstamiausieji 19 Kanalas, perjungimas 18 Kanalas, pervardinti 19 Kanalas, slėpti 19 Kanalų sąrašas, parinktys 18 Kanalų sąrašo kopija 45 Klaviatūra, ekrane 19 Klientų aptarnavimo centras 72 Kodavimo būdas 49 Kompiuteris, monitorius 67 Kompiuteris, nar\$yti 35 Kompiuteris, prijungti 35 Komponentų vaizdo jungtis, YPbPr 55

#### L Laikrodis 46

### M

Mar\$ruto parinktuvo 49 Meniu Koreguoti 16 Meniu Parinktys 17 Muzika su nuotraukomis 35

### N

Namų tinklas 49 Nuotraukos 35 Nuotraukos, skaidrių demonstracija 35

### P

Pagal amžių, palydovas 25 i Paleidimas vienu paspaudimu 14 Palydovai, ieškoti 47 Palydovas, LNB 47 Palydovas, nustatymų diegimas 47 Palydovas, pridėti 47 Palydovinis kanalas, atnaujinti 48 Palydovinis kanalas, keisti tvarką 24 Palydovinis kanalas, mėgstamiausieji 25 Palydovinis kanalas, pervardinti 25 Palydovinis kanalas, signalas 48 Palydovinis kanalas, slėpti 25 Palydovinis kanalas, \$alinti 48 Pasirinkti sąrašą 18 Paveikslėlio pastūmimas 17 Prad &ios meniu 16 Pristabdykite tiesioginę televiziją 37 Priėmimo kokybė 46 Programinė įranga, atnaujinimas internetu 53 Programinė įranga, dabartinė versija 53 Programinė įranga, USB atnaujinimas 53

### R

Radijo kanalai 18 Rasti 16

### S

SD atminties kortel ! 30 SD kortelė, įdiegti 70 Sienos spalva 43 Sistemos budėjimas 14 Skaitmeninis tekstas 33 Subtitrai, automatinis paslinkimas 51 Subtitrai, įjungti nutildžius 28 Sumanieji nustatymai, atkurti 41 Sumanusis nustatymas, garsas 20 Sustabdyti tiesiogiai transliuojamą televiziją, diegimas 37

### T

Teletekstas, dvigubas ekranas 33 Teletekstas, nustatymas 34 Teletekstas, sustabdyti 33 Teletekstas, T.O.P. apžvalga 33 Televizoriaus ap &valga 4 Tinklas, belaidis diegimas 49 Tinklas, laidinis diegimas 50 Tinklas, laidinis ry \$ys 69 Titrai, kalba 28 TV tinklo pavadinimas 50 Tėvų kontrolė 40 Tėvų kontrolė, palydovas 25

### U

Universali prieiga 52 USB standusis diskas 37 USB standusis diskas, diegimas 37 USB, nar\$yti 35 Užrakto kodas 40

### V

Vaizdo (CVBS) jungtis 56 Vaizdo nustatymai 41 Vaizdo įrašo parinkimas 18 Vaizdo įrašų atkūrimas 35

### W

WEP apsauginis kodavimas 49 WPA apsauginis kodavimas 49 WPS (Apsaugotoji Wi-Fi sąranka) 49

!Įrenginys, keisti tvarką 16 &renginys, pervardinti 16 Įrenginys, pridėti 16 Įrenginys, šalinti 16

### $\check{\mathsf{Z}}$

Žaidimų kompiuteris 39 Žinynas, ieškoti 12 Žiūrėti palydov. progr. – 24 Žiūrėti TV 18

,, "Ambilight" spalva 43 "Ambilight", sąranka 43 "Ambilight", jjungti 43 "EasyLink", nuotolinis valdymas 51 "Hbb TV" 32 "Hbb TV", blokuoti 32 "Hbb TV", puslapiai 32 "Net TV" 29 "Net TV", atidaryti 29 "Net TV", jungtis 29 "Perfect Pixel HD" variklis 41

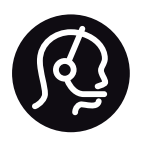

# Contact information

Argentina 0800 444 7749 Buenos Aires 0810 444 7782

België / Belgique  $070$  700 035 (0,15 $\varepsilon$ /min.)

**Brazil** 0800 701 0245 Sao Paulo 2938 0245

Бълария 02 4916 273 - Местен разговор

Česká republika 228880895 (Národní volání)

Danmark 3525 8314

Deutchland 0180 501 04 69 (0,14€/Min.)

Ελλάδα 2111983028 (Εθνική κλήση)

España  $902881083(0,10€ + 0,08€/min)$ 

Estonia 6683061 (riigisisese kõne)

France 01 57 32 40 50 (local)

Hrvatska 01 777 66 01 (nacionalni poziv)

Italia 0245 28 70 14 (chiamata nazionale) Ireland 0818 210 140 (national call)

Northern Ireland 0844 338 04 88 (5p/min BT landline)

Казакстан 8 800 2000 00 04 (free)

Latvia 6616 3263 (Valsts telefona zvans)

Lithuania 8 5 214 0293 (Nacionalinė skambutis)

Luxembourg / Luxemburg 2487 1100 (Nationale Ruf / appel national)

Magyarország 06 1 700 8151 (Országos felhívás)

Nederland 0900 202 08 71 (0.10€/min.)

Norge 22 97 19 14

Österreich 0820 40 11 33 (0,145€/Min.)

Polska 22 397 15 04 (połączenie Narodowy)

Portugal 707 78 02 25 (0,12€/min. - Móvel  $0.30 \in \text{/min.}$ 

Romānä 031 6300042 (naționale de apel telefonic) Россия 8-800-22 00004 (бесплатно)

Suisse / Schweiz / Svizzera 0848 000 291 (0.081 CHF/Min.)

Србија  $+381$  114 440 841 (Lokalni poziv)

Slovakia 2 332 154 93 (Národný telefónny hovor)

Slovenija 1 888 83 12 (Državni telefonski klic)

Suomi 09 88 62 50 40

Sverige 08 5792 9096 (lokalsamtal)

ประเทศไทย (Thailand) 02 652 7650

Türkiye 444 8445

United Kingdom 0844 338 04 88 (5p/min BT landline)

Україна 0-800-500-480 (безкоштовно)

www.philips.com/support

Non-contractual images / Images non contractuelles / Außervertragliche Bilder

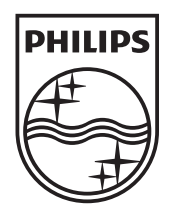

Specifications are subject to change without notice. Philips and the Philips' shield emblem are registered trademarks of Koninklijke Philips Electronics N.V. and are used under license from Koninklijke Philips Electronics N.V. All registered and unregistered trademarks are property of their respective owners. 2012 © TP Vision Netherlands B.V. All rights reserved.

www.philips.com